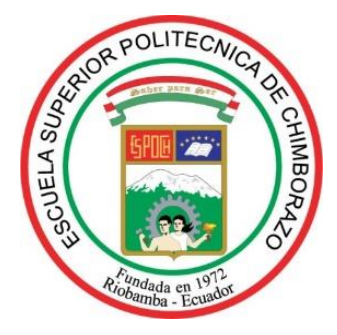

# **ESCUELA SUPERIOR POLITÉCNICA DE CHIMBORAZO**

## **FACULTAD DE INFORMÁTICA Y ELECTRÓNICA**

**ESCUELA DE INGENIERÍA EN SISTEMAS**

# **"DESARROLLO DE UN SISTEMA WEB UTILIZANDO LARAVEL PARA EL SEGUIMIENTO DE VEHÍCULOS RETENIDOS POR CONTRAVENCIONES DEL PATIO DE RETENCIÓN VEHICULAR DE MORONA SANTIAGO"**

**TRABAJO DE TITULACIÓN** Tipo: **PROYECTO TÉCNICO** Para optar al Grado Académico de: **INGENIERO EN SISTEMAS INFORMÁTICOS**

**AUTOR:** WELLINGTON RICARDO ARROYO PERLAZA **TUTOR:** ING. JONNY GUAIÑA MGS.

Macas - Ecuador

2019

## ©2019, WELLINGTON RICARDO ARROYO PERLAZA

Se autoriza la reproducción total o parcial, con fines académicos, por cualquier medio o procedimiento, incluyendo la cita bibliográfica del documento, siempre y cuando se reconozca el Derecho de Autor

# **ESCUELA SUPERIOR POLITÉCNICA DE CHIMBORAZO FACULTAD DE INFORMÁTICA Y ELECTRÓNICA ESCUELA DE INGENIERÍA EN SISTEMAS**

El Tribunal del Trabajo de Titulación certifica que: El proyecto técnico: "DESARROLLO DE UN SISTEMA WEB UTILIZANDO LARAVEL PARA EL SEGUIMIENTO DE VEHÍCULOS RETENIDOS POR CONTRAVENCIONES DEL PATIO DE RETENCIÓN VEHICULAR DE MORONA SANTIAGO "*,* de responsabilidad del señor Wellington Ricardo Arroyo Perlaza, ha sido minuciosamente revisado por los Miembros del Tribunal del Trabajo de Titulación, quedando autorizada su presentación.

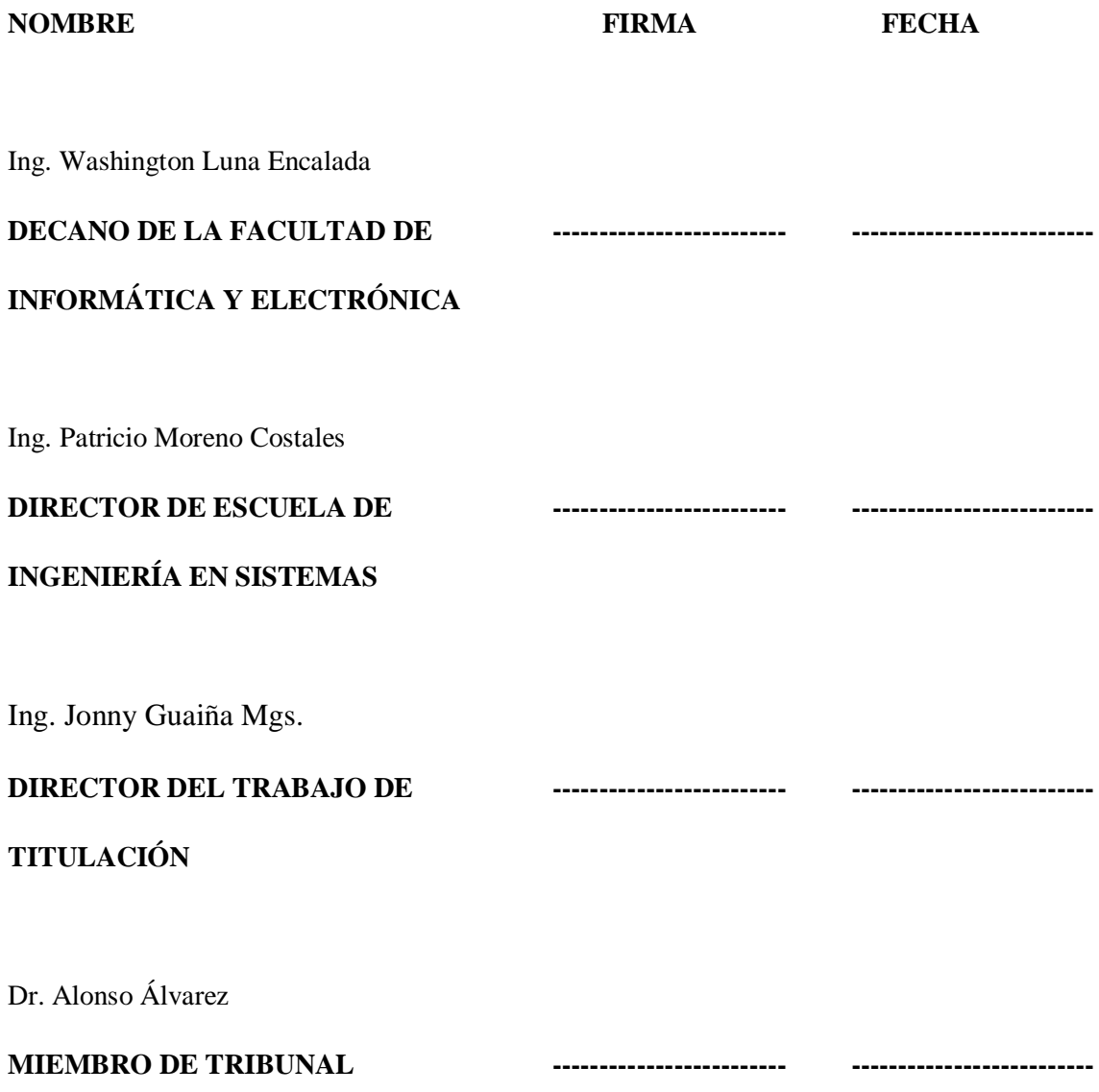

Yo, Wellington Ricardo Arroyo Perlaza, soy responsable de las ideas, doctrinas y resultados expuestos en este Trabajo de Titulación y el patrimonio intelectual del mismo pertenece a la Escuela Superior Politécnica de Chimborazo.

Wellington Ricardo Arroyo Perlaza

\_\_\_\_\_\_\_\_\_\_\_\_\_\_\_\_\_\_\_\_\_\_\_\_\_\_\_\_\_\_

## **DEDICATORIA**

A mis padres y hermanos por haberme apoyado en todo momento, por sus consejos, por su ejemplo de perseverancia, constancia y por la motivación que me han permitido ser una persona de bien, pero más que nada, por su amor.

A todos mis amigos, por los buenos y los malos momentos. Por aquellas situaciones de alegría y de tristeza, por los abrazos y las peleas. Ellos han hecho que esta travesía sea mucho más llevadera.

**Ricardo AP.**

## **AGRADECIMIENTO**

Este trabajo de titulación primero se lo dedico a Dios por todas y cada una de las bendiciones y la fuerza de voluntad que me ha brindado día tras día. A mis padres, mis hermanos por cada uno de los consejos que han sido de gran apoyo para dar por realizado mis sueños y a cada una de las personas que estuvieron ahí echando ánimos y esa mano amiga.

**Ricardo AP.**

## **ÍNDICE DE ABREVIATURAS**

**HT:** Historias de Usuario

**ISO:** Organización Internacional de la Normalización

**MVC:** Modelo-Vista-Controlador

**MySQL:** Lenguaje de Consultas Estructurado

**ORM:** Object Relational Mapper

**PHP:** Hipertext Preprocessor

PAREV: Patio de retención vehicular

**PM:** Proceso manual

**PS:** Proceso con el sistema

## **TABLA DE CONTENIDOS**

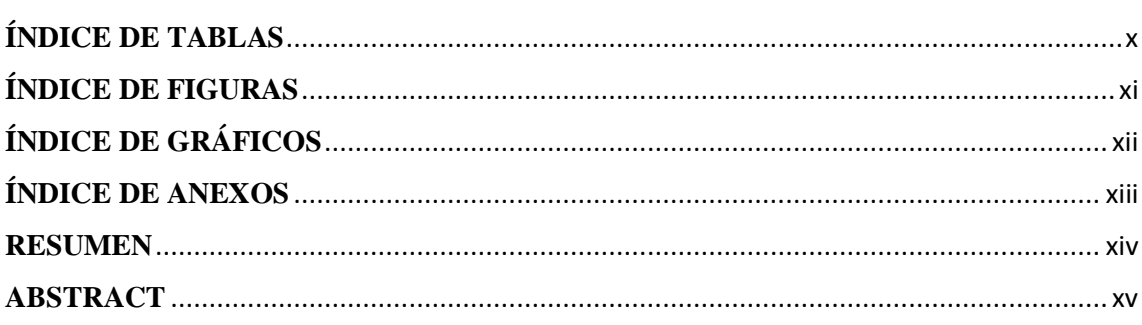

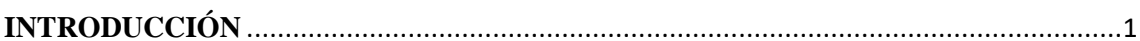

## **CAPÍTULO I**

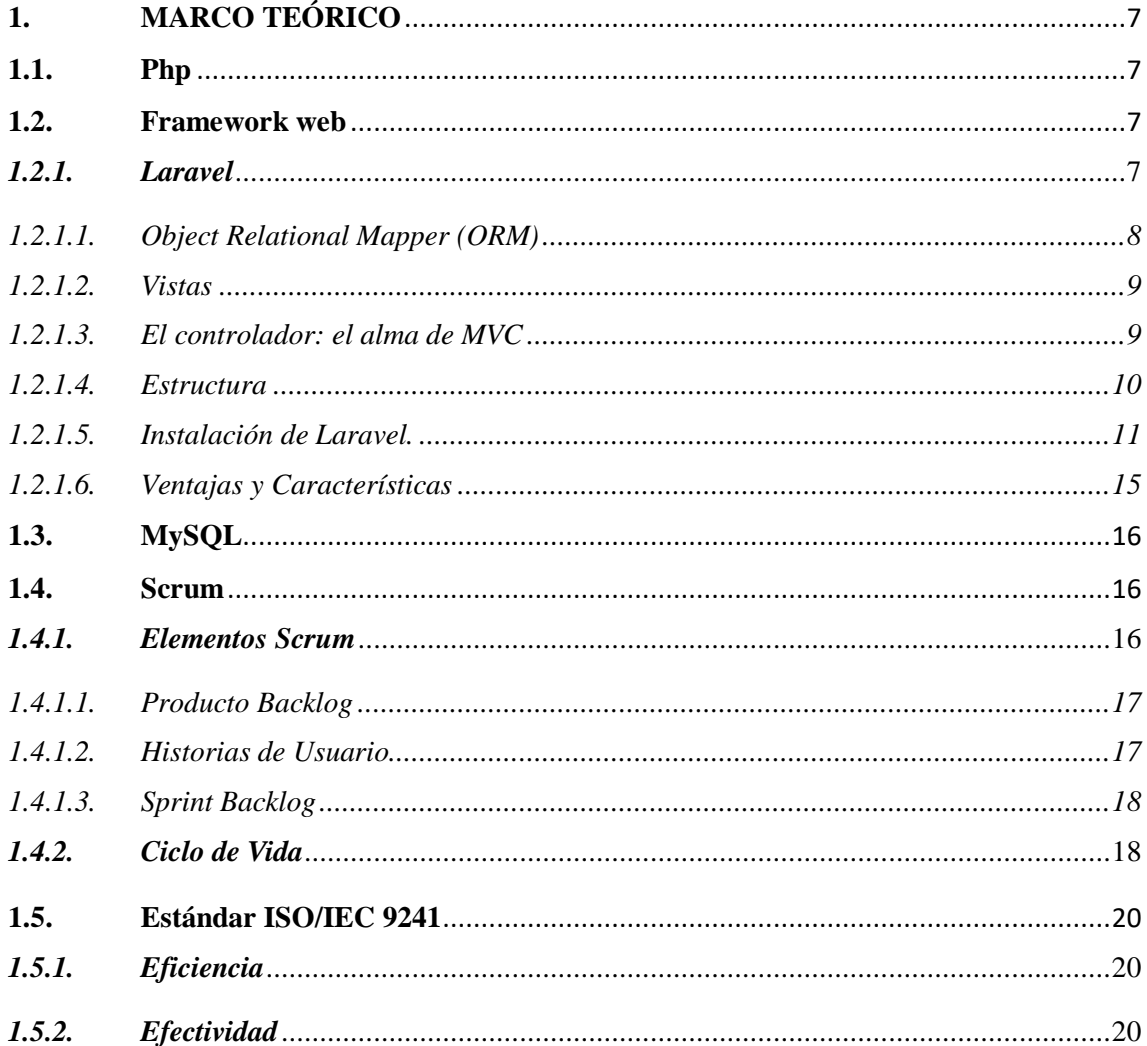

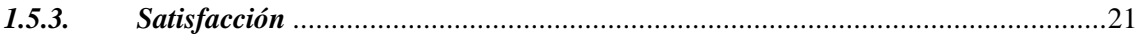

## **CAPÍTULO II**

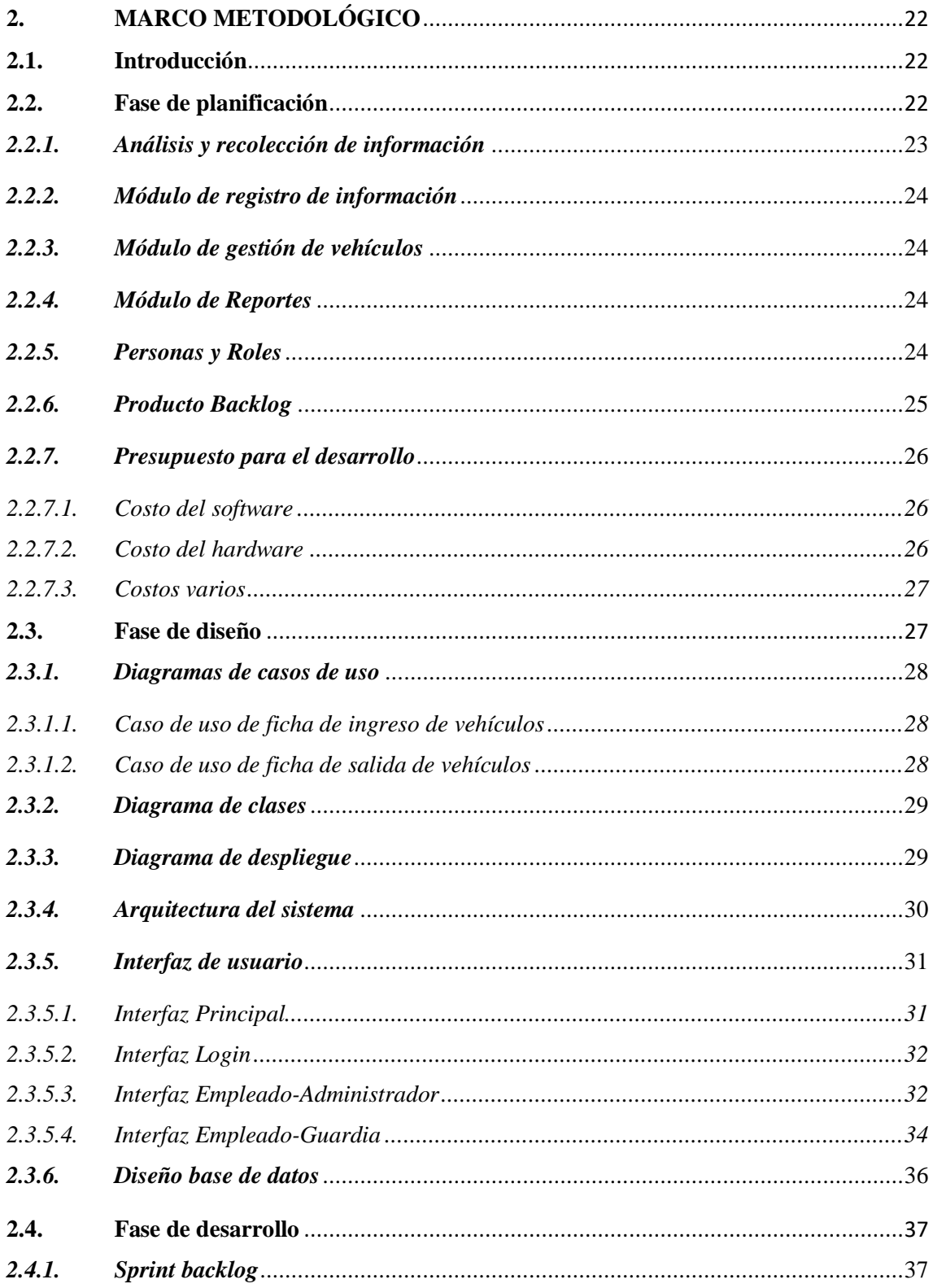

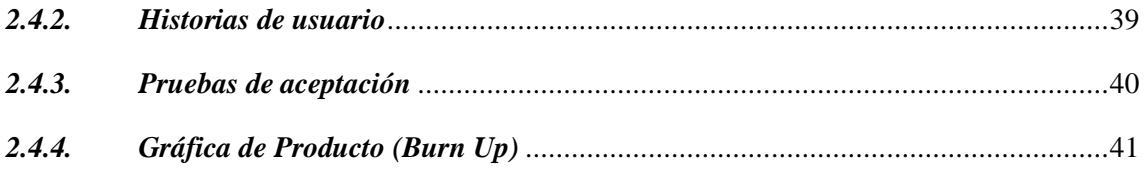

## **CAPÍTULO III**

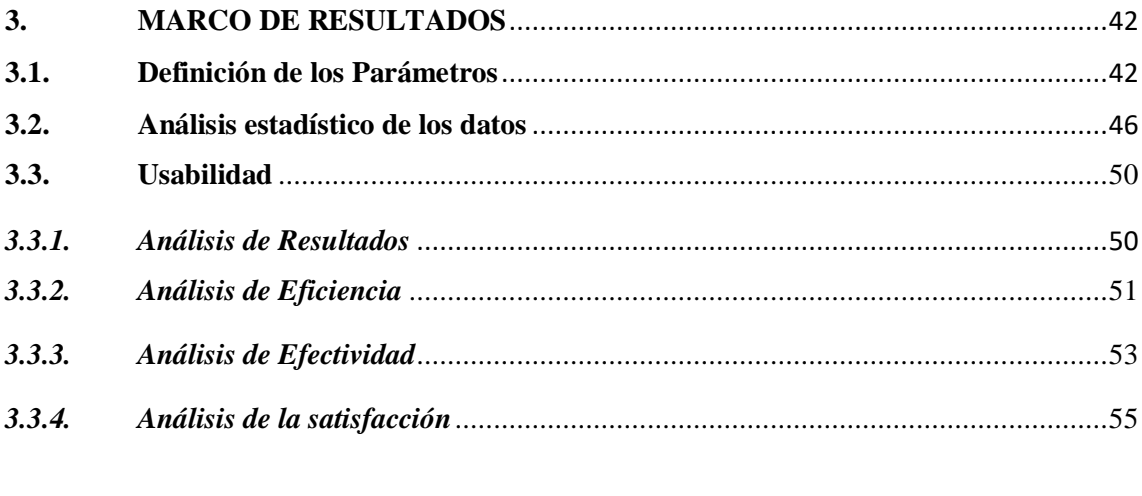

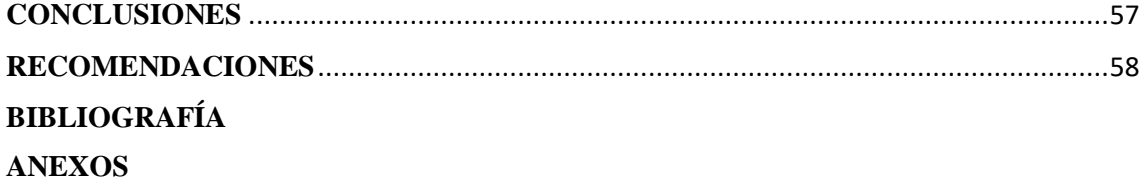

## **ÍNDICE DE TABLAS**

<span id="page-10-0"></span>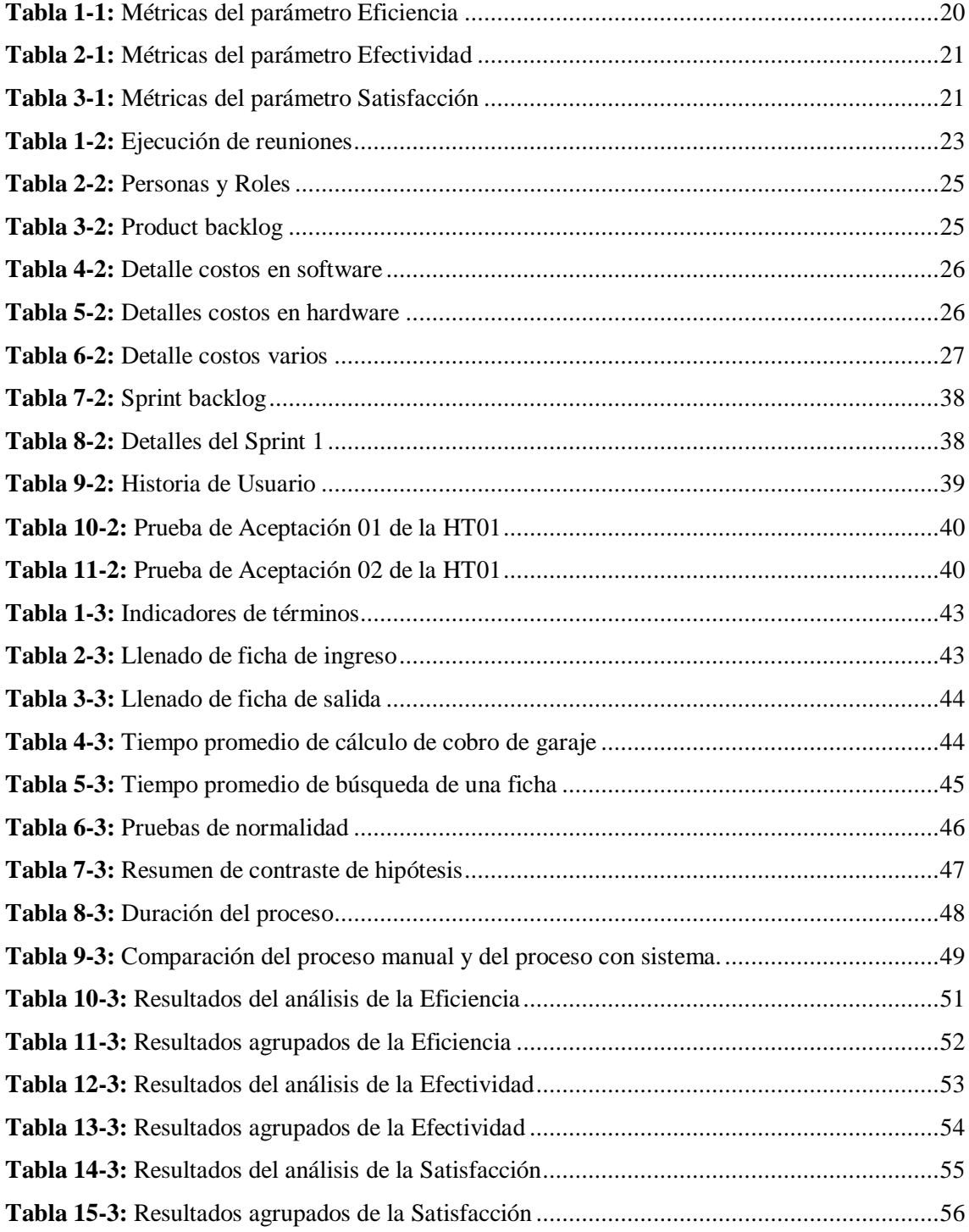

## **ÍNDICE DE FIGURAS**

<span id="page-11-0"></span>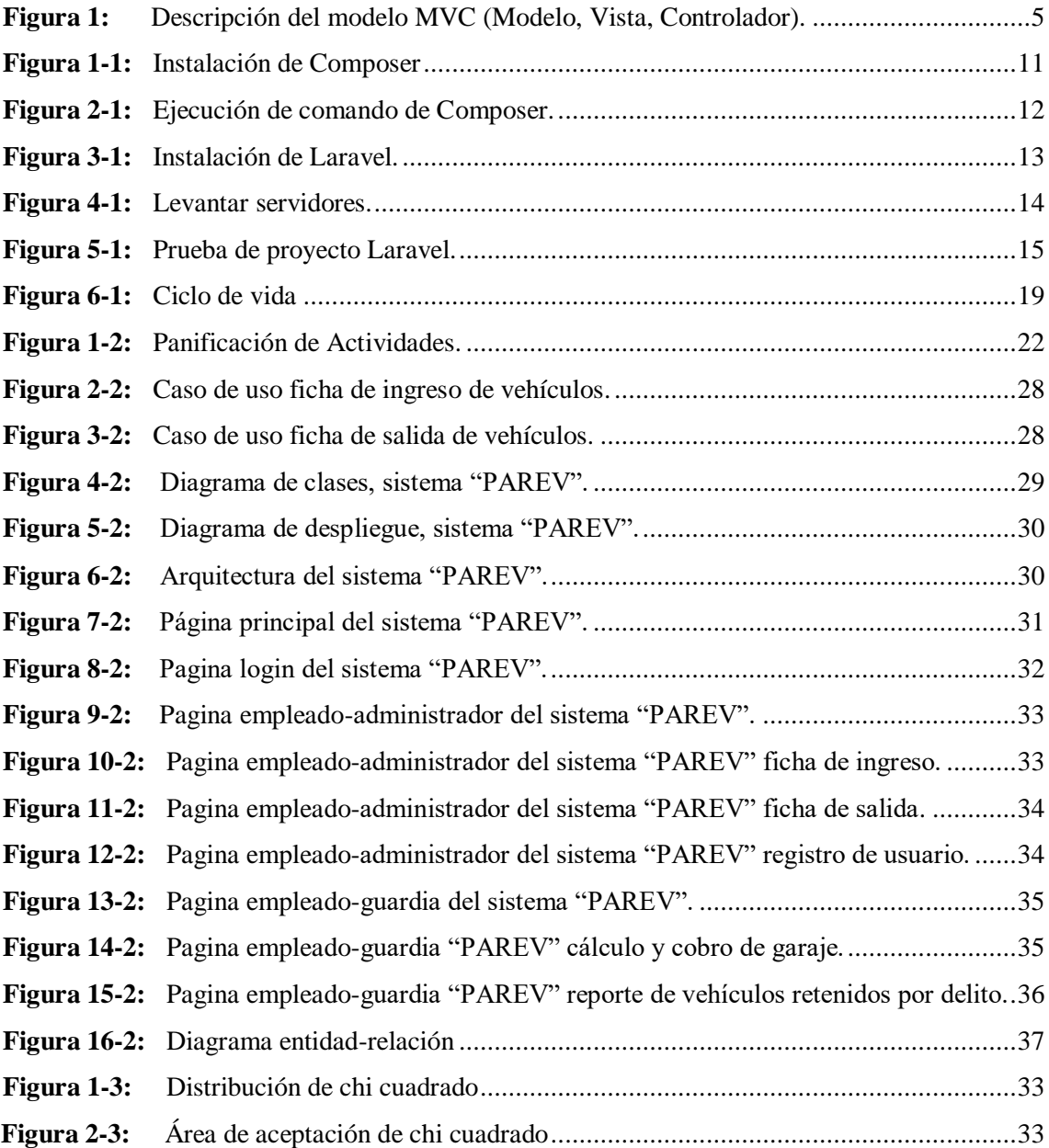

## **ÍNDICE DE GRÁFICOS**

<span id="page-12-0"></span>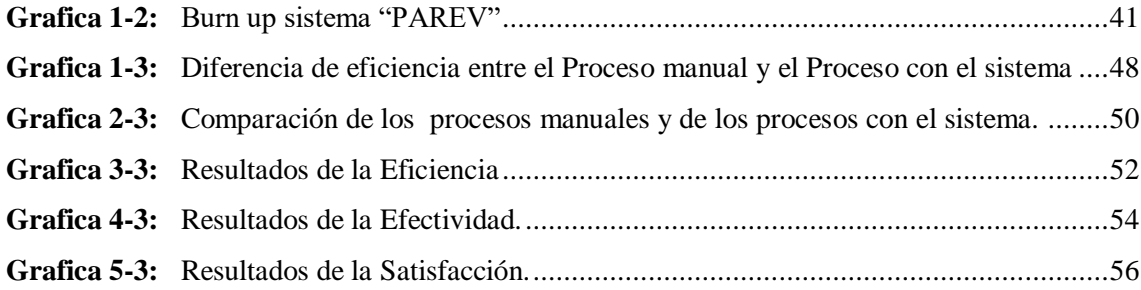

## **ÍNDICE DE ANEXOS**

- <span id="page-13-0"></span>Anexo A: [Product backlog](#page-77-1)
- **Anexo B:** [Diccionario de datos](#page-79-0)
- **Anexo C:** [Sprint Backlog](#page-86-0)
- [Anexo D:](#page-89-0) Encuesta
- **Anexo E:** [Estudio de la usabilidad](#page-90-0)
- <span id="page-13-1"></span>**Anexo F:** [Manual de usuario](#page-107-0)

#### **RESUMEN**

El presente trabajo de titulación se ejecutó con la finalidad de desarrollar un sistema web utilizando Laravel para el seguimiento de vehículos retenidos por contravenciones en el Patio de Retención Vehicular de Morona Santiago, tiene como fin suplir la necesidad de no contar con procesos automatizados al ingresar, retirar y mandar a chatarrizar un vehículo que ha sido detenido. Los procesos mencionados se realizaban de tal forma que permitan buscar una ficha de ingreso, cobrar el garaje y buscar las fichas de los vehículos que deben darse de baja, procesos que manualmente demoran al menos 3 días para encontrar determinada información, disminuyendo la productividad diaria en la atención brindada. Razón por la cual se recolectó información para dar inicio al desarrollo del sistema web PAREV. Para el desarrollo del sistema se optó por utilizar la metodología de desarrollo ágil Scrum, la cual permitió dividir al desarrollo de software en periodos de tiempo cortos y poder presentar al cliente pequeñas entregas del proyecto, adicionalmente el uso del framework Laravel y el motor de base de datos MySQL. Como resultado de este proceso se obtuvo un sistema con características funcionales y eficientes evaluado bajo la norma ISO/IEC 9241, obteniendo como resultado en la métrica de eficiencia un valor porcentual del 95%, en la métrica de efectividad un valor porcentual del 85% y en la métrica de satisfacción un valor porcentual del 100% llegando a la conclusión de que ha sido satisfactorio el resultado del proyecto. Se recomienda al patio de retención vehicular que identifique los requerimientos necesarios para la realización de cada proceso; adicionalmente realizar capacitaciones al personal para evitar inconvenientes al momento de utilizar el sistema informático.

**PALABRAS CLAVE:** <TECNOLOGÍA Y CIENCIAS DE LA INGENIERÍA>, <DESARROLLO DE SOFTWARE>, <MOTOR DE BASE DE DATOS (MYSQL)>, <METODOLOGÍA DE DESARROLLO AGIL (SCRUM)>, <PROCESOS AUTOMATIZADOS>, <MODELO-VISTA-CONTROLADOR>.

### <span id="page-15-0"></span>**ABSTRACT**

The present research work was carried out with the purpose of developing a web system using Laravel for the tracking of vehicles retained by contraventions at the vehicle retention Court of Morona Santiago. Its purpose is to supply the need of not having automated processes when entering, removing and sending a vehicle that has been retained to scrap. The aforementioned processes were carried out in such a way as to allow searching for an entry form, charging the garage and looking for the cards of the vehicles that must be removed, processes that manually take at least 3 days to find certain information, decreasing daily productivity in the attention provided, which is why information is gathered to start the development of the PAREV web system. For the development of the system it was decided to use the nimble scrum development methodology, which allowed to divide the software development into short periods of time and to introduce to the client with small deliveries of the Project, aditionally the use of the Laravel framework and the base engine of MySQL data. As a result of this process, a system with functional and efficient characteristics evaluated under ISO/IEC 9241 (International Organization for Standardization / International Electronic commission) was obtained, having as a result in the efficiency metric a percentage value of 95%, in the metric of effectiveness a percentage value of 85%, and in the satisfaction metric a percentage value of 100%, concluding that the result of the project has been satisfactory. It is recommended to the vehicular retention yard to identify the necessary requirements for the accomplishment of each process; in addition, train personnel to avoid inconveniences when using the computer system.

### **KEYWORDS:**

<TECHNOLOGY AND ENGINEERING SCIENCES> <SOFTWARE DEVELOPMENT> <DATABASE ENGINE (MYSQL)> <NIMBLE DEVELOPMENT METHODOLOGY (SCRUM)> <AUTOMATED PROCESSES> <MODEL-VIEW-CONTROLLER>.

## **INTRODUCCIÓN**

## <span id="page-16-0"></span>**ANTECEDENTES**

En la actualidad el desarrollo tecnológico ha evolucionado de manera acelerada. Junto con este desarrollo, han aparecido paradigmas que buscan cambiar la metodología que mantienen los procesos dentro de una empresa.

La automatización de procesos ha aparecido con la finalidad de reducir costos y tiempos de servicio. Como resultado de la reducción de los tiempos de servicio, se ha aumentado la satisfacción del cliente y con ello los beneficios de la empresa.

La principal ventaja que tienen los sistemas web es su independencia de ser instaladas en una computadora, ya que solo se necesita tener acceso a Internet, un buen navegador web y un dispositivo electrónico (teléfono, pc) para poder acceder al mismo. Esta es la ventaja más significativa en cuanto a los sistemas web se refiere.

El manejo actual de los procesos de cobro de garaje y seguimiento de vehículos retenido por contravenciones en el Patio de Retención Vehicular de Morona Santiago se realizan de manera manual, entre ellos están:

- Proceso de cálculo de días retenidos de un vehículo; las personas responsables a estas actividades en forma verbal preguntan al infractor desde cuando su vehículo está en el patio de retención y si este no recuerda se dirigen a un archivador donde los documentos se encuentran en desorden.
- El cálculo de costo a pagar por garaje tienen que hacer varias operaciones matemáticas con los días y costo que tiene el vehículo dependiendo su tonelaje.
- El cálculo de costo a pagar por remolque les toca indagar que tipo de vehículo o empresa que se encargó de realizar este proceso y preguntarle los costos por los servicios brindados.

Por todo lo antes mencionado y al verificar que no existe una base de datos para hacer consultas rápidas de determinado cliente, y no se garantice la integridad de los datos, se propone el presente anteproyecto, de automatizar el proceso de SEGUIMIENTO DE VEHÍCULOS RETENIDO POR CONTRAVENCIONES DEL PATIO DE RETENCIÓN VEHICULAR DE MORONA SANTIAGO.

Para la ejecución de este proyecto de titulación, el documento será dividido en tres etapas o capítulos, en los cuales se encontrara lo siguiente:

CAPÍTULO I: En este capítulo se detallaran conceptos técnicos, herramientas y tecnologías que serán utilizadas en todo el tiempo de ejecución del proyecto.

CAPÍTULO II: En esta etapa del proyecto, es donde se desarrolla el sistema que dará seguimiento a los vehículos retenido por contravenciones del Patio De Retención Vehicular De Morona Santiago.

CAPÍTULO III: Al ser este el último capítulo o etapa del proyecto es donde daremos importancia a los resultados y la veracidad o fiel cumplimiento de los objetivos planteados.

## **FORMULACIÓN DEL PROBLEMA**

¿El desarrollo de un sistema web utilizando Laravel para el seguimiento de vehículos retenidos por contravenciones del Patio de Retención Vehicular de Morona Santiago permitirá mejorar el proceso de cálculo de valores a cobrar y dar un mejor seguimiento a los vehículos retenidos por contravenciones?

## **SISTEMATIZACIÓN DEL PROBLEMA**

- ¿Cómo se realiza actualmente el proceso de seguimiento de vehículos retenidos por contravenciones?
- ¿Cuáles son los requerimientos necesarios para el desarrollo del sistema web para dar seguimiento de vehículos retenidos por contravenciones?

## **JUSTIFICACIÓN TEÓRICA**

Con la llegada de la era tecnológica y la adaptación de la sociedad al uso de sistemas web, ya sea para usarlos como medio de comunicación o negocios, las empresas e instituciones se han visto en la necesidad de realizar cambios en la forma en como ofrecen sus servicios, automatizando estos y logrando que se realicen de forma ágil.

El uso de un sistema web para el seguimiento de vehículos retenidos por contravenciones que se implementará para el Patio de Retención Vehicular de Morona Santiago ubicado en la ciudad de Macas, al ser un sistema que automatice los procesos ofreciendo beneficios tangibles e intangibles en la institución.

Se tomaran en cuenta para el desarrollo de la aplicación tecnologías como: gestor de base de datos MYSQL, como lenguaje de programación PHP, como metodología de desarrollo de software SCRUM.

Se seleccionaron las herramientas tomando en cuenta que:

**Scrum.** Se tomó la decisión de Scrum ya que es una metodología ágil que se puede desarrollar a partir de una sola persona y se trabaja en iteraciones (Sprint), antes de iniciar cada iteración, el equipo revisa las tareas pendientes y selecciona la parte que entregará como un incremento de funcionalidad al finalizar la iteración. (SCHWABER, y otros, 2013)

**MySQL.** Es un sistema de gestión de base de datos relacionales de nivel empresarial y múltiples subprocesos, cabe decir que es licencia pública y Open Source. (MASLAKOWSKI, 2001)

Laravel. Es un framework de código abierto para desarrollar aplicaciones y servicios web con PHP. Su filosofía es desarrollar código PHP de forma elegante y simple, evitando el "código espagueti". (MCDADE, 2013)

**PHP.** Es un lenguaje interpretado del lado del servidor que se caracteriza por su potencia, versatilidad, robustez y modularidad. Los programas escritos en PHP son embebidos directamente en el código HTML y ejecutas por el servidor web a través de un intérprete antes de transferir al cliente que lo ha solicitado. Al ser un lenguaje que sigue las corrientes open source, tanto el intérprete como su código fuente son totalmente accesibles de forma gratuita en la red. (BAHIT, 2012)

## **JUSTIFICACIÓN APLICATIVA**

Para dar solución al problema que presenta el Patio de Retención Vehicular de Morona Santiago el sistema contara con los siguientes módulos:

#### **Módulo de Registro de Información**

- Registro usuarios del sistema
- Registro de la zonal al sistema
- Registro retención al sistema
- Registro personas al sistema
- Registro vehículo al sistema

### **Módulo de Gestión de Vehículos retenidos**

- Ingreso de un vehículo
- Salida de un vehículo
- Calculo de Días retenidos del vehículo
- Calculo de costo a pagar por garaje
- Calculo de costo a pagar por remolque

### **Módulo de Reportes**

- Reporte de vehículos retenidos
- Reporte de vehículos remolcados
- Reporte de vehículos liberados
- Reporte de vehículos para chatarrización
- Reporte de cobros de garaje
- Reporte de cobros de remolque

## **ARQUITECTURA DEL SISTEMA**

Se llama arquitectura del sistema, el conjunto de patrones que proporcionan una ruta clara y coherente para interactuar con el sistema.

La Figura 1, muestra la distribución lógica de cómo se desplegara el sistema, siguiendo el modelo MVC que hace referencia al Modelo, una Vista y un Controlador.

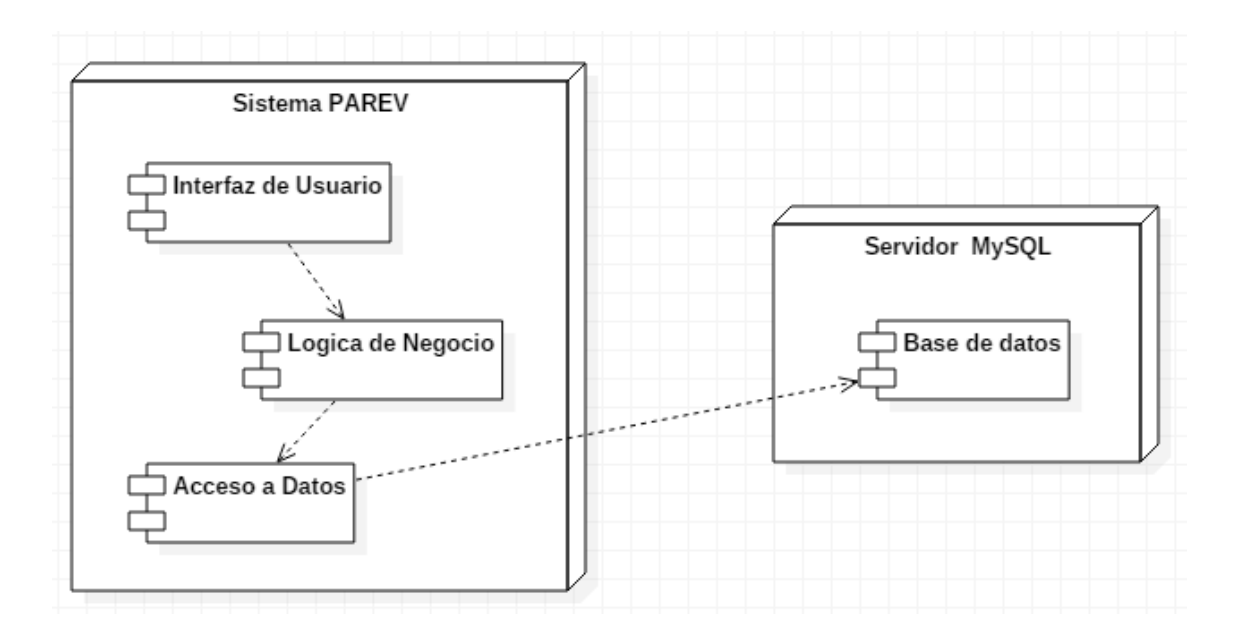

<span id="page-20-0"></span>**Figura 1:** Descripción del modelo MVC (Modelo, Vista, Controlador).

 **Realizado por:** Ricardo Arroyo P. 2018

## **OBJETIVOS**

## **OBJETIVO GENERAL**

Desarrollar un sistema web utilizando Laravel para el seguimiento de vehículos retenidos por contravenciones del Patio de Retención Vehicular de Morona Santiago

## **OBJETIVOS ESPECÍFICOS**

- Identificar los procesos que formen parte del seguimiento de vehículos retenidos por contravenciones del Patio de Retención Vehicular de Morona Santiago.
- Investigar el Framework Laravel, para ser aplicado al sistema web propuesto.
- Aplicar la metodología Scrum para el desarrollo del sistema web para el seguimiento de vehículos retenidos por contravenciones.
- Desarrollar el sistema web para el seguimiento de vehículos retenidos por contravenciones del Patio de Retención Vehicular de Morona Santiago.
- Medir la eficiencia del sistema por medio de encuestas.

## **CAPÍTULO I**

## <span id="page-22-1"></span><span id="page-22-0"></span>**1. MARCO TEÓRICO**

#### <span id="page-22-2"></span>**1.1. Php**

Es un lenguaje interpretado del lado del servidor que se caracteriza por su potencia, versatilidad, robustez y modularidad. Los programas escritos en PHP son embebidos directamente en el código HTML y ejecutas por el servidor web a través de un intérprete antes de transferir al cliente que lo ha solicitado. Al ser un lenguaje que sigue las corrientes open source, tanto el intérprete como su código fuente son totalmente accesibles de forma gratuita en la red. (BAHIT, 2012)

### <span id="page-22-3"></span>**1.2. Framework web**

Los framework web se pueden describir como el conjunto de herramientas que facilitan la escritura, mantención y escalabilidad de aplicaciones, todo esto debido a que simplifican tareas comunes en el desarrollo web. A demás de brindar soporte a las sesiones y autorizaciones a los usuarios, incluye enrutado URL, formato de salida entre otras más característica… mejorando de esta manera la seguridad contra los ataques web. (GUTIÉRREZ, 2015)

### <span id="page-22-4"></span>*1.2.1. Laravel*

Laravel fue creado en 2011 por Taylor Otwell, inspirándose en Ruby on Rails y Symfony, de los cuales ha adoptado sus principales ventajas.

Laravel es un framework de código abierto para el desarrollo de aplicaciones web en PHP que posee una sintaxis simple, expresiva y elegante. Este framework además de proponer atajos útiles, herramientas y componentes con los cuales se puede lograr el éxito en cada uno de los procedimientos relacionados a la web, así mismo intenta corregir alguna de las irresoluciones de PHP. (MCDADE, 2013)

Así mismo posee una excelente conexión semántica y creativa, el cual le concede sobresalir entre la mayor parte de framework disponibles para el lenguaje. Es sencillo de asimilar, permitiendo mucho la modularidad de código lo que resulta bueno al momento de reutilizar el código.

Laravel tiene como objetivo erradicar el suplicio del desarrollo facilitando los procesos comunes que son empleados en la mayoría de los proyectos web tales como almacenamiento en cache, enrutamiento, autenticación, sesiones, etc. (MCDADE, 2013)

#### <span id="page-23-0"></span>*1.2.1.1. Object Relational Mapper (ORM)*

Es una técnica de programación con la cual es posible asociar los modelos de nuestra aplicación usando una base de datos relacional concediendo una extracción completa entre los modelos y el motor de la base de datos. (TAYLOR, 2013)

Este software admite tratar la capa de persistencia de los datos, como sencillos accesos a métodos de una Clase u Objeto en PHP. La actividad interna del Object Relational Mapper es mapear los objetos de php a las tablas en la base de datos, para el caso en que la continuación de los datos de la aplicación es relacionado por una base de datos. El uso de Eloquent dispone de otros recursos los cuales permiten interactuar con los datos, o específicamente la creación de modelos. (TAYLOR, 2013)

#### *Ventajas*

- o Separa los modelos de las bases de datos, lo que impone a nuestra aplicación a deducir, 100% orientada a objetos. (TAYLOR, 2013)
- o Independencia del motor de base de datos: este punto es fundamental, ya que un buen ORM debe ser capaz de mapear los modelos de forma tal que las llamadas a sus métodos, sean capaces de conectarse a cualquier tipo de base de datos y general consultas con el lenguaje SQL de la misma. (TAYLOR, 2013)
- o Incrementa la velocidad del proceso de desarrollo, ahorrando tiempo tanto en la creación y diseño de las bases de datos como en la escritura de las consultas. (TAYLOR, 2013)

### *Desventajas*

- o Lenguaje de consulta propio: Una gran cantidad de librerías ORM utilizables en el mercado, tienen su propio lenguaje de consulta a bases de datos. Desacertadamente esta característica es por muchos actores considerada una ventaja debido al exiguo conocimiento del lenguaje SQL que induce a errores en el modelado de objetos, puesto que estos pseudo-lenguajes que ofrecen los ORM, no son más que una especie de "lenguaje SQL resumido". (BAHIT, 2012)
- o Minora el rendimiento de la aplicación, puesto que el proceso de transformación desde el pseudo-lenguaje al lenguaje SQL de la base de datos y el de ésta a objetos, demanda un mayor consumo de recursos. (BAHIT, 2012)

#### <span id="page-24-0"></span>*1.2.1.2. Vistas*

Embeber código HTML, CSS y JavaScript en el código PHP, con MVC queda en el olvido. Sin embargo, muchos Framework MVC para PHP, todavía mantienen ese pésimo hábito que los programadores suelen arrastrar de la programación estructurada. (BAHIT, 2012)

MVC, sugiere una completa abstracción de las vistas, subdividiendo las mismas, en la parte lógica (código PHP que tiene como objetivo hacer un render de la parte gráfica) y en la GUI (parte gráfica inherente al diseño gráfico), integrando varios Katas para no volver a embeber código y alcanzar sostener un verdadero diseño orientado a objetos. (BAHIT, 2012)

Para poder comenzar a desarrollar las vistas el primer paso se fundamenta en crear las interfaces gráficas de la aplicación. Es muy relevante considerar la posibilidad de contar con artistas expertos en el Diseño Gráfico y experiencia del usuario, debido a que cuentan con la capacidad necesaria y la autoridad profesional suficiente para instaurar verdaderas GUI. (BAHIT, 2012)

### <span id="page-24-1"></span>*1.2.1.3. El controlador: el alma de MVC*

El controlador es la fracción más importante de la arquitectura, convirtiéndose en el negociador entre el modelo y la vista. Figuremos al controlador como un corredor entre el modelo y la vista, de esta forma cada módulo abarcara un controlador para enlazar cada uno de los modelos, con la vista idónea. (BAHIT, 2012)

## <span id="page-25-0"></span>*1.2.1.4. Estructura*

La estructura de un proyecto con el framework Laravel incluye los siguientes directorios:

- /app.- contiene los controladores, modelos, vistas y configuraciones de la aplicación. En carpeta contiene la mayoría del código para que una aplicación funcione.
- /public.- es la única carpeta a la que los usuarios de la aplicación pueden acceder. Todas las peticiones y solicitudes a la aplicación pasan por esta carpeta, ya que en ella se encuentra el index.php, este archivo es el que inicia todo el proceso de ejecución del framework.
- /vendor.- en esta carpeta se alojan todas las librerías que conforman el framework y sus dependencias.
- /lang.- en esta carpeta se guardan archivos PHP que contienen Arrays con los textos de diferentes lenguajes, para poder traducir la aplicación.
- /app/config.- En esta carpeta se guardan archivos PHP que contienen Arrays con los textos de diferentes lenguajes, para poder traducir la aplicación.
- /app/controller.- en esta carpeta se guardan archivos PHP que contienen Arrays con los textos de diferentes lenguajes, para poder traducir la aplicación.
- /app/model.- en esta carpeta se guardan archivos PHP que contienen Arrays con los textos de diferentes lenguajes, para poder traducir la aplicación.
- /app/views.- en esta carpeta se guardan archivos PHP que contienen Arrays con los textos de diferentes lenguajes, para poder traducir la aplicación.

## <span id="page-26-0"></span>*1.2.1.5. Instalación de Laravel.*

*Instalación de Composer en Windows.*

La instalación de composer en Windows se la realiza desde el ejecutable que se descargara de la página oficial de composer.

Pasos para instalar composer:

- Dar clic sobre sobre el instalador que descargamos previamente
- El instalador requerirá la ubicación de la ubicación del archivo php.exe, lo encontraremos en el directorio del XAMPP

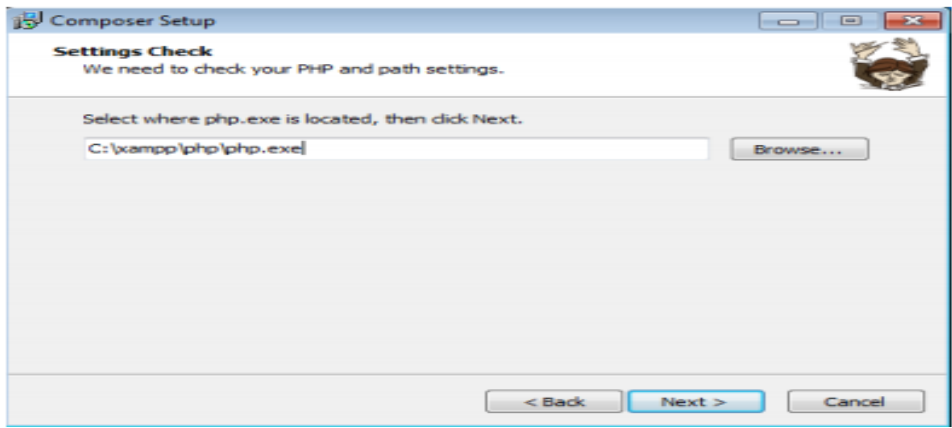

<span id="page-26-1"></span> **Figura 1-1:** Instalación de Composer

 **Realizado por:** Ricardo Arroyo P. 2018

- El instalador modificara la variable PATH para que los comandos de composer sean utilizados desde cualquier directorio que nos encontremos en la consola.
- Ejecutamos el comando "composer" en la consola para comprobar que su instalación sea haya culminado satisfactoriamente, composer nos mostrara las diferentes opciones de las que dispone.

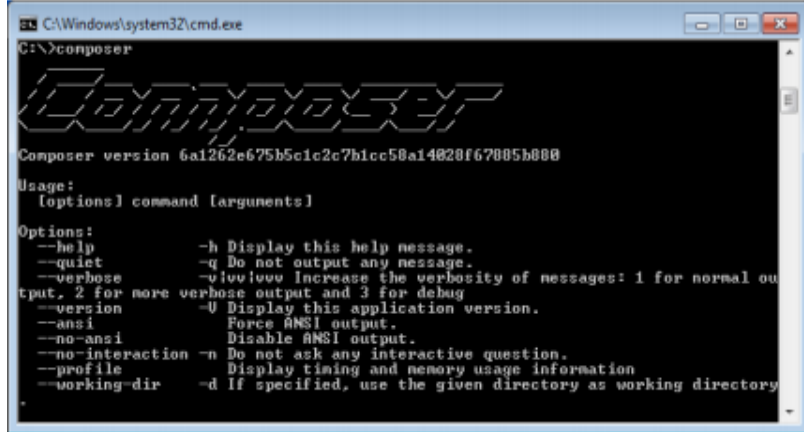

<span id="page-27-0"></span> **Figura 2-1:** Ejecución de comando de Composer.

 **Realizado por:** Ricardo Arroyo P. 2018

*Instalación de Laravel*

Teniendo composer ya funcionando adecuadamente, procedemos descargar laravel versión 5 para de esta manera empezar crear nuestro proyecto.

Pasos para instalar Laravel:

Se ejecuta el símbolo del sistema y nos ubicamos en un directorio donde almacenaremos nuestro proyecto y ejecutamos el siguiente comando:

\$ composer create-project laravel/laravel {patioretención} "~5.5.2" --prefer-dist

Este comando descarga una copia completa de la versión que describimos anteriormente desde los repositorios de composer, adicionalmente descargará todas las dependencias y librerías necesarias del framework.

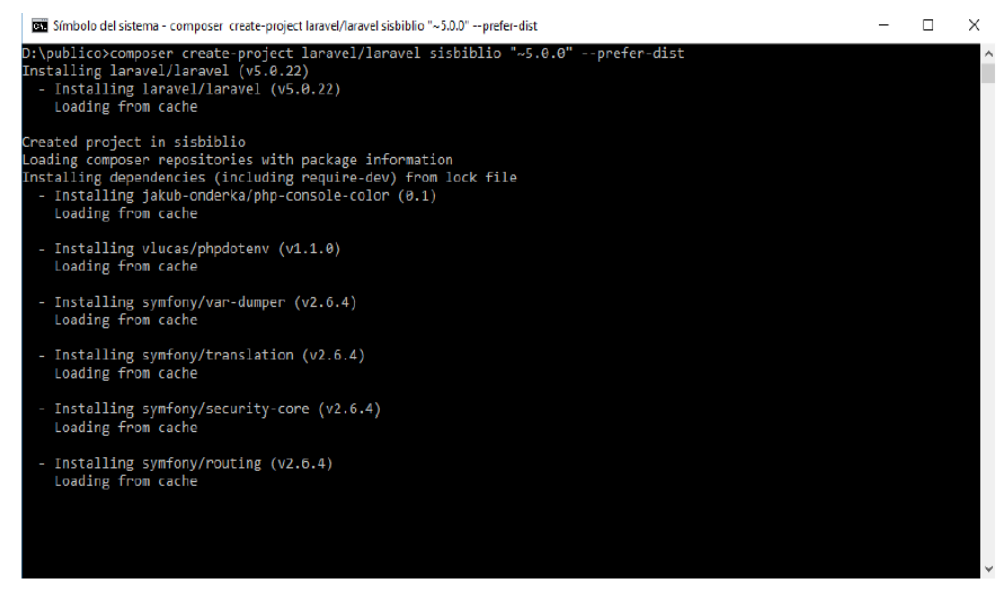

**Figura 3-1:** Instalación de Laravel.

**Realizado por:** Ricardo Arroyo P. 2018

*Servidor Apache*

Es aquel que se emplea para el presente trabajo por su elevada aprobación en la red. Apache es un proyecto de código abierto y uso gratuito, multiplataforma muy robusto y sobre todo destaca por su seguridad y rendimiento. (SAHID CERVANTES, 2012)

Funciones de Servidor Web.

Las funciones de Servidor Web tienen como objetivo aceptar las peticiones de las páginas, que provienen de los visitantes que acceden al sitio web y gestionar su entrega o impugnación de acuerdo a las políticas de seguridad. Esto incluye muchas facetas y funcionalidades tales como:

- Atender de manera eficiente, al recibir un gran número de peticiones simultáneas lo cual dejaría colapsado el servicio.
- Restricciones de acceso a los ficheros que no se deseen manifestar, gestión de logueo de usuarios o filtrado de peticiones según el origen de éstas.
- Manejar los errores por páginas no encontradas informando al visitante y redirigiendo a páginas predeterminadas.
- Gestión de la información a delegar en función de su formato y anunciar correctamente al navegador que está requiriendo dicho recurso.
- Almacenar las peticiones recibidas y errores que se han generado, en general toda aquella información la cual puede ser registrada y analizada posteriormente. (SAHID CERVANTES, 2012)

Como una característica relevante, Apache permite configurar un Hosting Virtual basado en IP o en nombres, es decir tener varios sitios web en un mismo equipo, demás establecer distintos niveles de control de acceso a la información incluyendo el soporte a cifrado SSL utilizando protocolo seguro HTTPS. (SAHID CERVANTES, 2012)

| <b>Modules</b><br>Service | XAMPP Control Panel v3.2.1                                  |                        |                            |                                                       |                                           |                                                | Config                               |                                                                     |                                                                                                    |                                                                                   |                                                                                                    |  |  |  |  |  |   |
|---------------------------|-------------------------------------------------------------|------------------------|----------------------------|-------------------------------------------------------|-------------------------------------------|------------------------------------------------|--------------------------------------|---------------------------------------------------------------------|----------------------------------------------------------------------------------------------------|-----------------------------------------------------------------------------------|----------------------------------------------------------------------------------------------------|--|--|--|--|--|---|
|                           | Module<br>Apache<br>MySQL<br>FileZilla<br>Mercury<br>Tomcat | PID(s)<br>1020<br>4520 | Port(s)<br>80, 443<br>3306 | <b>Actions</b>                                        | Admin<br>Admin<br>Admin<br>Admin<br>Admin | Config<br>Config<br>Config<br>Config<br>Config | Logs<br>Logs<br>Logs<br>Logs<br>Logs | Netstat<br><b>D</b> Shell<br>Explorer<br>Services<br>C Help<br>Quit |                                                                                                    |                                                                                   |                                                                                                    |  |  |  |  |  |   |
|                           |                                                             |                        |                            | Stop<br>Stop<br><b>Start</b><br>Start<br><b>Start</b> |                                           |                                                |                                      |                                                                     |                                                                                                    |                                                                                   |                                                                                                    |  |  |  |  |  |   |
|                           |                                                             | 4700                   |                            |                                                       |                                           |                                                |                                      |                                                                     |                                                                                                    |                                                                                   |                                                                                                    |  |  |  |  |  |   |
|                           |                                                             |                        |                            |                                                       |                                           |                                                |                                      |                                                                     |                                                                                                    |                                                                                   |                                                                                                    |  |  |  |  |  |   |
|                           |                                                             |                        |                            |                                                       |                                           |                                                |                                      |                                                                     | 18:51:57<br>18:51:57<br>18:51:57<br>18:51:57<br>18:51:57<br>18:52:08<br>18:52:08<br>18:52:08<br>18:52:09 [mysql] | [main]<br>[main]<br>[main]<br>[main]<br>[main]<br>[Apache]<br>[Apache]<br>[mysql] | Checking for prerequisites<br>All prerequisites found<br><b>Initializing Modules</b><br><b>Starting Check-Timer</b><br><b>Control Panel Ready</b><br>Attempting to start Apache app<br>Status change detected: running<br>Attempting to start MySQL app<br>Status change detected: running |  |  |  |  |  | ۸ |

**Figura 4-1:** Levantar servidores.

**Realizado por:** Ricardo Arroyo P. 2018

Una vez instalado el proyecto procedemos a verificar su funcionamiento.

Pasos verificar funcionamiento de Laravel

- $\checkmark$  Levantamos nuestro servidor web.
- Tecleamos en la consola el comando PHP ARTISAN SERVE para levantar nuestro servidor Laravel.

 $\checkmark$  Por último vamos al navegador y tecleamos la dirección donde se encuentra nuestro proyecto.

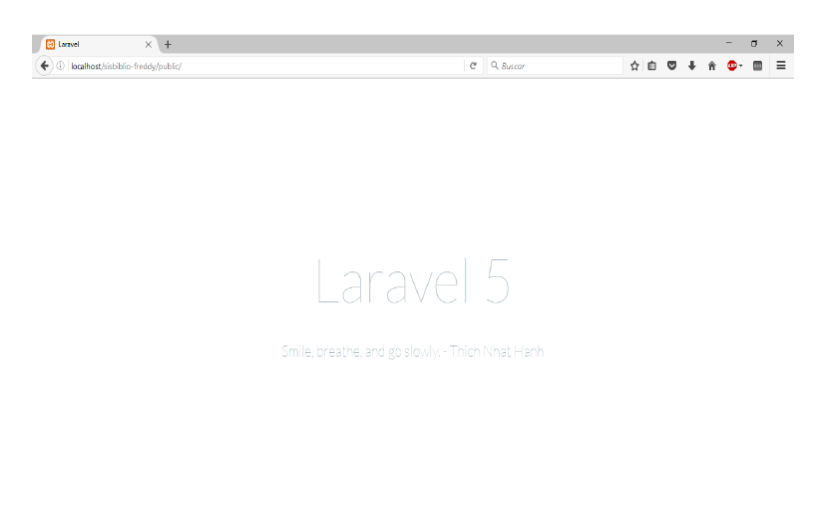

**Figura 5-1:** Prueba de proyecto Laravel. **Realizado por:** Ricardo Arroyo P. 2018

### <span id="page-30-0"></span>*1.2.1.6. Ventajas y Características*

Algunas de las principales características y ventajas de Laravel son:

- Está diseñado para desarrollar bajo el patrón MVC (modelo vista controlador), centrándose en la correcta separación y modularización del código. Lo que facilita el trabajo en equipo, así como la claridad, el mantenimiento y la reutilización del código.
- $\checkmark$  Integra un sistema ORM de mapeado de datos relacional llamado Eloquent aunque también permite la construcción de consultas directas a base de datos mediante su Query Builder.
- $\checkmark$  Permite la gestión de bases de datos y la manipulación de tablas desde código, manteniendo un control de versiones de las mismas mediante su sistema de Migraciones.
- $\checkmark$  Utiliza un sistema de plantillas para las vistas llamado Blade, el cual hace uso de la cache para darle mayor velocidad. Blade facilita la creación de vistas mediante el uso de layouts, herencia y secciones.
- $\checkmark$  Facilita la extensión de funcionalidad mediante paquetes o librerías externas. De esta forma es muy sencillo añadir paquetes que nos faciliten el desarrollo de una aplicación y nos ahorren mucho tiempo de programación.
- $\checkmark$  Incorpora un intérprete de línea de comandos llamado Artisan que nos ayudará con un montón de tareas rutinarias como la creación de distintos componentes de código, trabajo con la base de datos y migraciones, gestión de rutas, cachés, colas, tareas. (BAHIT, 2012)

## <span id="page-31-0"></span>**1.3. MySQL**

MySQL es un sistema de gestión de base de datos relacionales de nivel empresarial y múltiples subprocesos, cabe decir que es licencia pública y Open Source.

Este gestor de base de datos es rápido, confiable y flexible, tiene la capacidad de soportar grandes y pequeñas cantidades de información según se lo requiera.

MySQL es un servidor multiprocesos, esto quiere decir que cada vez que alguien establece conexión con el servidor, el programa servidor crea un subproceso para manejar cada petición del cliente. En consecuencia, el servidor provee su propio subproceso a cada usuario que establezca conexión a MySQL. (MASLAKOWSKI, 2001)

## <span id="page-31-1"></span>**1.4. Scrum**

Scrum se basa en la teoría de control de procesos empírica, por lo que asegura que el conocimiento procede de la experiencia y de tomar decisiones basándose en lo que se conoce. Scrum emplea un enfoque iterativo e incremental para optimizar la predictibilidad y el control del riesgo. (SCHWABER, y otros, 2013)

## <span id="page-31-2"></span>*1.4.1. Elementos Scrum*

Existen elementos esenciales que hacen posible una metodología Scrum estos son:

## <span id="page-32-0"></span>*1.4.1.1. Producto Backlog*

Comprende el conjunto de los requerimientos del cliente este puede ser organizado como una lista de necesidades.

Esta lista la desarrollará el cliente guiado por el Scrum Master, el mismo que estimará el costo de cada requisito para ser culminado con éxito, además de lo que añada un valor final al producto software**.**

- Contendrá los objetivos del Producto, en cada objetivo se indicará el valor que le da el cliente y el coste estimado; de esta manera se realiza la lista, priorizando por valor y coste.
- Se indicará las iteraciones y los entregables que propone el cliente.
- Además. Los riesgos y la gestión de los mismos.

## <span id="page-32-1"></span>*1.4.1.2. Historias de Usuario*

Describen las funcionalidades que tendrá el software, las mismas que irán evolucionando a lo largo del proyecto.

Están formadas por 3 fases:

- Card: Es corta descripción de toda la historia de usuario.
- Conversación: Es una conversación que servirá para aseverar el entendimiento general y sintetizar el objetivo.
- Confirmación: Una historia de usuario para ser terminada debe tener una confirmación para que los desarrolladores puedan establecer puntos importantes de lo que se quiere desarrollar. (SCHWABER, y otros, 2013)

## *Formato de la Pila*

La documentación constante es menos estricta ya que se plantea mantener una comunicación directa con los miembros del quipo, debido a esto maneja el Backlog como herramienta.

Se debe incluir:

- Identificar para la funcionalidad
- Descripción de la funcionalidad
- Sistema de priorización u orden
- **Estimación**

#### <span id="page-33-0"></span>*1.4.1.3. Sprint Backlog*

Comprende el conjunto de actividades que se llevaran a cabo en un Sprint. Permite asignar tareas a cada integrante del equipo para fragmentar el proyecto en secciones más pequeñas para determinar lo que está fallando y dar solución al mismo.

Se debe incluir:

- Lista de tareas
- Responsable de la tarea, el estado y tiempo por terminar de la misma.
- Incorpora consulta diaria de los miembros del equipo.
- Incorpora referencias para determinar el tiempo restante de cada tarea.

#### *Incremento*

Es una sección finalizada y lista para funcionar del sprint. (TRIGAS GALLEGO, 2017)

#### <span id="page-33-1"></span>*1.4.2. Ciclo de Vida*

#### *Fase de Planificación*

Definición de una nueva versión basada en la pila actual, junto con una estimación de coste y agenda. Si se trata de un nuevo sistema, esta fase abarca tanto la visión como el análisis. Si se trata de la mejora de un sistema existente comprende un análisis de alcance más limitado. Arquitectura: Diseño de la implementación de las funcionalidades de la pila. Esta fase incluye la modificación de la arquitectura y diseño generales.

*Fase de Desarrollo de Sprints*

Desarrollo de la funcionalidad de la nueva versión con respeto continúo a las variables de tiempo, requisitos, costo y competencia. La interacción con estas variables define el final de esta fase. El sistema va evolucionando a través de múltiples iteraciones de desarrollo o Sprints.

*Fase de Cierre*

Preparación para el lanzamiento de la versión, incluyendo la documentación final y pruebas antes del lanzamiento de la versión.

Cuando el equipo de gestión siente que las variables de tiempo, parte completada, requisitos, coste y calidad están alineadas para producir una nueva versión, declaran cerrada la versión, dando paso a esta fase. En esta fase se prepara el producto generado para producir una nueva versión. Entre las tareas de cierre se encuentran: integración, pruebas del sistema, documentación de usuario, preparación del material de formación y marketing. (SCHWABER, y otros, 2013)

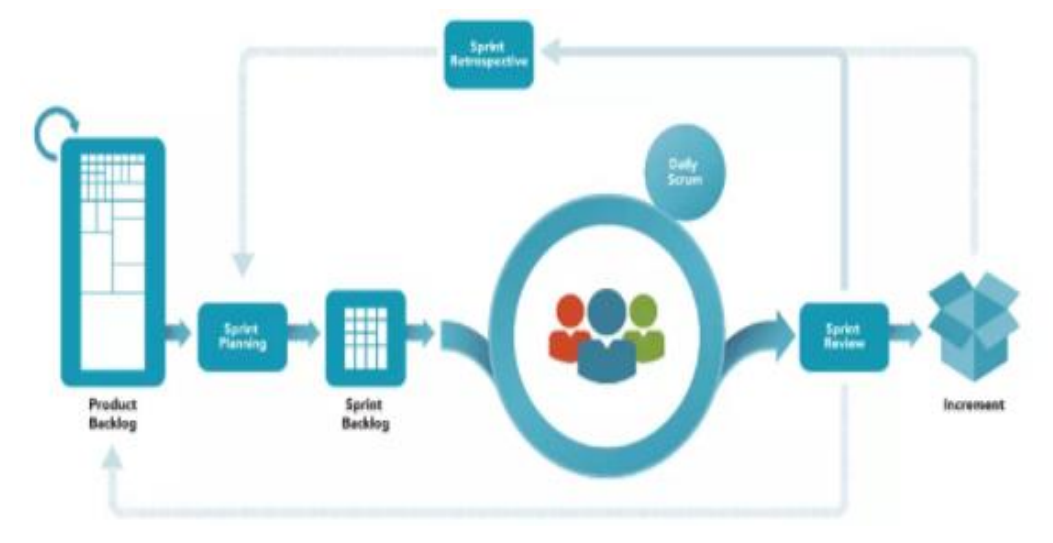

<span id="page-34-0"></span>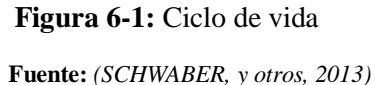

#### <span id="page-35-0"></span>**1.5. Estándar ISO/IEC 9241**

La norma ISO/IEC 9241 está orientada principalmente en la calidad y ergonomía del software. La ISO 9241 explica a la usabilidad como "la proporción de utilización que le pueden dar los usuarios al software, con el fin de lograr un objetivo con eficiencia, efectividad y satisfacción en un ambiente de uso específicos". ( CARRERAS MONTOTO, 2012)

De acuerdo a lo descrito anteriormente, podemos decir que son tres los atributos que integran esta norma:

#### <span id="page-35-1"></span>*1.5.1. Eficiencia*

La eficiencia justifica su utilidad en el rendimiento de la aplicación, en como alcanza más objetivos utilizando la menor cantidad de recursos posibles. En la Tabla 1-1 podremos observar las métricas que se consideraron para este parámetro. (AJILA, 2018)

#### <span id="page-35-3"></span>**Tabla 1-1:** Métricas del parámetro Eficiencia

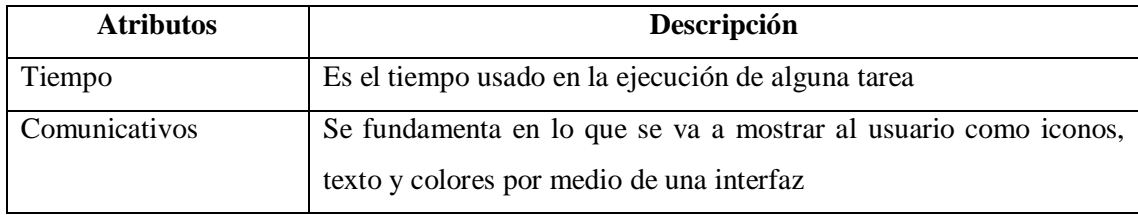

**Realizado por:** Ricardo Arroyo P. 2018

## <span id="page-35-2"></span>*1.5.2. Efectividad*

La efectividad no es más que la exactitud e integridad con que los usuarios alcanzan objetivos determinados, por lo tanto contiene lo que es la sencillez de aprendizaje, simplicidad para ser
recordado y la carente existencia de errores en el software. En la Tabla 2-1 podremos observar las métricas que se consideraron para este parámetro. (AJILA, 2018)

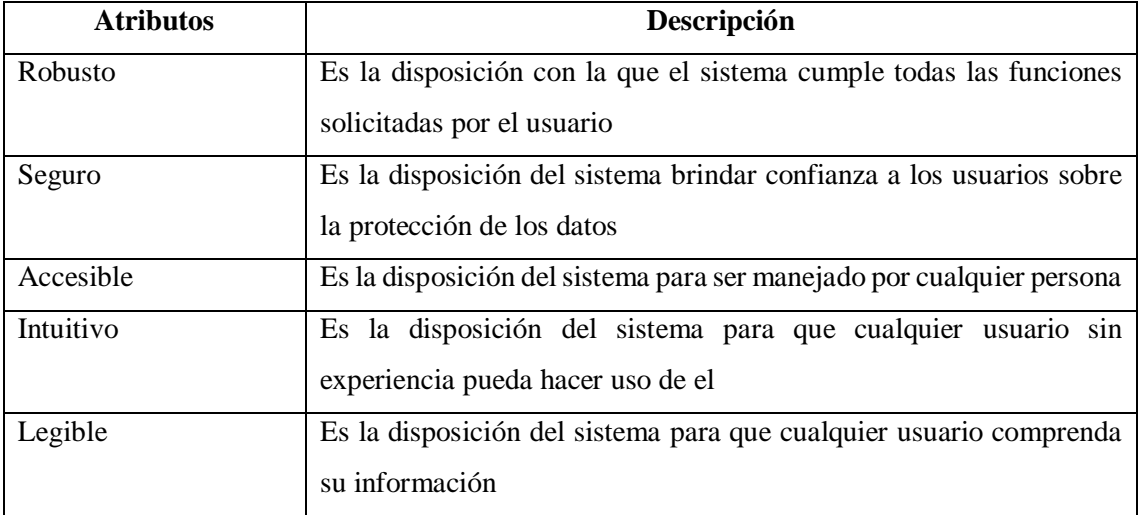

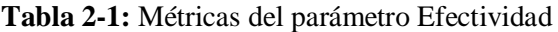

**Realizado por:** Ricardo Arroyo P. 2018

## *1.5.3. Satisfacción*

La satisfacción tiene más dirigida su orientación hacia el usuario y su comportamiento. Esto quiere decir que cuando el usuario termine de utilizar la aplicación se debe verificar la satisfacción que tuvo al interactuar con el software y si desea volver a interactuar con el mismo. En la Tabla 3-1 podremos observar las métricas que se consideraron para este parámetro. (AJILA, 2018)

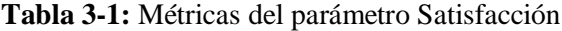

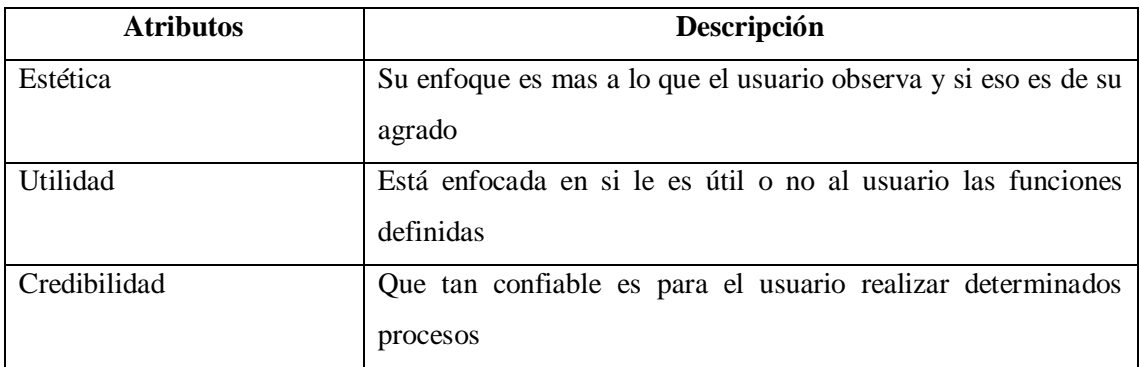

# **CAPÍTULO II**

# **2. MARCO METODOLÓGICO**

## **2.1. Introducción**

Todo proyecto de desarrollo de software necesita de una metodología para encaminar su progreso en cada una de las etapas, es por eso que en esta sección se tratara sobre la metodología de desarrollo SCRUM en el desarrollo del sistema PAREV y cada una de sus fases como lo son: la fase de planificación, fase de diseño y fase de desarrollo las cuales detallaremos a continuación.

## **2.2. Fase de planificación**

En esta etapa es donde nos enfocaremos en el análisis y definición de los requerimientos que se obtendrán en cada una de las reuniones que se llevaran a cabo con el cliente, y de esta manera poder definir bajo que reglas se desarrollara el sistema web para el seguimiento de vehículos retenidos por contravenciones del Patio de Retención Vehicular de Morona Santiago.

El proyecto se ejecuta bajo la siguiente planificación. Figura 1-2

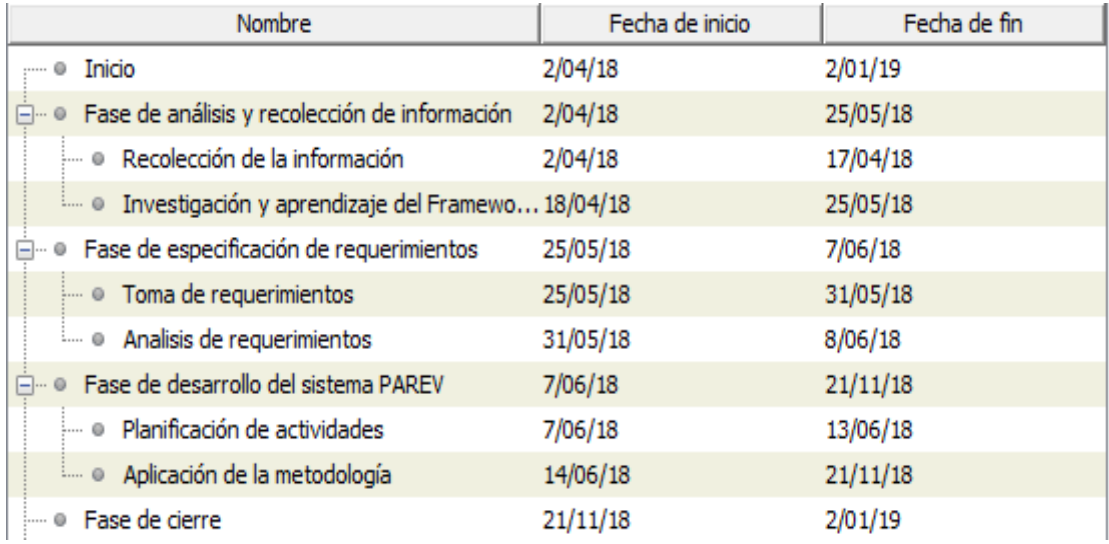

**Figura 1-2:** Planificación de Actividades.

#### *2.2.1. Análisis y recolección de información*

De las reuniones mantenidas con el Scrum Master, podremos observar en la tabla 1-2 detalladamente los temas o el objetivo de cada una de las reuniones mantenidas.

| <b>Encargados</b>           | <b>Actividad</b>                             | <b>Resultados</b>                  |
|-----------------------------|----------------------------------------------|------------------------------------|
| Sgto. Turriaga director del | Recolección y análisis de la información del | Manejo actual de la información    |
| retención<br>patio<br>de    | patio de retención vehicular referente a las | referente al registro de vehículos |
| vehicular                   | necesidades existentes                       | retenidos.                         |
|                             |                                              |                                    |
| Sgto. Turriaga director del | Recolección y análisis de la información del | Manejo actual de la información    |
| patio<br>retención<br>de    | patio de retención vehicular referente a las | referente al registro de vehículos |
| vehicular                   | necesidades existentes y posibles soluciones | retenidos.                         |
|                             |                                              |                                    |
| Sgto. Turriaga director del | Enumeración preliminar de requerimientos     | Tratamiento de la información para |
| patio<br>retención<br>de    | del sistema                                  | comenzar a definir requerimientos. |
| vehicular                   |                                              |                                    |
|                             |                                              |                                    |
| Sgto. Turriaga director del | Conversatorio<br>los<br>propuesta sobre<br>V | Conceso entre las partes para la   |
| patio<br>retención<br>de    | requerimientos y distintos módulos del       | ejecución del proyecto.            |
| vehicular                   | sistema                                      |                                    |

**Tabla 1-2:** Ejecución de reuniones

**Realizado por: Ricardo Arroyo P. 2018**

De las reuniones mantenidas con el personal del patio de retención vehicular de Morona Santiago se identificaron los siguientes procesos:

- $\checkmark$  Ingreso de vehículos al patio de retención vehicular.
- $\checkmark$  Llenado manual de la ficha de ingreso de los vehículos retenidos (cuando llegaba un vehículo al patio de retención se buscaba una ficha de ingreso y se procedía a llenar todos los campos con esfero).
- $\checkmark$  Llenado manual de la ficha de salida de los vehículos retenidos cuando lo retiran del patio de retención.
- $\checkmark$  Cobro de garaje de los vehículos retenidos (el cobro de garaje consiste en buscar la ficha de ingreso, ver la fecha de ingreso ver el tonelaje del vehículo y aplicar operaciones matemáticas para obtener un resultado en dólares).
- Cálculo de los días retenidos de un vehículo para poder cobrar el garaje (consistía en ir a buscar un calendario ver la fecha en la que ingreso un vehículo y restarla de la fecha actual para obtener ese valor).
- $\checkmark$  Búsqueda de los vehículos que deben ser chatarrizados dependiendo de las fechas que le dispongan.
- $\checkmark$  Reportes de vehículos retenidos por contravenciones.
- $\checkmark$  Reportes de vehículos retenidos por delitos.
- $\checkmark$  Reportes de vehículos remolcados.

#### *2.2.2. Módulo de registro de información*

El módulo de registro de la información, esta direccionado a registrar todos los datos (registrar cuentas de usuarios, zonal (zona, provincia, cantones, distrito, circuito y subcircuito), personas, vehículos) necesarios para poder realizar el registro de una retención vehicular

#### *2.2.3. Módulo de gestión de vehículos*

El módulo de gestión de vehículos, esta direccionado a registrar el ingreso y salida de un vehículo. También se llevara a cabo el cálculo de días retenidos de un vehículo, costos a pagar por garaje y costos a pagar por remolque en caso de ser remolcado el vehículo.

## *2.2.4. Módulo de Reportes*

El módulo de reportes, se enfoca la presentación de información de la cantidad de vehículos retenidos, remolcados, liberados y cantidad de vehículos listo para chatarrizar.

#### *2.2.5. Personas y Roles*

Para el desarrollo de este proyecto se contó con la participación de tres personas que conformaron el equipo de trabajo, a continuación se detallaran sus roles:

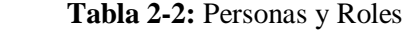

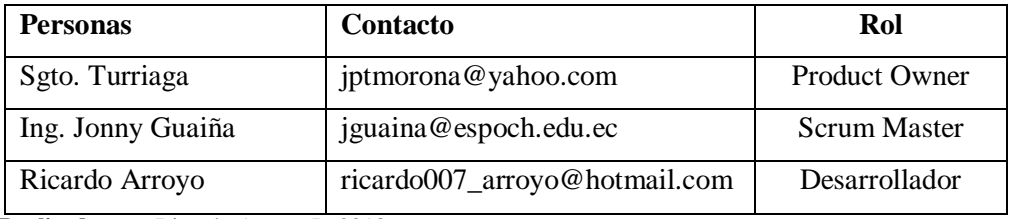

# *2.2.6. Producto Backlog*

La pila de producto o producto backlog es la lista de todas las historias de usuarios, por la importancia de cada una de ellas detallaremos catorce de ellas en la tabla 3-2, revisar todo el contenido del product backlog en el anexo A.

# **Tabla 3-2:** Product backlog

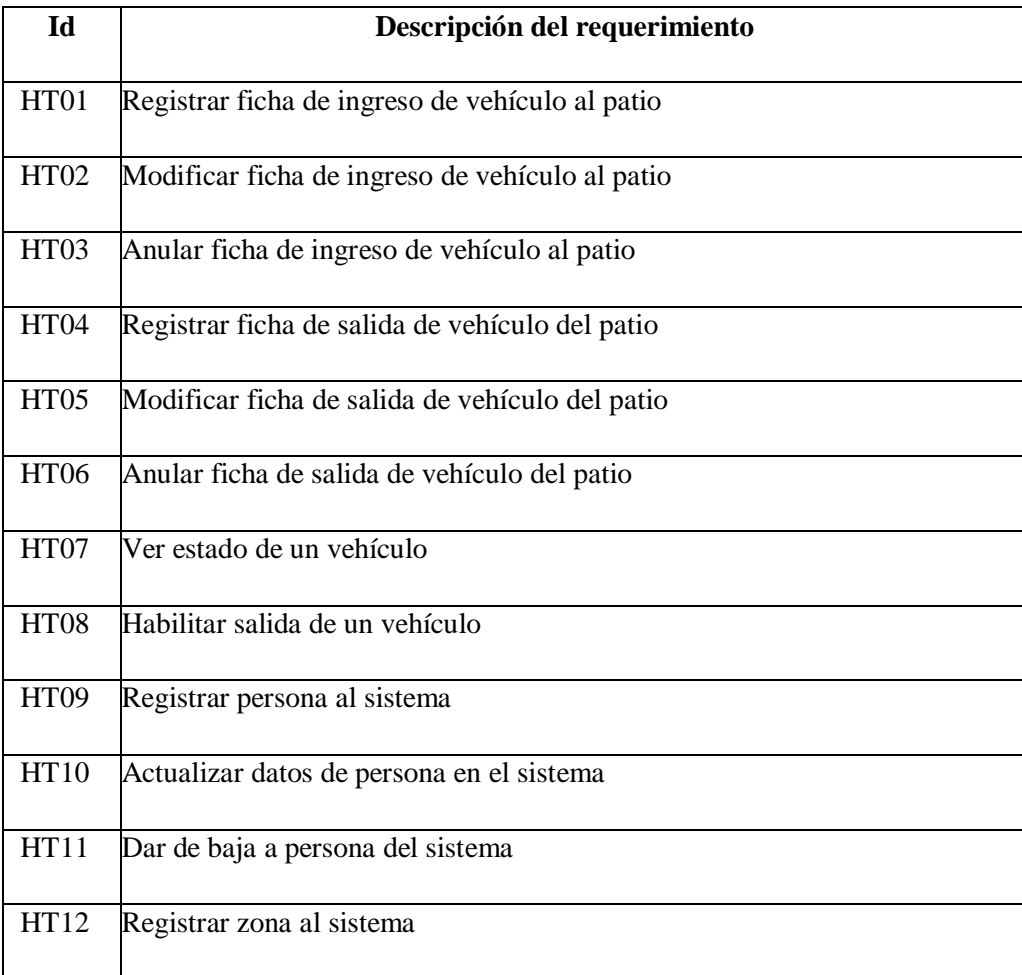

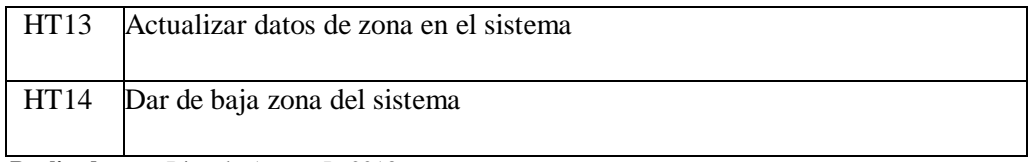

# *2.2.7. Presupuesto para el desarrollo*

# *2.2.7.1. Costo del software*

Los valores referentes a software están detallados en la tabla 4-2.

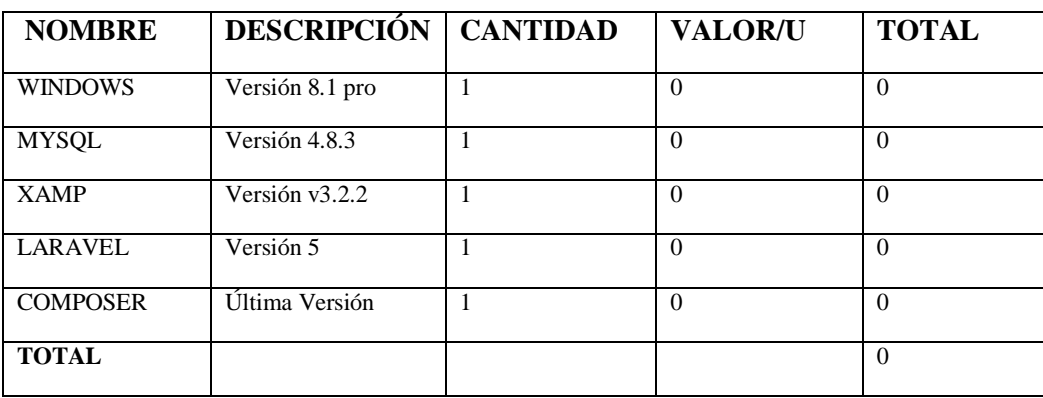

# **Tabla 4-2:** Detalle costos en software

 **Realizado por:** Ricardo Arroyo P. 2018

# *2.2.7.2. Costo del hardware*

Los valores referentes al hardware están detallados en la tabla 5-2.

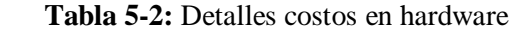

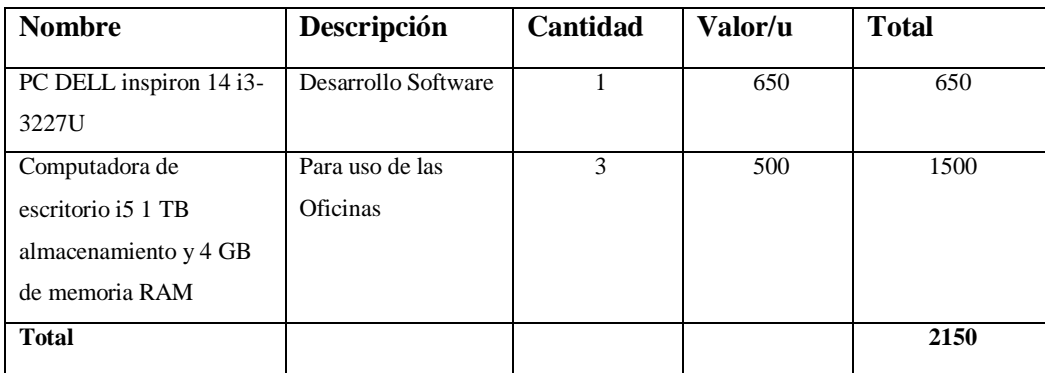

## *2.2.7.3. Costos varios*

Los valores referentes a varios están detallados en la tabla 6-2.

| <b>Nombre</b>            | Descripción                      | Cantidad       | Valor/u | <b>Total</b> |
|--------------------------|----------------------------------|----------------|---------|--------------|
| Disco<br>duro<br>externo | Almacenamiento<br>de información | 1              | 65      | 130          |
| Cuaderno                 | Apuntes                          | 1              | 1,50    | 1,50         |
| Resma de Papel           | Impresiones                      | $\overline{2}$ | 3,40    | 6,80         |
| Fuente<br>bibliográfica  | Libros desarrollo<br>de software | $\overline{2}$ | 80      | 160          |
| Esferos, lápices         | Usos varios                      | 6              | 0,35    | 2,10         |
| <b>Total</b>             |                                  |                |         | 300,40       |

**Tabla 6-2:** Detalle costos varios

 **Realizado por:** Ricardo Arroyo P. 2018

## **Total de los costos =\$2450.40**

Los valores totales son indicadores del total de gasto o costo que tendrá el desarrollo del sistema, costos varios, hardware y software.

Adicional a estos valores se le incluirá los valores de correspondientes a la ejecución del proyecto, dando un total aproximado a los siete mil cuatrocientos cincuenta dólares con cuarenta centavos. El proyecto será financiado por la persona encargada de gestión del mismo.

## **2.3. Fase de diseño**

Para discernir de una mejor manera como es la interacción del sistema, se procedió a implementar la fase de diseño; en la cual se describen diagramas de diseño, interfaz de usuario y la base de datos que se detallaran a continuación.

#### *2.3.1. Diagramas de casos de uso*

A continuación se podrá apreciar el *caso de uso ficha de ingreso de vehículos* es tomado así ya que la ficha de ingreso es la constancia de que un vehículo fue retenido y posteriormente el *caso de uso ficha de salida de vehículo* por ser la constancia de la salida de un vehículo del patio de retención.

#### *2.3.1.1. Caso de uso de ficha de ingreso de vehículos*

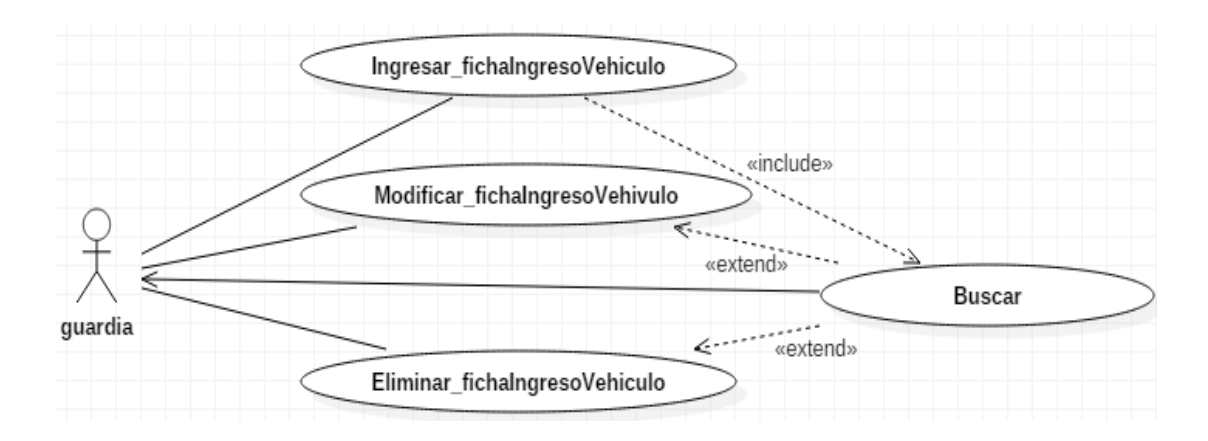

**Figura 2-2:** Caso de uso ficha de ingreso de vehículos.

**Realizado por:** Ricardo Arroyo P. 2018

#### *2.3.1.2. Caso de uso de ficha de salida de vehículos*

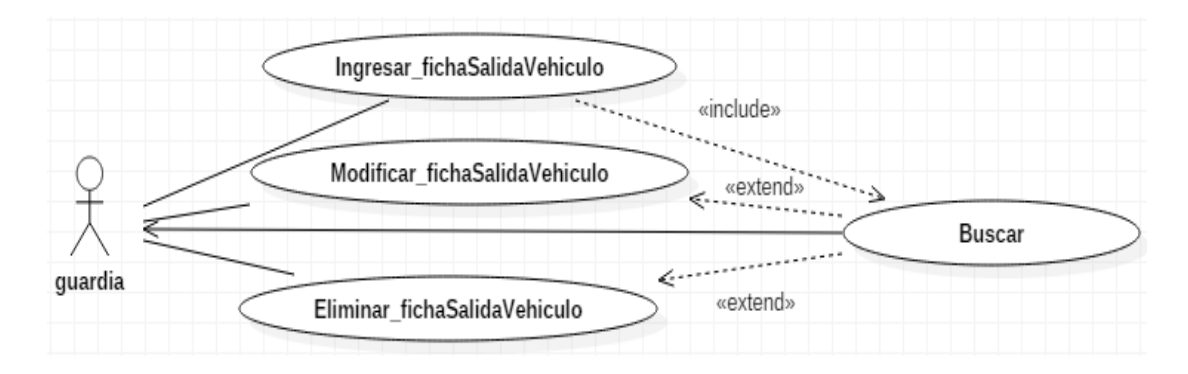

**Figura 3-2:** Caso de uso ficha de salida de vehículos.

## *2.3.2. Diagrama de clases*

En esta seccion se puede apreciar las diferentes clases que posee el sistema, cada una de ellas ha sido detalla con todos sus metodos y atributos como podemos constatar en la Figura 4-2, siendo considerado este diagrama de mucha importancia para el desarrollo del sistema.

| zona                                                                                                    | provincia                                                                                                    | canton                                                                                                    | distrito                                                                                                    | circuito                                                                                                    | ingreso vehiculo                                                                                                    | detalle vehiculo                                                                                                    |
|----------------------------------------------------------------------------------------------------|----------------------------------------------------------------------------------------------------|----------------------------------------------------------------------------------------------------|----------------------------------------------------------------------------------------------------|----------------------------------------------------------------------------------------------------|----------------------------------------------------------------------------------------------------|----------------------------------------------------------------------------------------------------|
| $+id$<br>+nombre<br>+descripcion<br>+estado                                                               | $+id$<br>+nombre<br>+codigo<br>+id zona                                                                                                    | $+id$<br>+nombre<br>+codigo<br>+id provincia                                                                                                    | $+id$<br>+nombre<br>+codigo<br>+id canton                                                                                                    | +id<br>+nombre<br>+codigo<br>+id distrito                                                                                                    | $+id$<br>+id subcircuitov<br>+id vehiculov<br>+id persona conductor                                                                                                    | $+id$<br>+radio<br>+cenicero<br>+llave_corona<br>+espejos                                                                                                    |
| +ingresar()<br>+modificar()<br>+buscar()<br>+eliminar()<br>subcircuito                                    | +ingresar()<br>+modificar()<br>+buscar()<br>+eliminar()<br>vehiculo                                                                                                    | +ingresar()<br>+modificar()<br>+buscar()<br>+eliminar()<br>persona                                                                                                    | +ingresar()<br>+modificar()<br>+buscar()<br>+eliminar()<br>salida vehiculo                                                                      | +ingresar()<br>+modificar()<br>+buscar()<br>+eliminar()<br>cuentas usuarios                                                                               | +id persona propietario<br>+id persona retiene<br>+id persona entrega<br>+id persona recibe<br>+id detalle vehiculo<br>+infraccion                                                                                             | +tapa_distribuido<br>+neumaticos<br>+tapa_agua<br>+tocacintas<br>+neblineros<br>+tacometro<br>+alfombras                                                                                                    |
| $+id$<br>$+$ nombre<br>+codigo<br>+id circuito<br>+ingresar()<br>+modificar()<br>+buscar()<br>+eliminar() | $+id$<br>+clase<br>+tipo<br>$+$ marca<br>$+$ color<br>$+$ placa<br>+motor<br>+chasis<br>+servicio<br>+estado<br>+ingresar()<br>+modificar()<br>+buscar()<br>+eliminar() | +id<br>+nombre<br>+tipo_licencia<br>+cedula<br>+email<br>+telefono<br>+direccion<br>+tipo persona<br>+estado<br>+ingresar()<br>+modificar()<br>+buscar()<br>+eliminar() | $+id$<br>+memorando<br>+autoridad<br>+fecha<br>+id persona<br>+id ingreso<br>+estado<br>+ingresar()<br>+modificar()<br>+buscar()<br>+eliminar() | +id<br>$+name$<br>+email<br>+password<br>+remember token<br>+tipo usuario<br>+unidad<br>+grado<br>+ingresar()<br>+modificar()<br>+buscar()<br>+eliminar() | +delito<br>+lugar retencion<br>+fecha parte<br>+fecha ingreso<br>+hoja ingreso<br>+num parte<br>+servicio grua<br>+numero grua<br>+valor grua<br>+pagado<br>+estado<br>+ingresar()<br>+modificar()<br>+buscar()<br>+eliminar() | +antena<br>+encendedor<br>+bateria<br>+tapa aceite<br>+perilla<br>+parlante<br>+cable distribuidor<br>+niquelados<br>+llanta emergencia<br>+playo<br>$+$ gata<br>+tapa cubo<br>+llave boca<br>+llave_rueda<br>+pito<br>+aplique<br>+brazo pluma<br>+otros<br>+novedades |

**Figura 4-2:** Diagrama de clases, sistema "PAREV".

**Realizado por:** Ricardo Arroyo P. 2018

# *2.3.3. Diagrama de despliegue*

El diagrama de despliegue muestra cómo estará desplegado el sistema, además se puede observar cada una de las capas que posee. Adicionalmente en la Figura 5-2, se detalla el servidor de la base de datos.

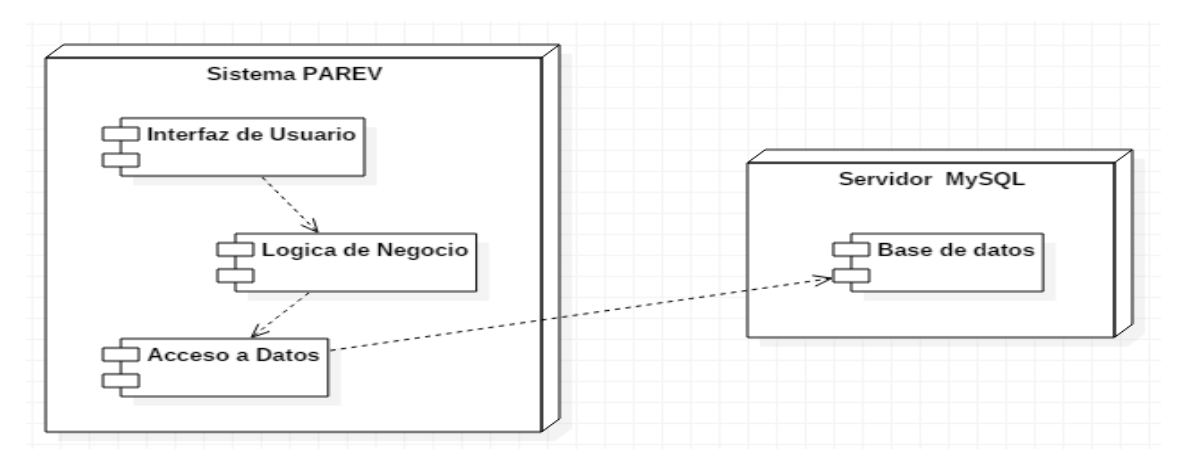

**Figura 5-2:** Diagrama de despliegue, sistema "PAREV". **Realizado por:** Ricardo Arroyo P. 2018

# *2.3.4. Arquitectura del sistema*

La arquitectura del sistema, no es más que el esquema que se seguirá en el desarrollo del sistema, en el cual se esquematizara el manejo de peticiones realizadas por un usuario.

PAREV, es un sistema web desarrollado bajo una arquitectura MVC ya que es muy flexible en cuanto a cambios se refiere. En la Figura 6-2, se detalla cómo trabaja un sistema siguiendo el patrón modelo, vista, controlador.

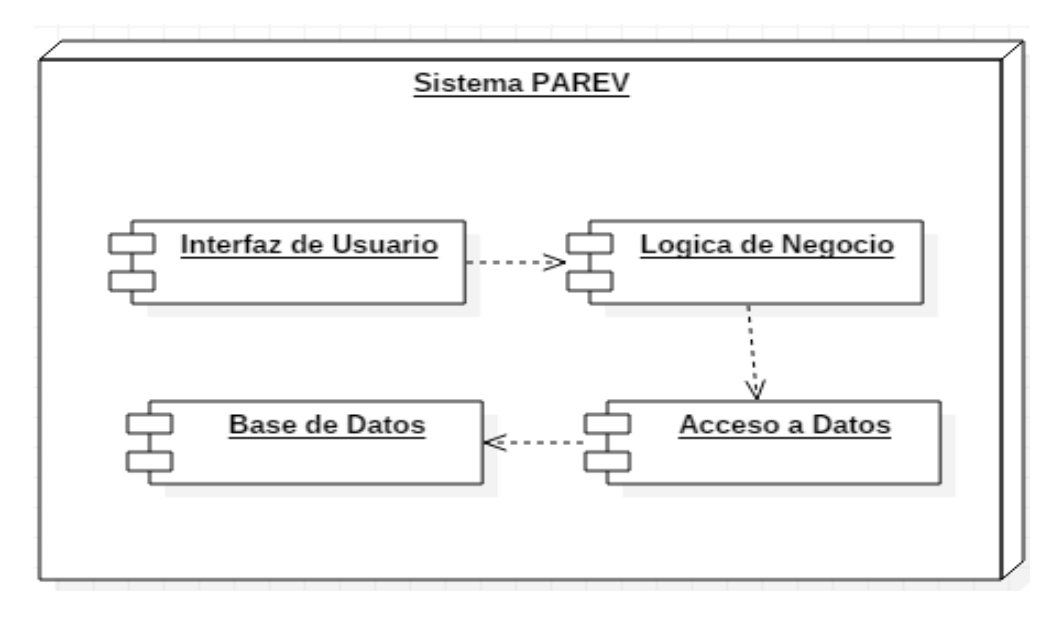

 **Figura 6-2:** Arquitectura del sistema "PAREV".

#### *2.3.5. Interfaz de usuario*

La interfaz de usuario, para el desarrollo de esta se tomaron en cuenta los colores de la aplicación web de la agencia nacional de tránsito por el hecho de que el patio de retención vehicular es una entidad a la par de la misma. Los colores considerados fundamentales para el desarrollo del sistema son el blanco, plomo y azul en sus diferentes tonalidades.

Mientras que los tipos y tamaños de letras dependerán mucho del tipo de etiqueta HTML que se utilice en las diferentes secciones de la interfaz. Los colores de las letras están determinados por el color del fondo de esta manera serán legibles y aceptados el cliente.

Los colores de los botones son definidos por defecto dependiendo del tipo de clase utilizada por ejemplo una clase "btn btn-danger" le da al botón una tonalidad roja, el cual puede ser utilizado para eliminar, por otra parte una clase "btn btn-primary" le da una tonalidad azul asumiendo la funcionalidad de guardado y por ultimo tenemos la clase "btn btn-default" son los botones de color plomo, a estos se les puede dar cualquier funcionalidad.

#### *2.3.5.1. Interfaz Principal*

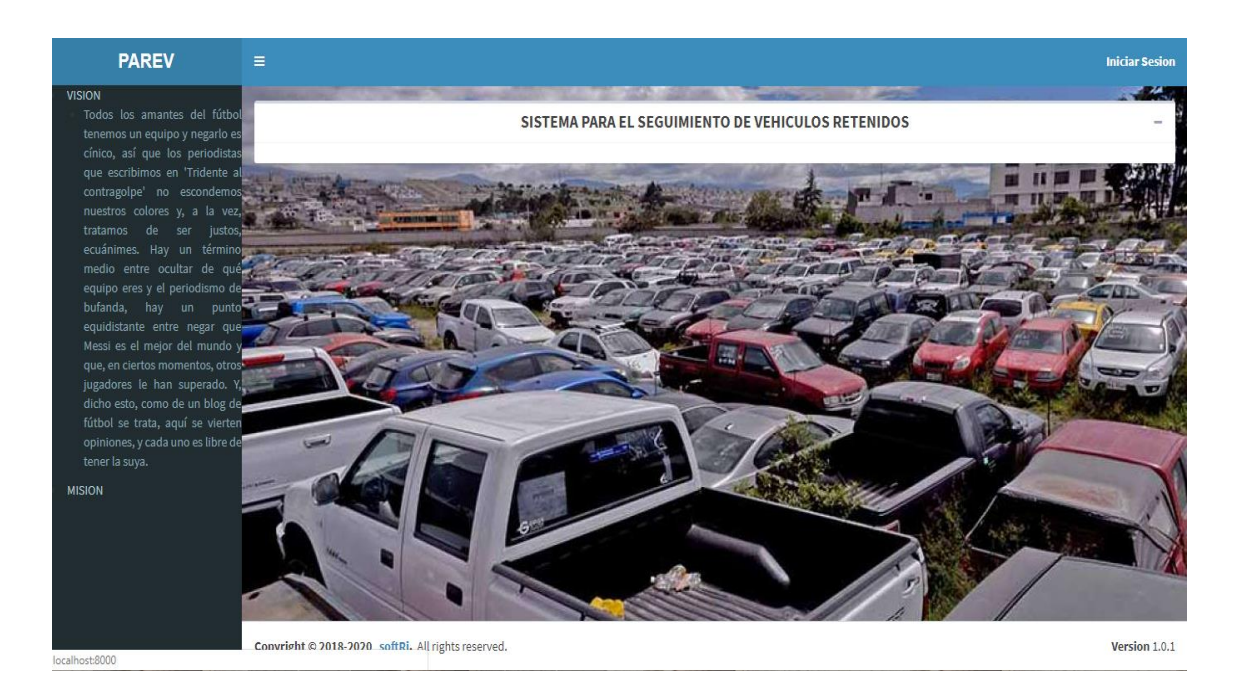

 **Figura 7-2:** Página principal del sistema "PAREV".

## *2.3.5.2. Interfaz Login*

La interfaz de login está diseñada para que los diferentes tipos de usuario puedan acceder al sistema por medio de un usuario y contraseña previamente registrados, en la Figura 8-2 se podrá observa lo descrito.

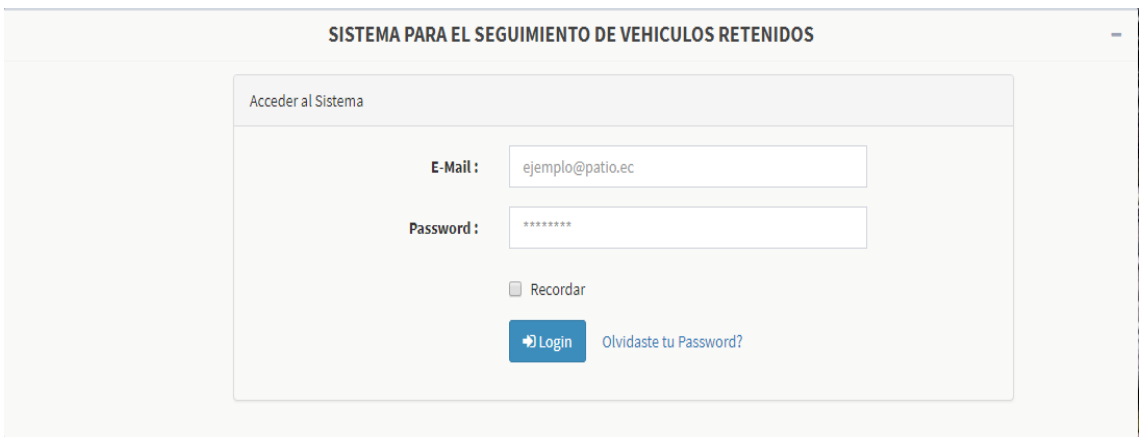

**Figura 8-2:** Pagina login del sistema "PAREV".

**Realizado por:** Ricardo Arroyo P. 2018

## *2.3.5.3. Interfaz Empleado-Administrador*

La interfaz empleado-administrador es la página principal donde se podrá realizar el ingreso de información necesaria para elaborar una ficha de ingreso de vehículos, una ficha de salida de vehículos, cobrar garaje de los vehículos, agregar cuentas de usuarios, reportes de determinada información. En la Figura 9-2 se puede apreciar el sistema.

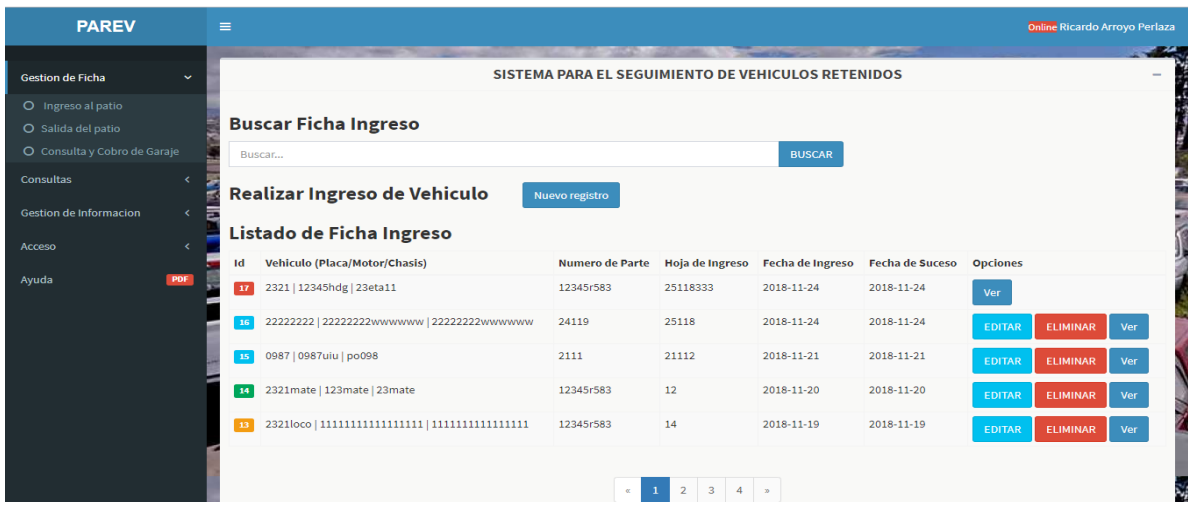

**Figura 9-2:** Pagina empleado-administrador del sistema "PAREV".

**Realizado por:** Ricardo Arroyo P. 2018

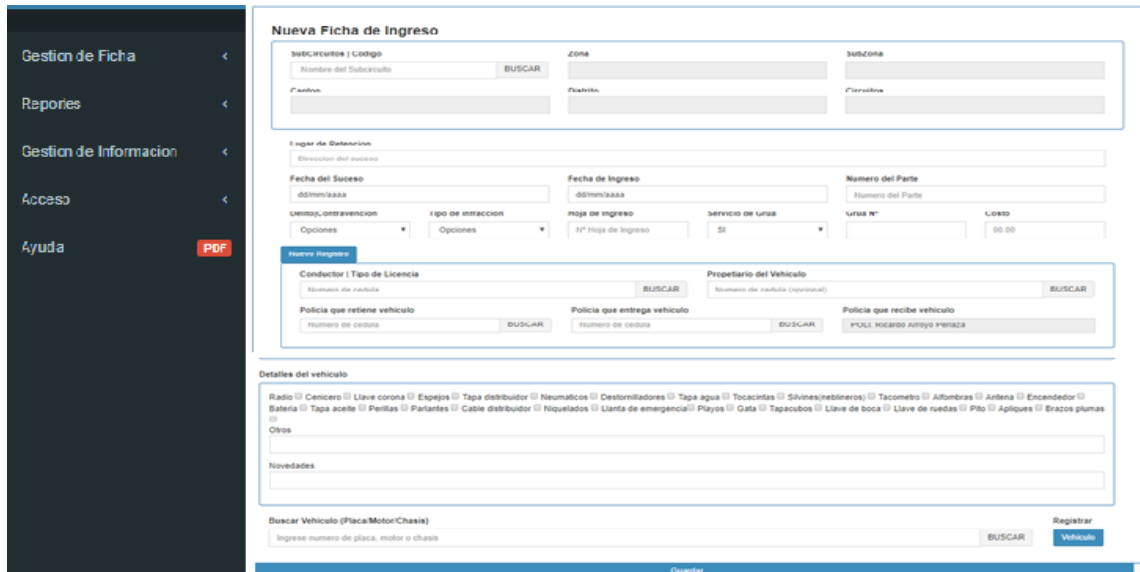

**Figura 10-2:** Pagina empleado-administrador del sistema "PAREV" ficha de ingreso.

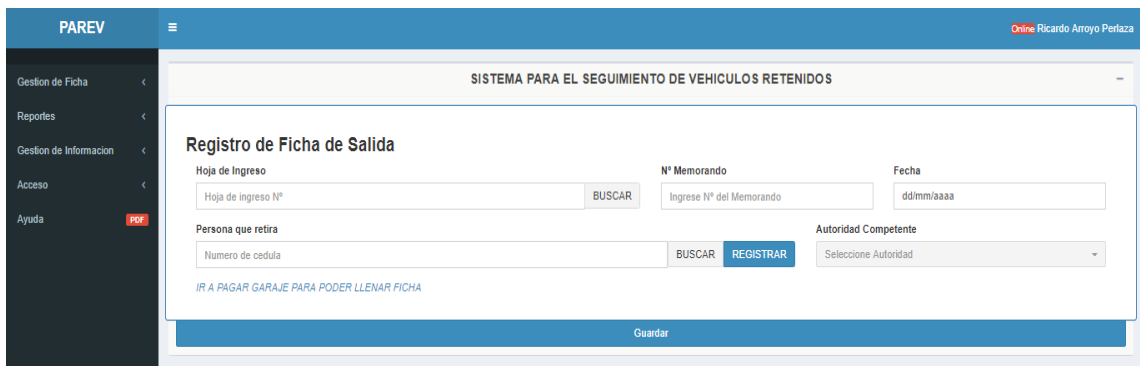

**Figura 11-2:** Pagina empleado-administrador del sistema "PAREV" ficha de salida.

**Realizado por:** Ricardo Arroyo P. 2018

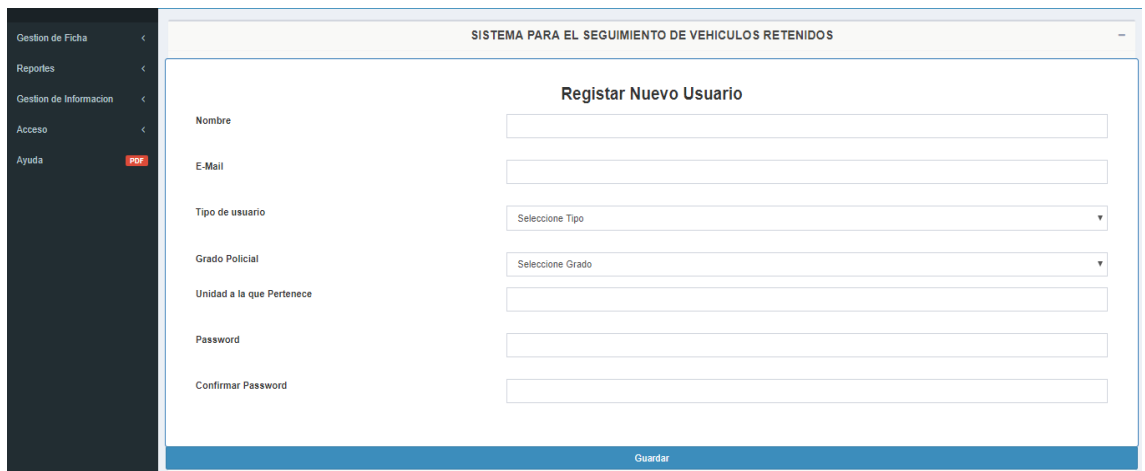

**Figura 12-2:** Pagina empleado-administrador del sistema "PAREV" registro de usuario.

**Realizado por:** Ricardo Arroyo P. 2018

## *2.3.5.4. Interfaz Empleado-Guardia*

La interfaz empleado-guardia, es donde un empleado (guardia) podrá ingresar la información necesaria para elaborar una ficha de ingreso de vehículos, una ficha de salida de vehículos, cobrar garaje de los vehículos, reportes de determinada información tal y como se puede apreciar en la Figura 13-2.

| <b>PAREV</b>           |            | $\equiv$ |                                            |                                                    |                             |                         |                        | Online Liss Arroyo Valencia |
|------------------------|------------|----------|--------------------------------------------|----------------------------------------------------|-----------------------------|-------------------------|------------------------|-----------------------------|
| Gestion de Ficha       | $\epsilon$ |          |                                            | SISTEMA PARA EL SEGUIMIENTO DE VEHICULOS RETENIDOS |                             |                         |                        | - 24                        |
| Consultas              | k.         |          | <b>Buscar Ficha Ingreso</b>                |                                                    |                             |                         |                        |                             |
| Gestion de Informacion | k          |          | Buscar                                     |                                                    |                             | <b>BUSCAR</b>           |                        |                             |
| Ayuda                  | PDF        |          | Realizar Ingreso de Vehiculo               | Nuevo registro                                     |                             |                         |                        |                             |
|                        |            |          | Listado de Ficha Ingreso                   |                                                    |                             |                         |                        |                             |
|                        |            | Id       | <b>Vehiculo (Placa/Motor/Chasis)</b>       | <b>Numero de Parte</b>                             | Hoja de Ingreso             | <b>Fecha de Ingreso</b> | <b>Fecha de Suceso</b> | <b>Opciones</b>             |
|                        |            | 17       | 2321   12345hdg   23eta11                  | 12345r583                                          | 25118333                    | 2018-11-24              | 2018-11-24             | Ver                         |
|                        |            | 16       | 22222222   22222222wwwwww   22222222wwwwww | 24119                                              | 25118                       | 2018-11-24              | 2018-11-24             | <b>EDITAR</b><br>Ver        |
|                        |            | 15       | 0987   0987uiu   po098                     | 2111                                               | 21112                       | 2018-11-21              | 2018-11-21             | EDITAR<br>Ver               |
|                        |            | 14       | 2321mate   123mate   23mate                | 12345r583                                          | 12                          | 2018-11-20              | 2018-11-20             | <b>EDITAR</b><br>Ver        |
|                        |            | 13       |                                            | 12345r583                                          | 14                          | 2018-11-19              | 2018-11-19             | <b>EDITAR</b><br>Ver        |
| localhost:8000         |            |          |                                            | $\mathbf{1}$<br>$\alpha$                           | $2 \quad 3 \quad 4 \quad n$ |                         |                        |                             |

**Figura 13-2:** Pagina empleado-guardia del sistema "PAREV".

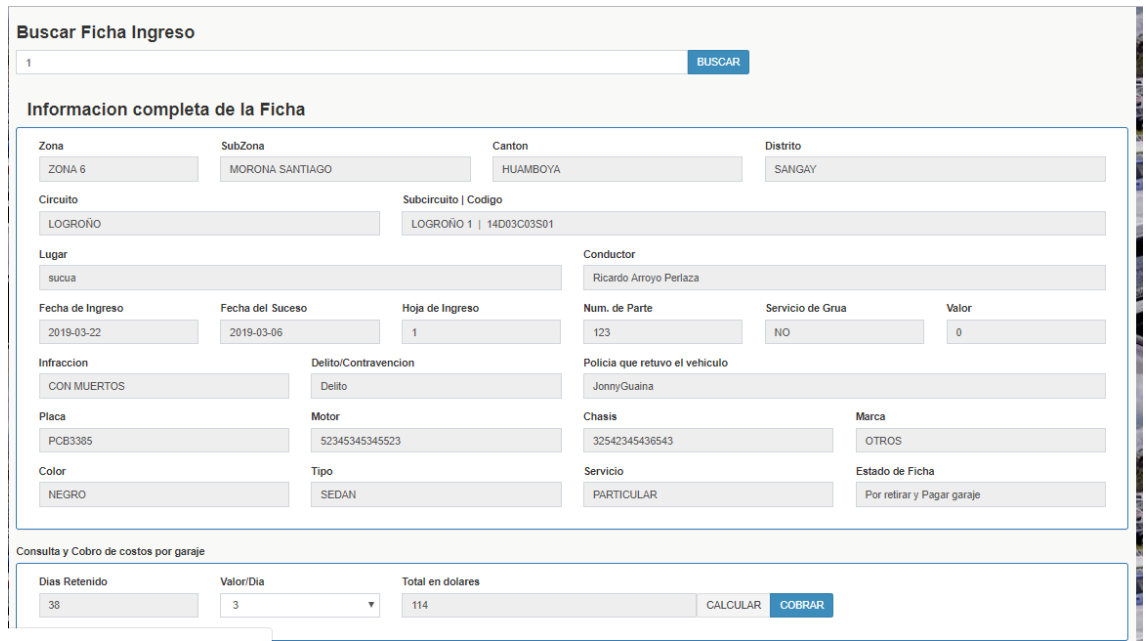

**Figura 14-2:** Pagina empleado-guardia "PAREV" cálculo y cobro de garaje.

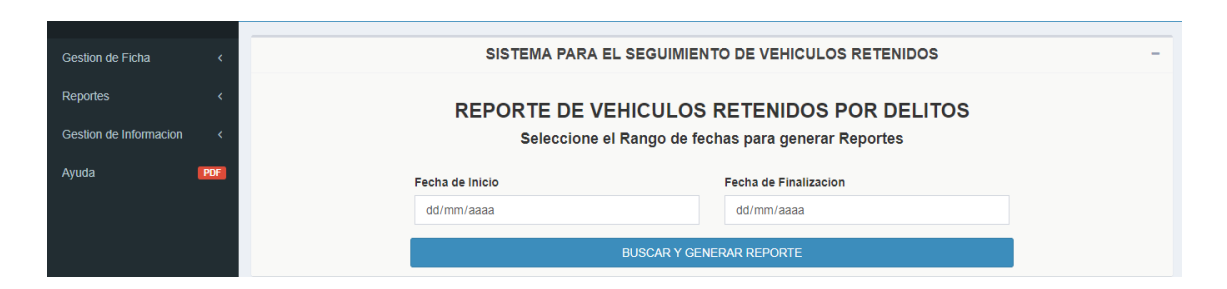

**Figura 15-2:** Pagina empleado-guardia "PAREV" reporte de vehículos retenidos por delito. **Realizado por:** Ricardo Arroyo P. 2018

#### *2.3.6. Diseño base de datos*

El diseño de la base de datos es la fase más importante en el desarrollo del sistema, debido a que en esta parte es donde creara la relación entre los diferentes objetos del sistema. Es por ello que se realizó un diseño previo de la base de datos representado en un Diagrama Entidad-Relación.

El diagrama entidad-relación descrito en la Figura 11-2 podemos observar las doce entidades relacionándose entre sí de una manera en que se evite la redundancia de datos. La entidad ingreso\_vehículo es una de las principales porque es donde se almacenara información correspondiente a todo el accionar por el cual se retuvo un vehículo, otra entidad es la salida\_vehículo que es representación de todos los requisitos cumplidos para poder retirar un vehículo del patio.

Entidades como zona, cantón, provincia, distrito, circuito, subcircuito son representaciones graficas de una distribución distrital efectuada en base a las diferentes provincias del país con sus respectivas distribuciones municipales.

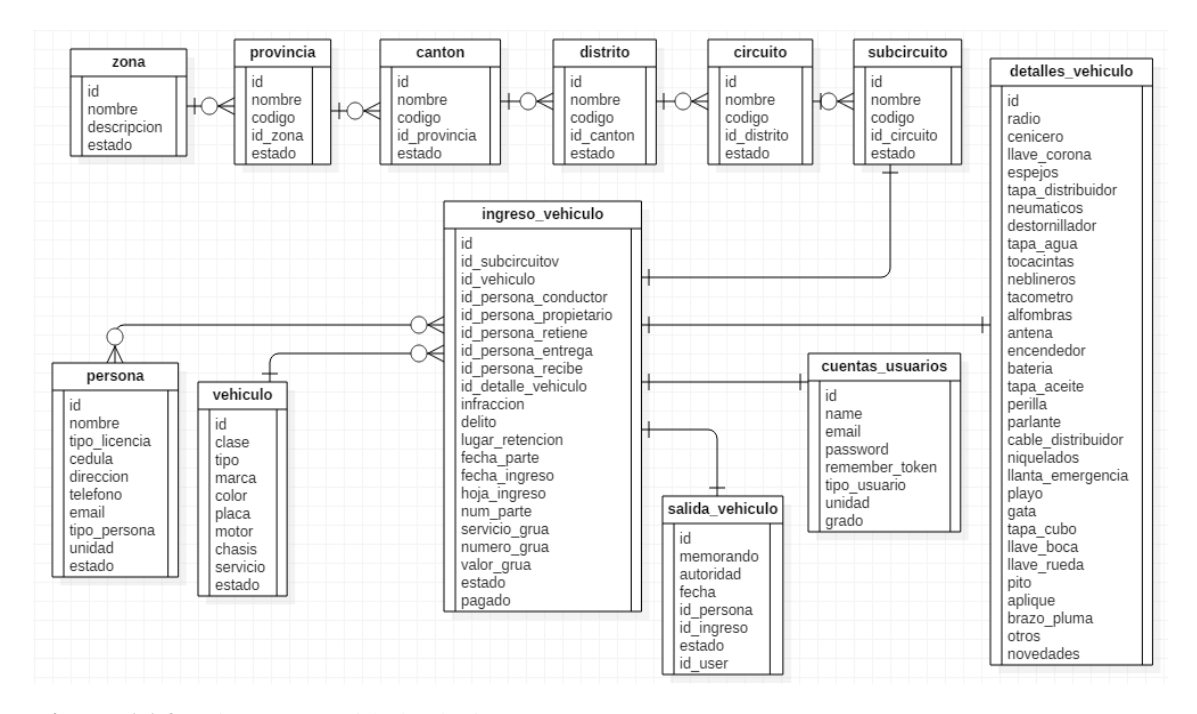

**Figura 16-2:** Diagrama entidad-relación

#### **2.4. Fase de desarrollo**

En la fase de desarrollo se deben ejecutar correctamente cada uno de los sprints previamente planificados, cumpliendo todas las actividades descritas. A medida que se vaya cumpliendo con las tareas del sistema tomando en cuenta el fiel cumplimiento de la metodología de desarrollo asumiremos que tendremos un producto de calidad.

# *2.4.1. Sprint backlog*

El sprint backlog es el grupo de historias de usuarios que se realizaran en un determinado tiempo de desarrollo del sistema, todo el proyecto se diseñó bajo cuatro sprints y adicionalmente un sprints donde se desarrollaran las metáforas del sistema. En la tabla 7-2 se detalla el sprint backlog.

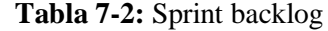

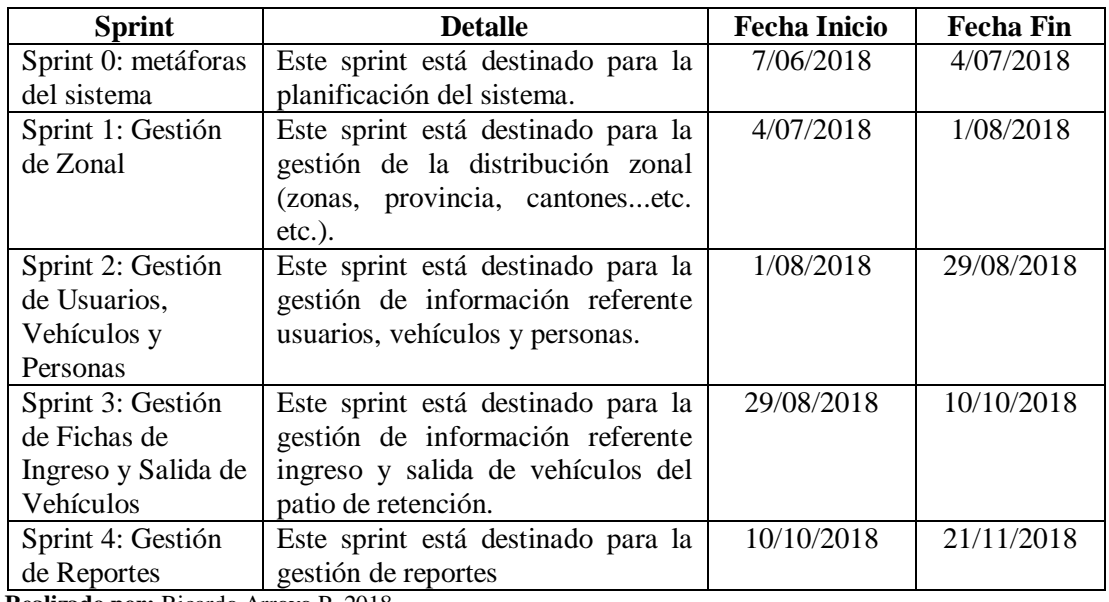

La tabla 8-2 muestra la especificación del sprint 1, el cual abarca todo lo referente a la zonal (zonas, provincias, cantones, distrito, circuitos, subcircuito).

| <b>SPRINT 1</b>                  | 20 días | 4/07/2018  | 1/08/2018  |
|----------------------------------|---------|------------|------------|
| Registrar zona al sistema        |         | 4/07/2018  | 9/07/2018  |
| Actualizar datos de zona en el   |         | 9/07/2018  | 10/07/2018 |
| sistema                          |         |            |            |
| Dar de baja zona del sistema     |         | 10/07/2018 | 11/07/2018 |
| Registrar subzona al sistema     |         | 11/07/2018 | 12/07/2018 |
| Actualizar datos de subzona      |         | 12/07/2018 | 13/07/2018 |
| en el sistema                    |         |            |            |
| Dar de baja subzona del          |         | 13/07/2018 | 16/07/2018 |
| sistema                          |         |            |            |
| Registrar cantón al sistema      |         | 16/07/2018 | 17/07/2018 |
| Actualizar datos de cantón en    |         | 17/07/2018 | 18/07/2018 |
| el sistema                       |         |            |            |
| Dar de baja cantón del sistema   |         | 18/07/2018 | 19/07/2018 |
| Registrar distrito al sistema    |         | 19/07/2018 | 20/07/2018 |
| Actualizar datos de distrito en  |         | 20/07/2018 | 23/07/2018 |
| el sistema                       |         |            |            |
| Dar de baja distrito del sistema |         | 23/07/2018 | 24/07/2018 |
| Registrar circuito al sistema    |         | 24/07/2018 | 25/07/2018 |

 **Tabla 8-2:** Detalles del Sprint 1

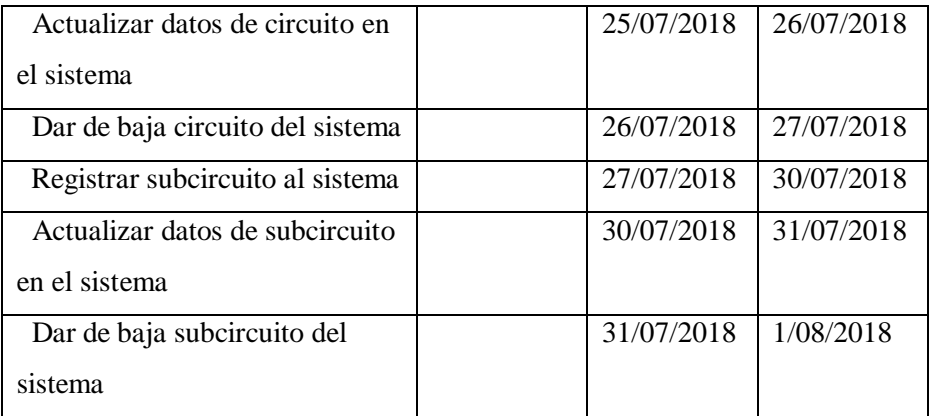

Se podrá observar con mayor detalle en el anexo C cada uno de los Sprints.

# *2.4.2. Historias de usuario*

Las historias de usuario deben incluir un identificador, un nombre, una descripción y un responsable, adicionalmente sus tareas de ingeniería y pruebas de aceptación.

En la tabla 9-2 podemos visualizar como se debe describir una historia de usuario.

|                                              | <b>HISTORIA DE USUARIO</b>                            |                                                                                                  |          |  |  |
|----------------------------------------------|-------------------------------------------------------|--------------------------------------------------------------------------------------------------|----------|--|--|
| <b>ID:</b> HT01                              |                                                       | Nombre de Historia: Ingreso de ficha                                                             |          |  |  |
|                                              | <b>Usuario: Desarrollador</b>                         | <b>Sprint: 3</b>                                                                                 |          |  |  |
|                                              | <b>Fecha de inicio: 29/08/2018</b>                    | <b>Fecha de fin: 6/09/2018</b>                                                                   |          |  |  |
|                                              |                                                       | <b>Descripción:</b> Las fichas de ingreso son el conjunto de datos (datos del vehículo, personas |          |  |  |
|                                              |                                                       | involucradas, lugar, tipo de infracción, fiscalía o agencia que emite los memorando y la         |          |  |  |
|                                              | zonal) involucrados en la retención de un vehículo.   |                                                                                                  |          |  |  |
|                                              | Tareas de Ingeniería                                  |                                                                                                  |          |  |  |
| ID                                           | <b>Criterio</b><br><b>Estado</b>                      |                                                                                                  |          |  |  |
| $\mathbf{1}$                                 | Desarrollar la clase<br>Aprobado                      |                                                                                                  |          |  |  |
| $\overline{2}$                               | Desarrollar los métodos de validación<br>Aprobado     |                                                                                                  |          |  |  |
| 3                                            | Desarrollar los métodos en el controlador<br>Aprobado |                                                                                                  |          |  |  |
| $\overline{4}$                               | Desarrollar las vistas                                |                                                                                                  | Aprobado |  |  |
| 5<br>Realizar la consulta a la base de datos |                                                       |                                                                                                  | Aprobado |  |  |
| Pruebas de Aceptación                        |                                                       |                                                                                                  |          |  |  |

**Tabla 9-2:** Historia de Usuario

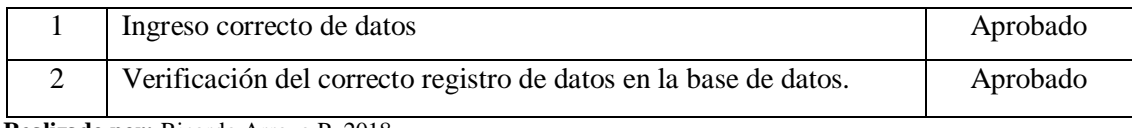

# *2.4.3. Pruebas de aceptación*

Así como las historias de usuario deben incluir un formato, hemos definido uno para las pruebas de aceptación en el cual encontraremos un código, nombre, responsable.

En la tabla 10-2 podemos visualizar como se debe describir una prueba de aceptación.

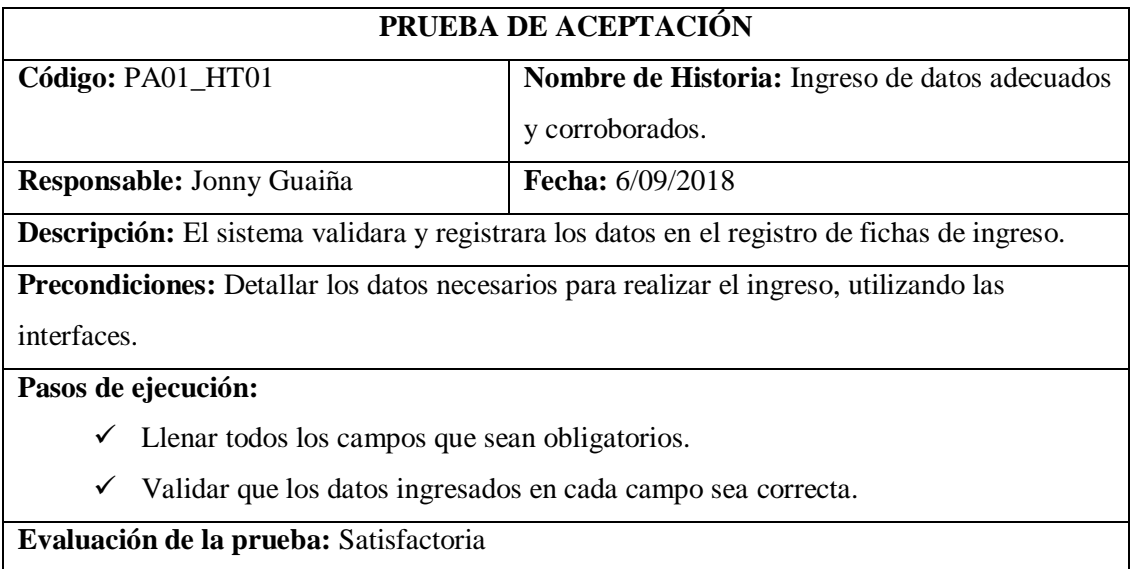

## **Tabla 10-2:** Prueba de Aceptación 01 de la HT01

**Realizado por:** Ricardo Arroyo P. 2018

# **Tabla 11-2:** Prueba de Aceptación 02 de la HT01

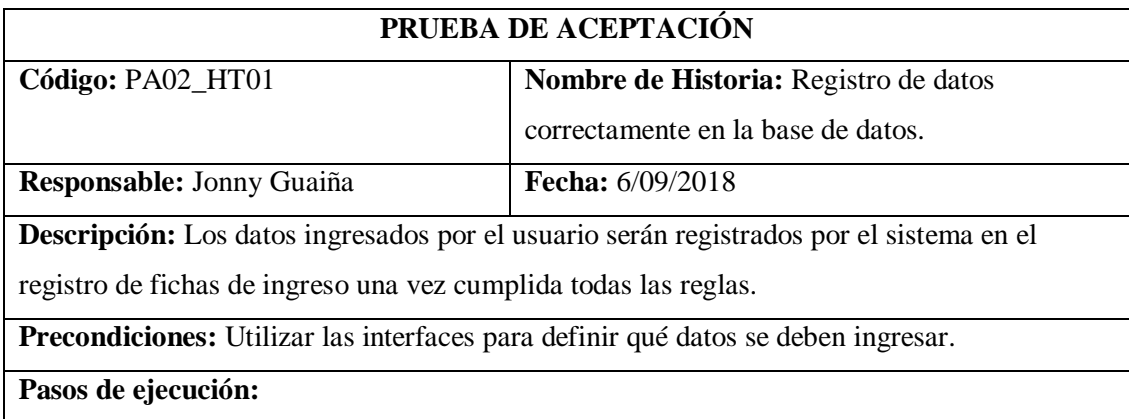

|   | $\checkmark$ Validar que los datos ingresados en cada campo cumplan las reglas establecidas. |  |  |  |  |  |
|---|----------------------------------------------------------------------------------------------|--|--|--|--|--|
|   | $\checkmark$ Comprobar el registro de datos enviados a la base de datos.                     |  |  |  |  |  |
|   | <b>Postcondiciones:</b> Definir los requerimientos necesarios para desarrollar el proyecto.  |  |  |  |  |  |
|   | Evaluación de la prueba:                                                                     |  |  |  |  |  |
| ✓ | <i>Satisfactoria</i>                                                                         |  |  |  |  |  |

**Realizado por:** Ricardo Arroyo P. 2018

# *2.4.4.Gráfica de Producto (Burn Up)*

Este apartado es para mostrar la evolución del sistema en cuanto al tiempo empleado, teniendo en cuenta la planificación estimada y la ejecución real en el desarrollo del proyecto.

En la Gráfica 1-2 podremos observar esta relación.

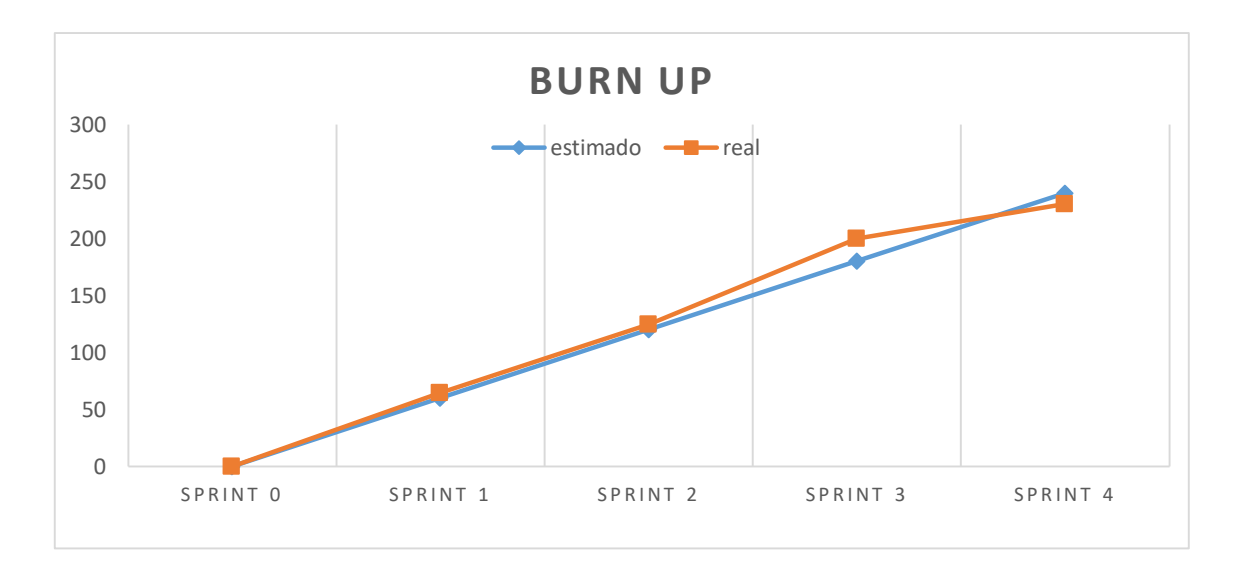

**Grafica 1-2:** Burn up sistema "PAREV"

# **CAPÍTULO III**

#### **3. MARCO DE RESULTADOS**

Se efectuó un análisis minucioso de cada uno de los resultados logrados, posterior al desarrollo del sistema utilizando un conjunto de herramientas, tecnologías, metodologías y normas que aportan a la ejecución del proyecto ¨ DESARROLLO DE UN SISTEMA WEB UTILIZANDO LARAVEL PARA EL SEGUIMIENTO DE VEHÍCULOS RETENIDOS POR CONTRAVENCIONES DEL PATIO DE RETENCIÓN VEHICULAR DE MORONA SANTIAGO ¨. El estudio efectuado en el presente proyecto tiene como objetivo verificar si el sistema cumple con ciertos parámetros de calidad.

El parámetro que va a hacer valorado es la eficiencia que tiene el sistema, ya que mejora el tiempo de respuesta y la cantidad de recursos utilizados en la ejecución de una tarea.

En desarrollo de software se debe efectuar una valoración del producto acabado, teniendo en cuenta que el sistema va a hacer utilizado por los usuarios finales. Por esta razón se efectuara un análisis de usabilidad adicionalmente.

#### **3.1. Definición de los Parámetros**

En este punto es necesario definir la población, la cual representa todos los usuarios que están relacionados directamente a la usabilidad del sistema PAREV.

Para este proyecto se utilizó una muestra estimada de cuatro usuarios actuales, los cuales son guardias y policías de turno.

La norma ISO 9241 es la empleada para medir la usabilidad del sistema, ya que se encamina en tres aspectos que son específicos en la definición de la usabilidad del sistema web, los cuales son: eficiencia, efectividad y satisfacción.

El autor para realizar el análisis de la eficiencia del sistema, en base al tiempo (comportamiento temporal), realizo un estudio mediante el método de observación, de los cuales surgieron los siguientes resultados:

| Indicadores de términos |                        |  |  |  |
|-------------------------|------------------------|--|--|--|
| PM                      | Proceso Manual         |  |  |  |
| <b>PS</b>               | Proceso con el Sistema |  |  |  |

**Tabla 1-3:** Indicadores de términos

#### **Tabla 2-3:** Llenado de ficha de ingreso

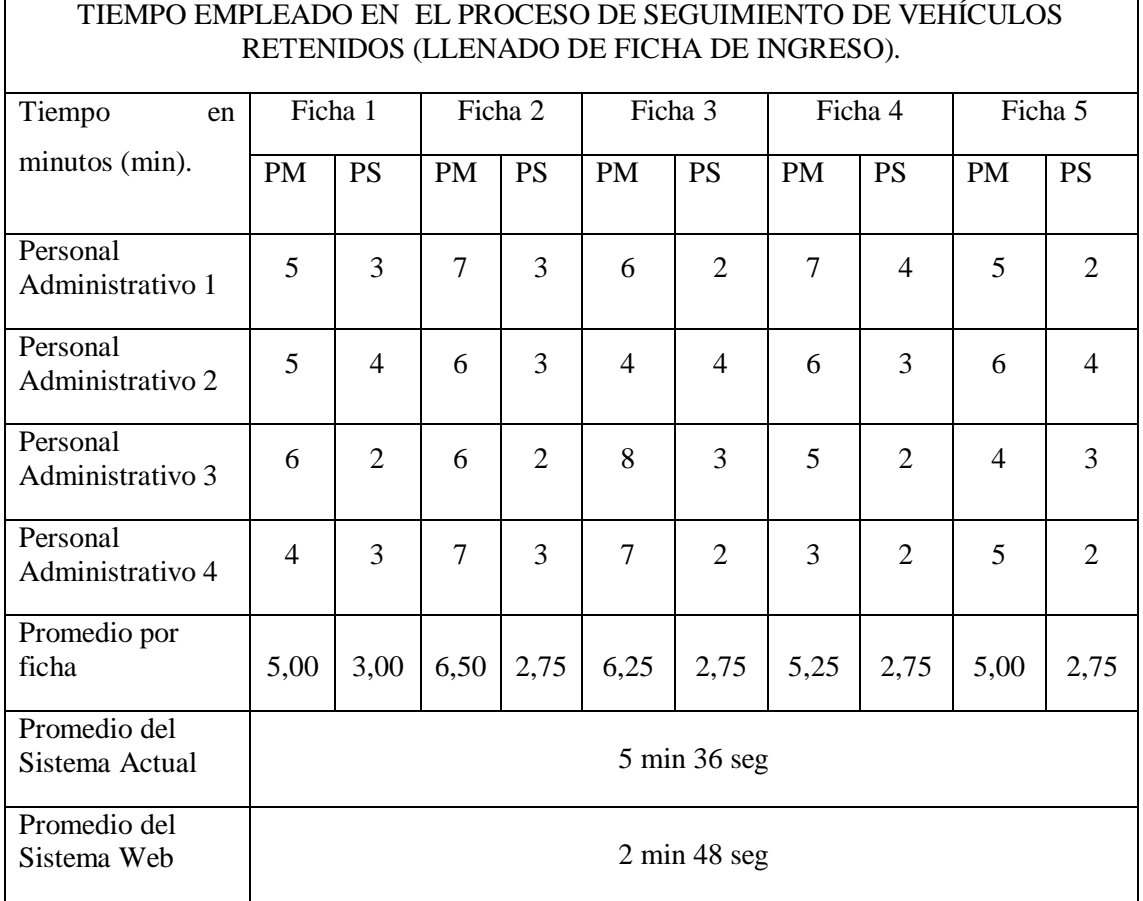

**Realizado por:** Ricardo Arroyo, 2019

La medida de tiempo obtenida entre el Proceso Manual (5 min 36 seg) y el Proceso con el Sistema (2 min 48 seg), en el llenado de la ficha de ingreso, indica que hay una diferencia de 2 min 48 seg, lo que implica que el proceso con el sistema es un 50% más eficiente que el proceso manual.

# **Tabla 3-3:** Llenado de ficha de salida

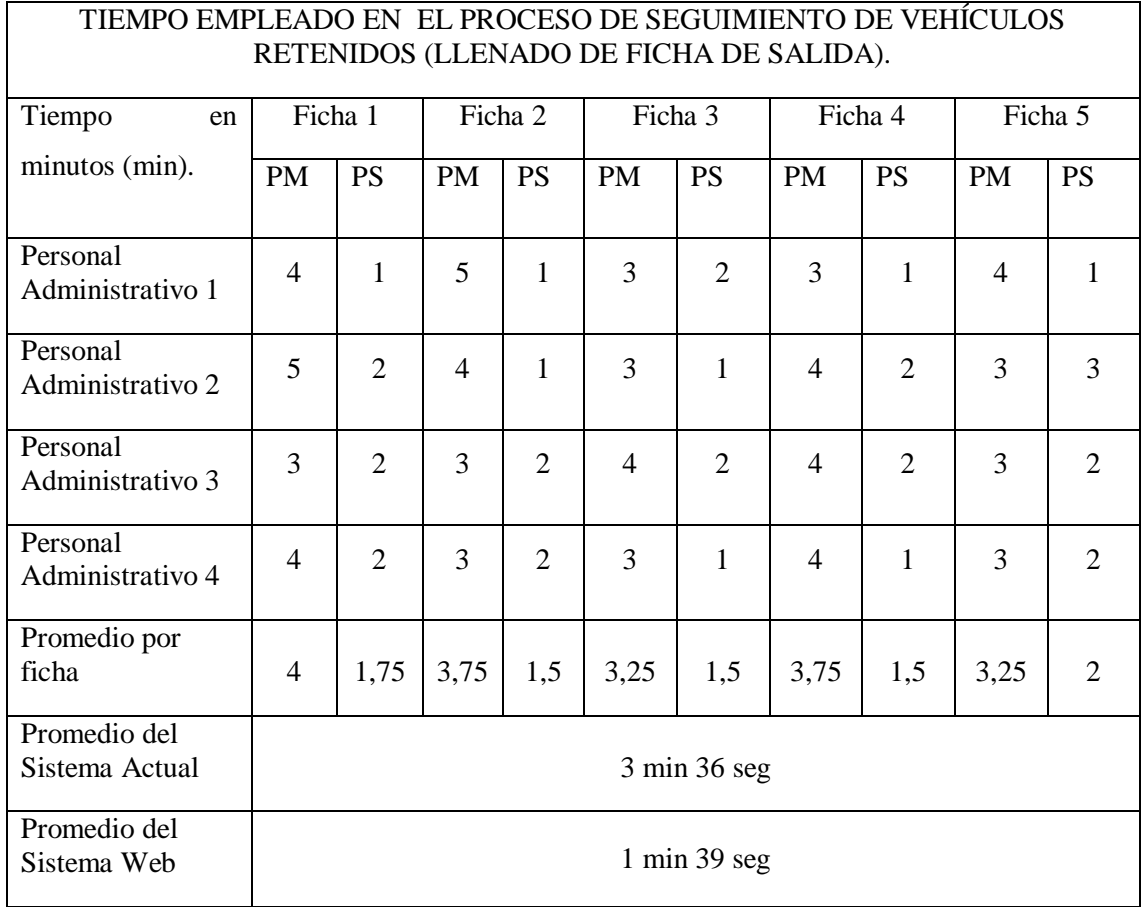

**Realizado por:** Ricardo Arroyo, 2019

La medida de tiempo obtenida entre el Proceso Manual (3 min 36 seg) y el Proceso con el Sistema (1 min 39 seg), en el llenado de la ficha de salida, indica que hay una diferencia de 1 min 57 seg, lo que implica que el proceso con el sistema es un 54,16% más eficiente que el proceso manual.

**Tabla 4-3:** Tiempo promedio de cálculo de cobro de garaje

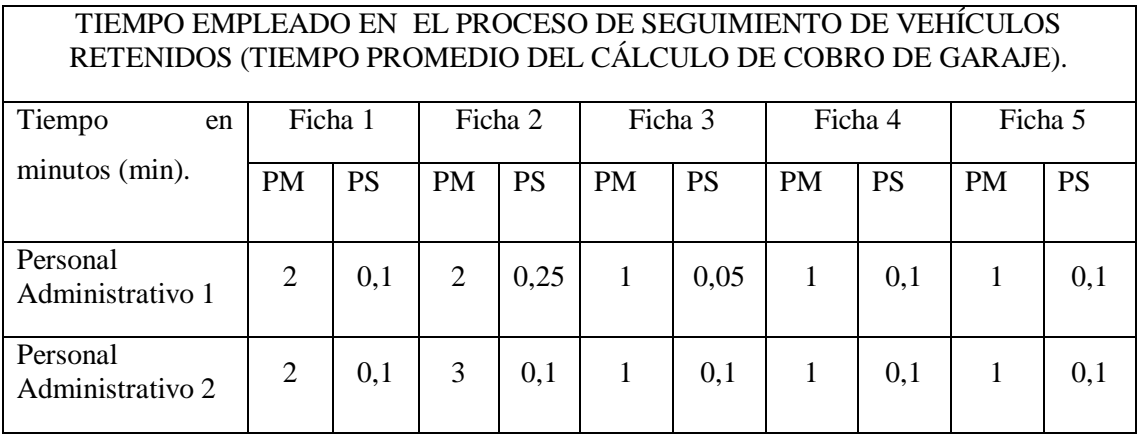

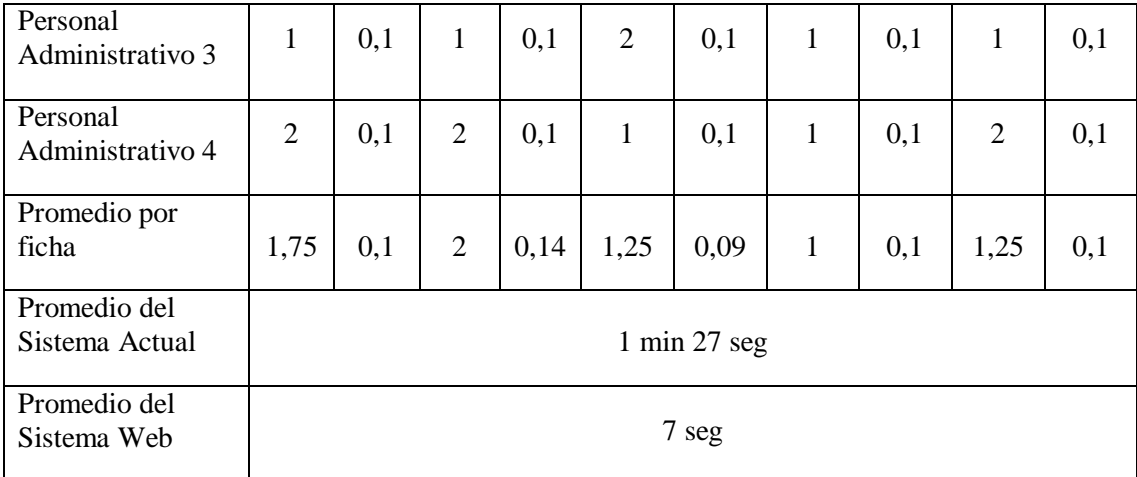

La medida de tiempo obtenida entre el Proceso Manual (1 min 27 seg) y el Proceso con el Sistema (7 seg), en el cálculo de cobro de garaje, indica que hay una diferencia de 1 min 20 seg, lo que implica que el proceso con el sistema es un 91,95% más eficiente que el proceso manual.

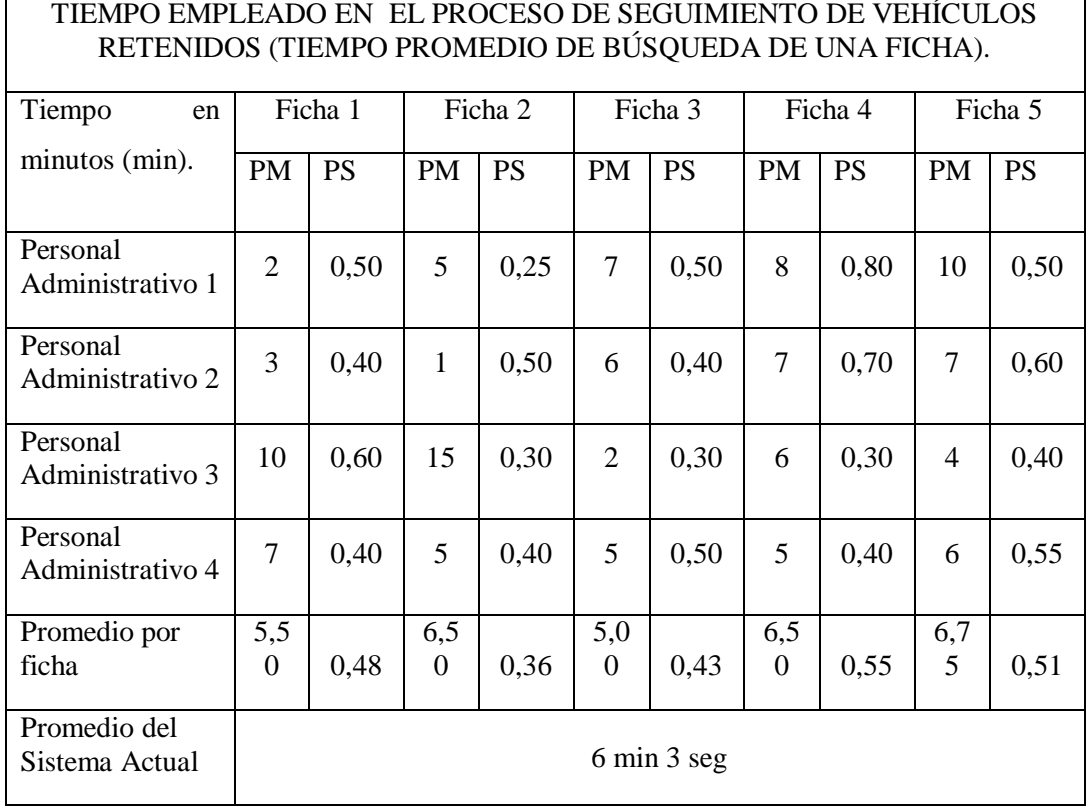

#### **Tabla 5-3:** Tiempo promedio de búsqueda de una ficha

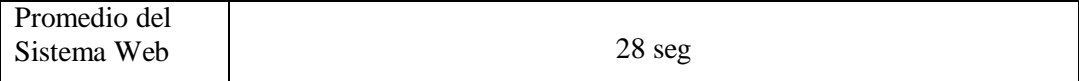

La medida de tiempo obtenida entre el Proceso Manual (6 min 3 seg) y el Proceso con el Sistema (28 seg), en la búsqueda de una ficha, indica que hay una diferencia de 5 min 35 seg, lo que implica que el proceso con el sistema es un 92,28% más eficiente que el proceso manual.

## **3.2. Análisis estadístico de los datos**

Este análisis se realizó mediante la utilización del sistema SPSS, para lograr resultados con mayor grado de veracidad.

### *Pruebas de normalidad*

Una vez recolectado los datos se procede a ingresarlos al sistema SPSS, utilizando la prueba del algoritmo Kolmogorov-Smirnov se realizó primero el análisis de normalidad donde se evidencia con un 0.1 de significancia para los datos del proceso manual y 0.0 para los datos del proceso con el sistema propuesto, que los datos no siguen una distribución normal, como se observa en la tabla 6-3.

## **Tabla 6-3:** Pruebas de normalidad

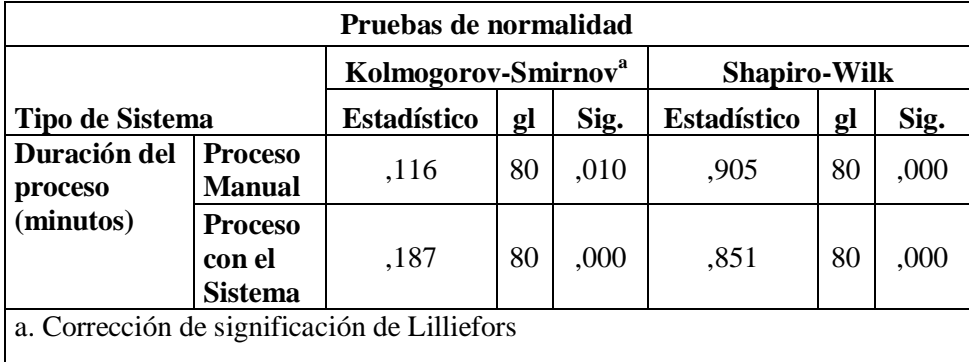

#### *Definición de la hipótesis*

Para la prueba de contraste se establecieron las siguientes hipótesis nula y alternativa (H<sub>0</sub> y H<sub>a</sub>) a ser analizadas.

H0: La distribución de Duración del proceso (minutos) es la misma entre las categorías de Tipo de Sistemas.

Ha: La distribución de Duración del proceso (minutos) es diferente entre las categorías de Tipo de Sistemas.

Una vez realizada la prueba de normalidad de los datos se procede con la prueba no paramétrica de U de Mann-Whitney, obteniendo el siguiente resultado: Con una significancia de 0 se rechaza la hipótesis nula, por lo consiguiente se concluye que si existe una diferencia significativa de la duración entre los dos procesos del análisis, tabla 7-3.

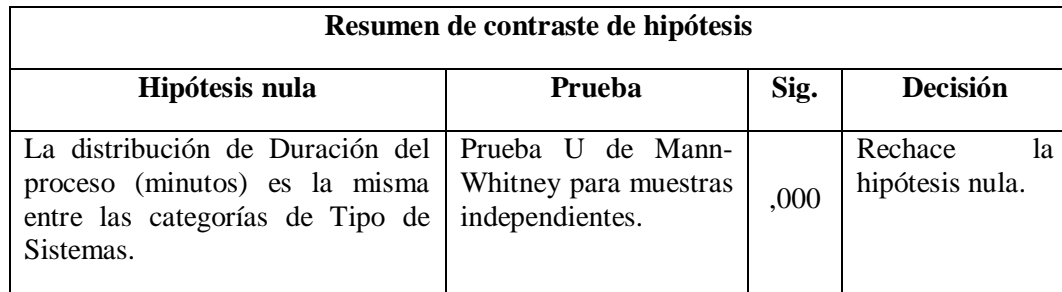

 **Tabla 7-3:** Resumen de contraste de hipótesis

 **Realizado por:** Ricardo Arroyo, 2019

#### *Media del proceso*

La media de tiempo obtenida entre el proceso manual (4,17 min) y el proceso con el sistema (1,25 min), indica que hay una diferencia de 2,71 min. Como se puede apreciar en la tabla 8-3.

# **Tabla 8-3:** Duración del proceso

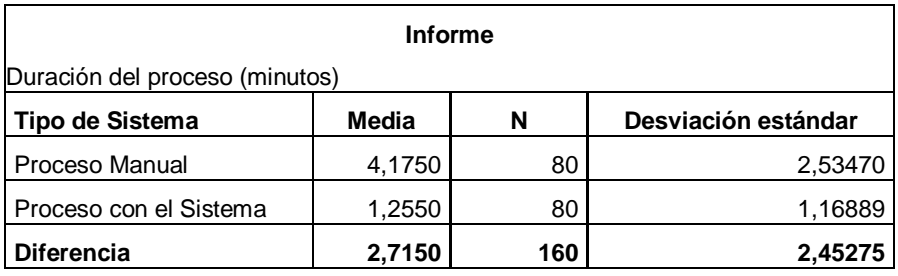

**Realizado por:** Ricardo Arroyo, 2019

Aplicando una regla de tres, se puede apreciar en la gráfica 1-3 que el proceso con el sistema es un 64,98% más eficiente que el proceso manual.

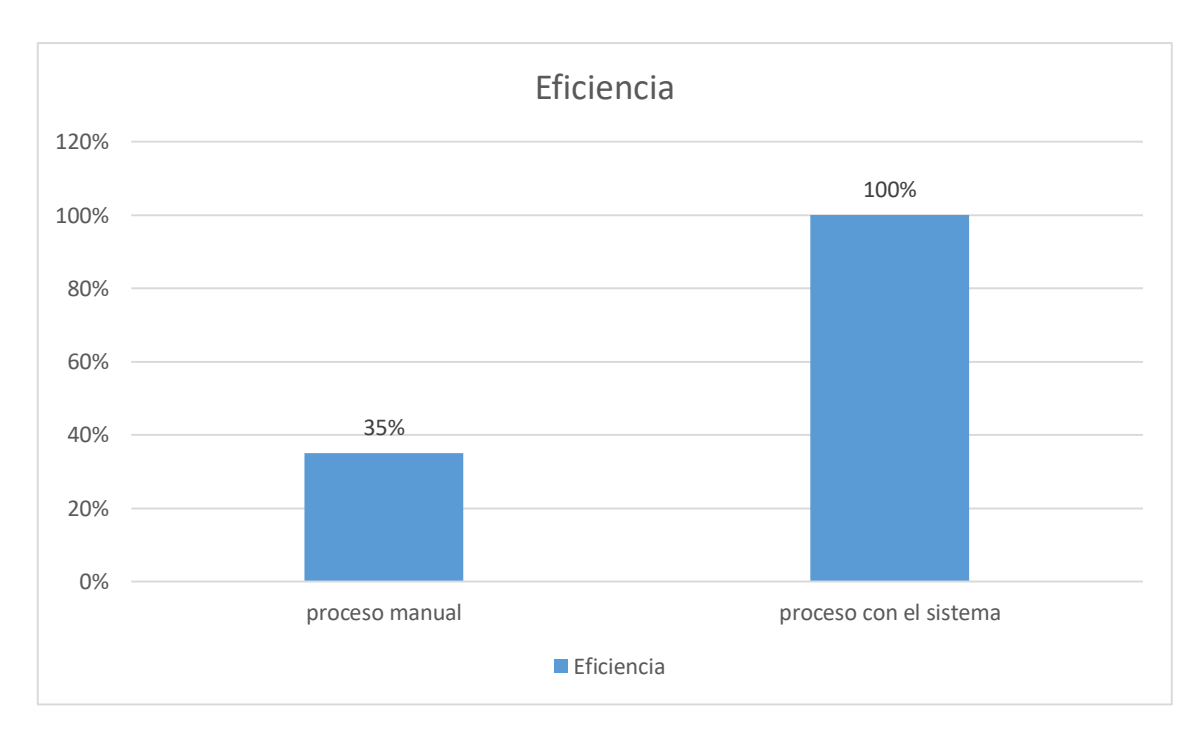

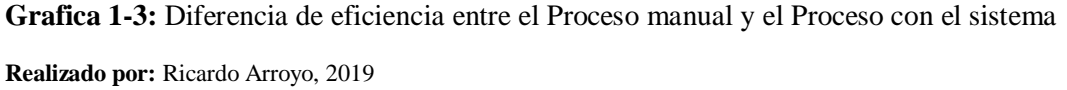

# *Comparación de los resultados entre el proceso manual y del proceso con sistema.*

En tabla 9-3 y grafica 2-3, se muestra una comparación de los tiempos entre el proceso manual y el proceso con el sistema una vez obtenido los valores totales de cada uno de los procedimientos que se realizan en el patio de retención vehicular.

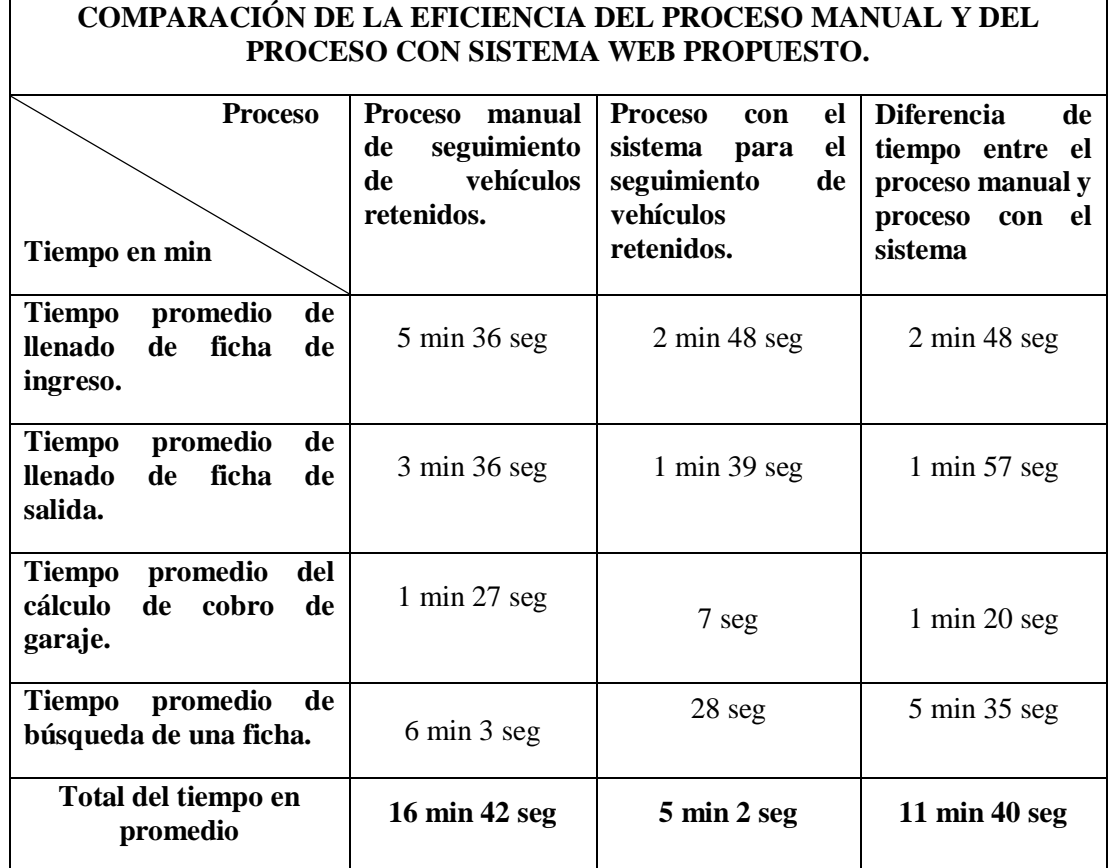

**Tabla 9-3:** Comparación del proceso manual y del proceso con sistema.

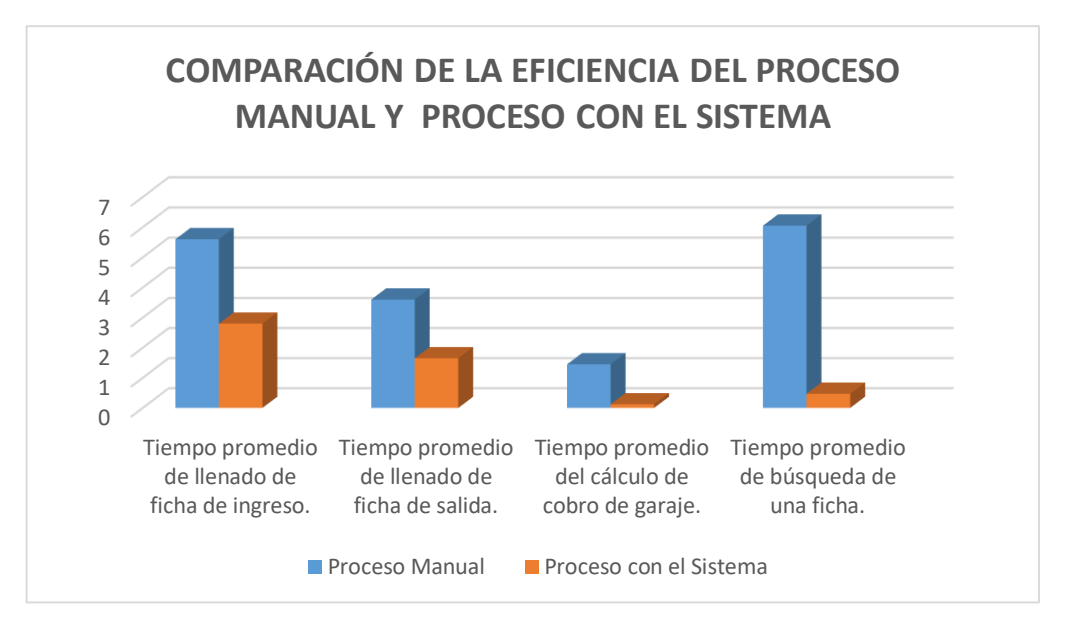

**Grafica 2-3:** Comparación de los procesos manuales y de los procesos con el sistema.  **Realizado por:** Ricardo Arroyo, 2019

De acuerdo a lo observado en los resultados obtenidos al realizar el proceso de seguimiento de vehículos retenidos con el Proceso Manual y el Proceso con el Sistema, en cuanto a su duración, hay una clara diferencia de 11 min 40 seg en el total de los procesos realizados.

#### **3.3. Usabilidad**

Todo el estudio respecto a la usabilidad se detallara en el anexo E, a continuación se podrán observar los resultados obtenidos.

## *3.3.1. Análisis de Resultados*

Al concluir el sistema web, este es entregado al usuario final el cual procede a verificar el funcionamiento del mismo, al finalizar dicha actividad se evalúa a través de una encuesta presentada en la tabla 2-E del anexo E.

## *3.3.2. Análisis de Eficiencia*

A continuación en la tabla 10-3 se muestran las preguntas relacionadas a la eficiencia, en donde las respuestas proporcionadas por partes de los usuarios están colocadas de acuerdo al número de usuarios quienes estuvieron de acuerdo en determinada opción, sumando horizontalmente nos da un total de 4 personas para cada pregunta.

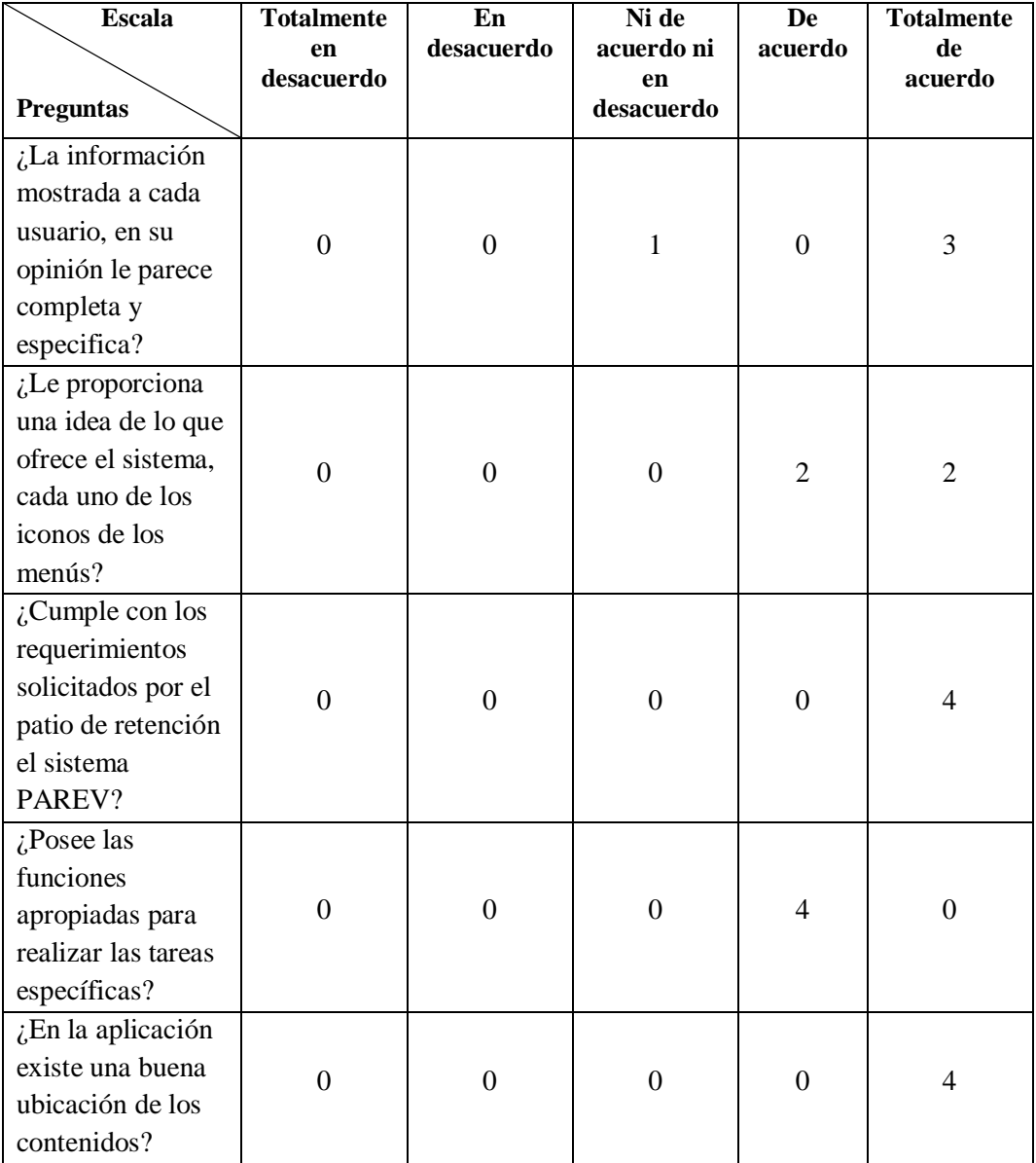

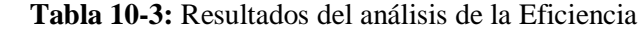

Este parámetro de la Tabla 10-3, ha definido que las 5 respuestas representen a una opción de la siguiente manera: los ítems Totalmente en desacuerdo, En desacuerdo, Ni de acuerdo ni en desacuerdo será representado por la opción NO MEJORA, a su vez De acuerdo, Totalmente de acuerdo será representado por la opción de MEJORA. La tabla 11-3 muestra el resultado de cada una de las opciones correspondientes.

| Pregunta       | No mejora | Mejora |
|----------------|-----------|--------|
|                |           | 2      |
| $\mathfrak{D}$ |           |        |
| 3              |           |        |
|                |           |        |
| 5              |           |        |
| <b>Total</b>   |           | 19     |

 **Tabla 11-3:** Resultados agrupados de la Eficiencia

 **Realizado por:** Ricardo Arroyo, 2018

El Grafico 3-3, presenta el porcentaje de las personas que estarían de acuerdo y en desacuerdo en cada una de las preguntas con respecto a la eficiencia.

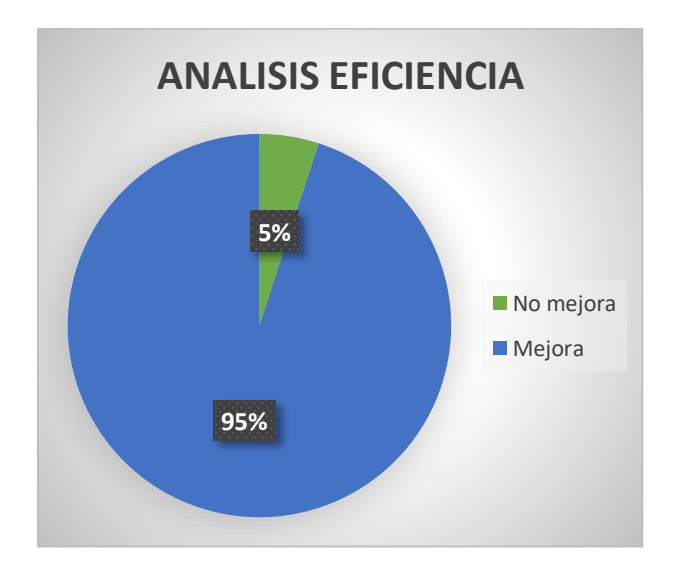

**Grafica 3-3:** Resultados de la Eficiencia

De acuerdo a los resultados obtenidos del análisis de la eficiencia, tenemos que un 95% de los encuestados determinan que el sistema es eficiente, mientras que el 5% dice que no es eficiente.

#### *3.3.3. Análisis de Efectividad*

Para el estudio efectuado de la efectividad se lo ejecuta de igual manera que se realizó en el análisis de la eficiencia. En la tabla 12-3 se detallan las respuestas relacionadas al estudio de la efectividad.

| <b>Escala</b><br><b>Preguntas</b> | <b>Totalmente</b><br>en<br>desacuerdo | En<br>desacuerdo | Ni de<br>acuerdo ni<br>en | De<br>acuerdo    | <b>Totalmente</b><br>de<br>acuerdo |
|-----------------------------------|---------------------------------------|------------------|---------------------------|------------------|------------------------------------|
|                                   |                                       |                  | desacuerdo                |                  |                                    |
| $i$ El sistema                    |                                       |                  |                           |                  |                                    |
| PAREV maneja                      |                                       |                  |                           |                  |                                    |
| correctamente las                 |                                       |                  |                           |                  |                                    |
| funcionalidades                   | $\overline{0}$                        | $\overline{0}$   | $\overline{0}$            | 3                | 1                                  |
| de insertar,                      |                                       |                  |                           |                  |                                    |
| modificar, listar y               |                                       |                  |                           |                  |                                    |
| eliminar la                       |                                       |                  |                           |                  |                                    |
| información?                      |                                       |                  |                           |                  |                                    |
| ¿Usted considera                  |                                       |                  |                           |                  |                                    |
| que el sistema                    |                                       |                  |                           |                  |                                    |
| PAREV evita el                    | $\overline{0}$                        | $\mathbf{0}$     | $\mathbf{0}$              | $\boldsymbol{0}$ | $\overline{4}$                     |
| acceso a usuarios                 |                                       |                  |                           |                  |                                    |
| no registrados?                   |                                       |                  |                           |                  |                                    |
| ¿Presenta fallas                  |                                       |                  |                           |                  |                                    |
| por defectos o                    | $\overline{0}$                        | $\overline{0}$   | 1                         | $\overline{2}$   | $\mathbf{1}$                       |
| errores el sistema                |                                       |                  |                           |                  |                                    |
| PAREV?                            |                                       |                  |                           |                  |                                    |
| $i$ . Identifico                  |                                       |                  |                           |                  |                                    |
| claramente la                     |                                       |                  |                           |                  |                                    |
| utilidad del                      | $\overline{0}$                        | $\overline{0}$   | 1                         | 1                | $\overline{2}$                     |
| sistema, cuándo                   |                                       |                  |                           |                  |                                    |
| lo utilizó por                    |                                       |                  |                           |                  |                                    |
| primera vez?                      |                                       |                  |                           |                  |                                    |
| $i$ El tiempo de                  |                                       |                  |                           |                  |                                    |
| respuesta a una                   | $\overline{0}$                        | $\mathbf{0}$     | $\mathbf{1}$              | $\overline{2}$   | 1                                  |
| solicitud es                      |                                       |                  |                           |                  |                                    |
| rápida?                           |                                       |                  |                           |                  |                                    |

 **Tabla 12-3:** Resultados del análisis de la Efectividad

Para establecer los valores de esta gráfica se agruparon los resultados, aplicando las reglas descritas para la tabla 11-3 de la eficiencia.

| Pregunta                    | No mejora | Mejora |
|-----------------------------|-----------|--------|
|                             |           |        |
| $\mathcal{D}_{\mathcal{A}}$ |           |        |
| 3                           |           |        |
|                             |           |        |
| ς                           |           |        |
| <b>Total</b>                |           | 17     |

 **Tabla 13-3:** Resultados agrupados de la Efectividad

 **Realizado por:** Ricardo Arroyo, 2018

El Grafico 4-3, presenta el porcentaje de las personas que estarían de acuerdo y en desacuerdo en cada una de las preguntas con respecto a la efectividad.

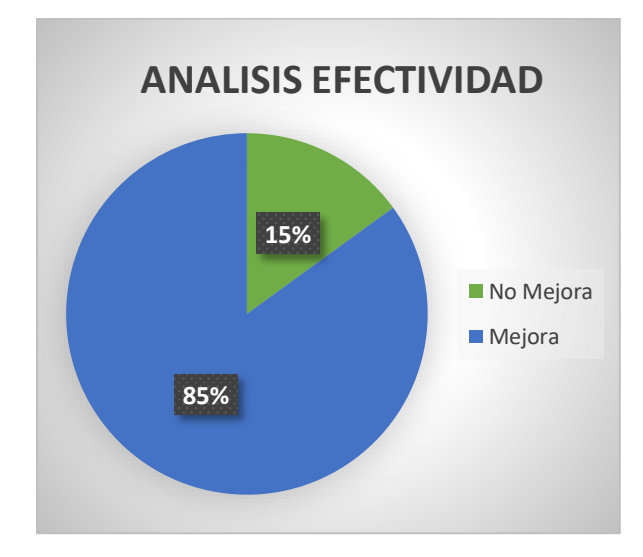

 **Grafica 4-3:** Resultados de la Efectividad.

 **Realizado por:** Ricardo Arroyo, 2018

De acuerdo a los resultados obtenidos del análisis de la efectividad, tenemos que un 85% de los encuestados determinan que el sistema si mejora la efectividad, mientras que el 15% dice que no mejora la efectividad.

# *3.3.4. Análisis de la satisfacción*

En la tabla 14-3 se muestran las preguntas y respuestas obtenidas en el proceso del estudio de la satisfacción.

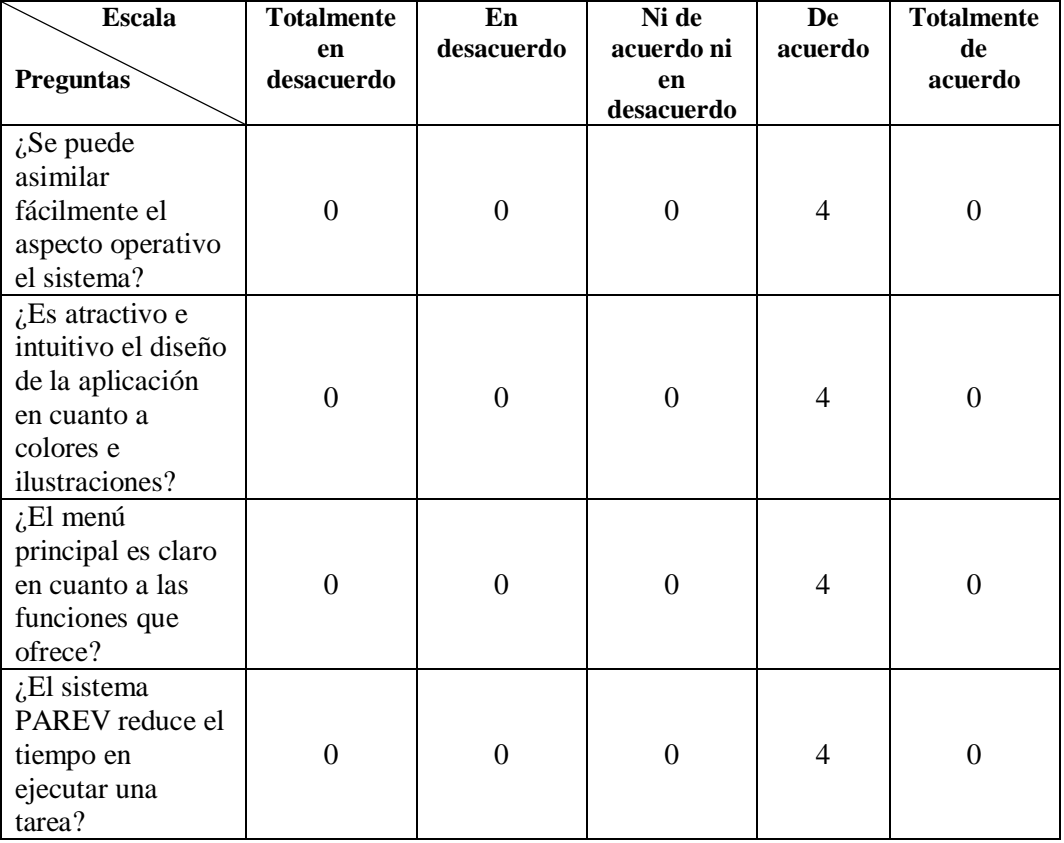

 **Tabla 14-3:** Resultados del análisis de la Satisfacción

 **Realizado por:** Ricardo Arroyo, 2018

Para establecer los valores de esta gráfica se agruparon los resultados, aplicando las reglas aplicadas en la eficiencia y efectividad.

| Pregunta     | No mejora | Mejora |
|--------------|-----------|--------|
|              |           |        |
|              |           |        |
| 2            |           |        |
|              |           |        |
| <b>Total</b> |           | 16     |

 **Tabla 15-3:** Resultados agrupados de la Satisfacción

El Grafico 5-3, presenta la gráfica en porcentajes de las personas que estarían de acuerdo, en desacuerdo y los que indecisos en cada una de las preguntas con respecto a la satisfacción.

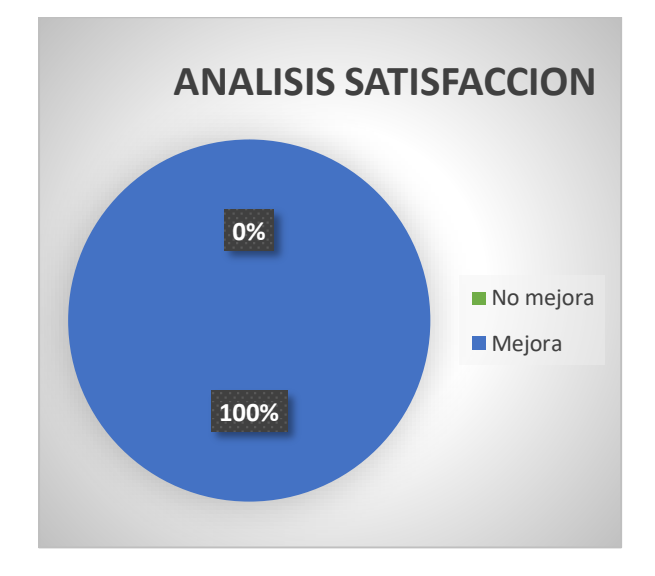

 **Grafica 5-3:** Resultados de la Satisfacción.  **Realizado por:** Ricardo Arroyo, 2018

De acuerdo a los resultados obtenidos del análisis de la satisfacción, tenemos que un 100% de los encuestados determinan que quedaron satisfechos con el sistema.
## **CONCLUSIONES**

- Al culminar con el desarrollo del sistema para el seguimiento de vehículos retenidos en la provincia de Morona Santiago se identificaron los siguientes procesos: ingreso de vehículos al patio de retención vehicular, llenado manual de la ficha de ingreso de los vehículos retenidos, llenado manual de la ficha de salida, cobro de garaje de los vehículos retenidos, cálculo de los días retenidos de un vehículo para poder cobrar el garaje, búsqueda de los vehículos que deben ser chatarrizados, reportes de vehículos retenidos por contravenciones, reportes de vehículos retenidos por delitos, reportes de vehículos remolcados, los cuales permitieron dar solución al problema con el que contaba dicha institución.
- Al automatizar los procesos identificados, que formen parte del seguimiento de vehículos retenidos, se utilizó el Framework Laravel, el mismo que permitió simplificar el trabajo ya que su arquitectura permite obviar procesos repetitivos. Por otro lado aplicar la metodología de desarrollo Scrum, permitió reducir la documentación excesiva enfocándose en las entregas de productos funcionales.
- Después de realizar las pruebas del proceso de seguimiento de retención vehicular, utilizando la prueba no paramétrica de U de Mann-Whitney se evidencio una diferencia significativa entre los procesos analizados encontrando que existe un 64,98% de mejora de la eficiencia con la utilización del sistema informático respecto al proceso manual.
- Adicionalmente se realizó un análisis de la usabilidad mediante la aplicación de la norma ISO/IEC 9241 se obtuvieron resultados favorables para la satisfacción con un 100% de aceptación, un 95% de aceptación para la eficiencia y un 85% de aceptación para la efectividad. De acuerdo a estos porcentajes se determina que, el sistema web para el seguimiento de retención vehicular ha sido satisfactorio.

## **RECOMENDACIONES**

- Se recomienda implantar el sistema web en el patio de vehículos de la provincia de Morona Santiago, para su ejecución en un ambiente real.
- Se recomienda utilizar la metodología Scrum, en el desarrollo de proyectos de software, porque trabaja con *"Sprint"* que ayuda a una comunicación constante entre el cliente y el equipo de trabajo, permitiendo hacer correcciones tempranas al proyecto.
- Se recomienda al personal del patio de retención vehicular, capacitarse sobre el uso óptimo del sistema web de seguimiento de retención vehicular, para obtener todos los beneficios que el sistema automatizado brinda.
- Luego del desarrollo de un sistema informático, se recomienda realizar métricas de calidad de software en el entorno en el que se va a utilizar, para comprobar que el producto además de cumplir con los requerimientos planteados, sea satisfactorio para el usuario final.

## **BIBLIOGRAFÍA**

**CARRERAS MONTOTO, Olga.** *Estándares formales de usabilidad y su aplicación práctica en una evaluación heurística.* [En línea]. Zaragoza-España, 2012. [Consultado: 16 de 2 de 2019]. Disponible en: https://olgacarreras.blogspot.com/2012/03/estandares-formales-de-usabilidad-ysu.html

**AJILA, Efrain.** *DESARROLLO DE UN SISTEMA ACADÉMICO WEB PARA LA "ACADEMIA MILITAR TIWINTSA" UTILIZANDO TECNOLOGÍA PHP CON EL FRAMEWORK SYMFONY2 Y LA METODOLOGÍA ÁGIL SCRUM*. (tesis) (pregrado). Escuela Superior Politécnica de Chimborazo. Facultad de Informatica y Electronica. Escuela de Ingenieria en sistemas informaticos. Riobamba-Ecuador, 2018. [Consulta: 2019-01-18]. Disponible en: http://dspace.espoch.edu.ec/handle/123456789/9279.

**BAHIT, Eugenia.** *Programador Experto PHP.* [En línea]. Buenos Aires-Argentina, 2012. [Consulta: 2018-06-10]. Disponible en: http://46.101.4.154/Libros/El%20lenguaje%20PHP.pdf.

**CUÑEZ, Tania.** *Propuesta metodológica para la realización de pruebas de usabilidad aplicado al entorno virtual de aprendizaje de la ESPOCH.* (tesis) (pregrado). Escuela Superior Politécnica de Chimborazo. Facultad de Informatica y Electronica. Escuela de Ingenieria en sistemas informaticos. Riobamba-Ecuador, 2014. [Consulta: 2018-11-22]. Disponible en: http://dspace.espoch.edu.ec/handle/123456789/3324.

**GUTIÉRREZ, Javier J.** *Que es un Framework Web.* [En línea] 22 del 2 de 2015. [Consulta: 2018-8-4]. Disponibe en: http://www.lsi.us.es/~javierj/investigacion\_ficheros/Framework.pdf.

**HUEBLA, Byron. 2018.** *Desarrollo de un sistema académico orientado a la web para la Unidad Educativa Experimental Interandina utilizando el framework Laravel y Mysql*. (tesis) (pregrado). Escuela Superior Politécnica de Chimborazo. Facultad de Informatica y Electronica. Escuela de Ingenieria en sistemas informaticos. Riobamba-Ecuador, 2018. [Consulta: 2018-12-12]. disponible en: http://dspace.espoch.edu.ec/handle/123456789/9115.

**MASLAKOWSKI, Mark & BUTCHER Tony.** *Aprendiendo Mysql en 21 dias.* México : s.n., 2001, pp. 10-15.

**MCDADE, Jack.** *Installation - Laravel - The PHP Framework For Web Artisans*. [En línea] 16 del 4 de 2013. [Consulta: 2018-8-14]. Disponible en: https://laravel.com/docs/5.4/.

**MURRAY R, Spiegel y LARRY J, Stephens.** *Estadística. 3 a ed. México: McGraw-Hill, 2002, pp.218-265.*

**PAZMIÑO, Jonathan.** *Análisis de frameworks PHP para entornos de la web semántica y su aplicación a un módulo en Moodle.* (tesis) (pregrado). Escuela Superior Politécnica de Chimborazo. Facultad de Informatica y Electronica. Escuela de Ingenieria en sistemas informaticos. Riobamba-Ecuador, 2017. [Consulta: 2018-5-8]. Disponible en: http://dspace.espoch.edu.ec/handle/123456789/6736.

**RIVADENEIRA, María y JARAMILLO, Daniel.** *Desarrollo de una aplicación móvil para la estimulación cognitiva de adultos mayores que padecen alzheimer en fases ligera y moderada utilizando la plataforma Android Studio.* (tesis) (pregrado). Escuela Superior Politécnica de Chimborazo. Facultad de Informatica y Electronica. Escuela de Ingenieria en sistemas informaticos. Riobamba-Ecuador, 2017. [Consulta: 2019-3-2]. Disponible en: http://dspace.espoch.edu.ec/handle/123456789/7369.

**SAHID CERVANTES.** *INFOCIENCIA XXI: SERVIDOR APACHE.* [En línea] 19 del 11 de 2012. [Consulta: 2018-6-8]. Disponible en: https://issuu.com/sahidc/docs/revista\_apache?fbclid=IwAR2mVTnYhcutAXouuBwYH7slP62f CHrbuQKzHtf0izbdlUHlBbBGP19jhYU.

**SCHWABER, Ken y SUTHERLAND , Jeff.** *Scrum Guide: Las reglasdel juego.* [En línea] 3 del 7 de 2013. [Consulta: 2018-6-10]. Disponible en: https://www.scrumguides.org/scrumguide.html.

**TAYLOR, Otwell.** *Desarrollando Webs Dinámicas: web 2.0, PHP, MySQL, Linux, Frameworks, CMS, jQuery, CSS, HTML5*. [En línea] 21 del 3 de 2013. [Consulta: 2018-6-18]. Disponible en: https://desarrollandowebsdinamicas.blogspot.com/2013/03/que-eslaravel.html?fbclid=IwAR2J0si5eOQtbo9vbiwMCfX1x6baWEE5AhCTG9bVnHE8We\_rH34r-JSVQU.

**TRIGAS GALLEGO, Manuel.** *Gestión de Proyectos Informáticos. Desarrollo detallado de la fase de aprobacion de un proyecto informatico mediante eluso de metologias agiles.* [En línea] 19 del 4 de 2017. [Consultado: 2018-6-6]. Disponible en: http://openaccess.uoc.edu/webapps/o2/bitstream/10609/17885/1/mtrigasTFC0612memoria.pdf.

## **ANEXOS**

## **Anexo A: Product backlog**

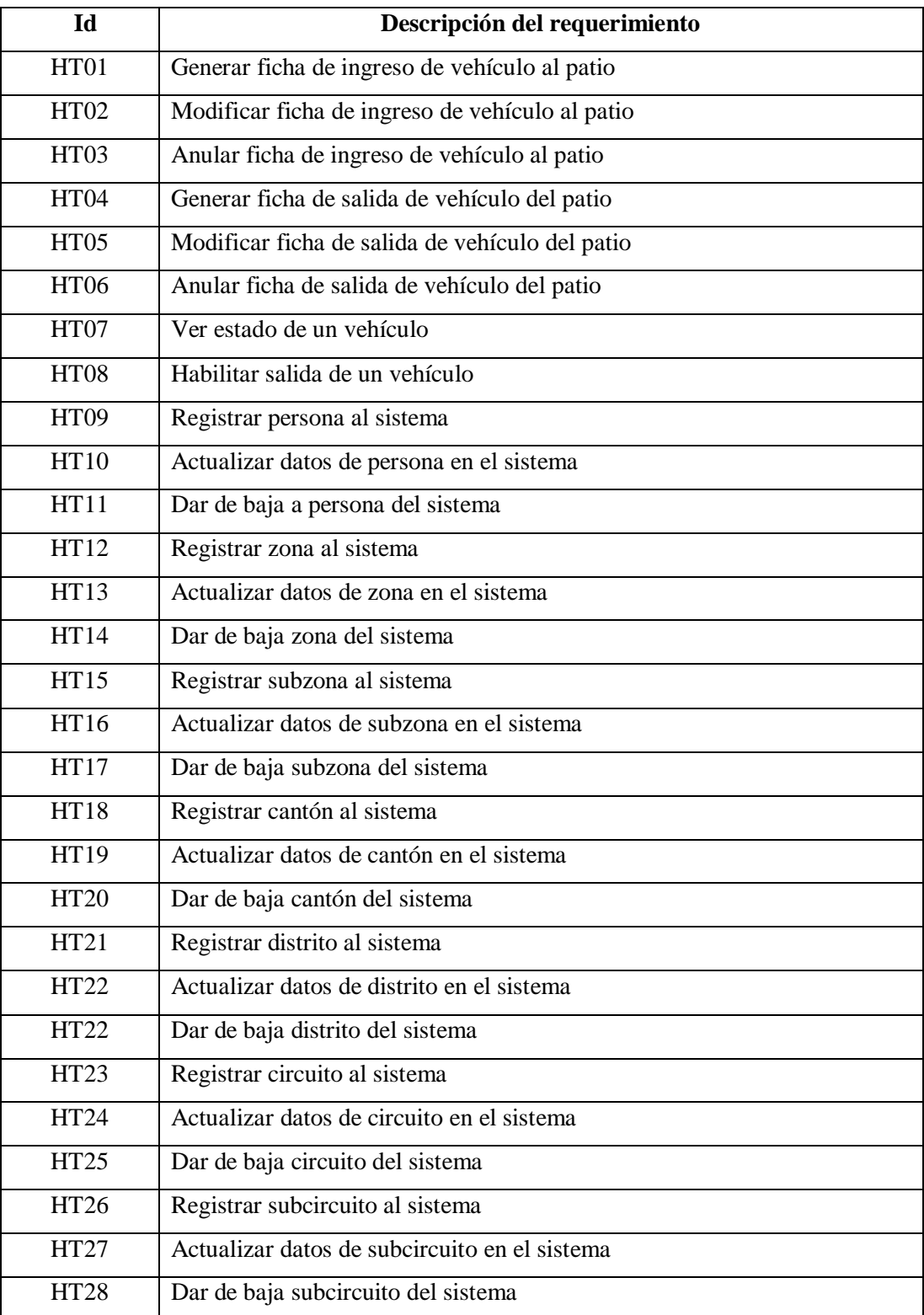

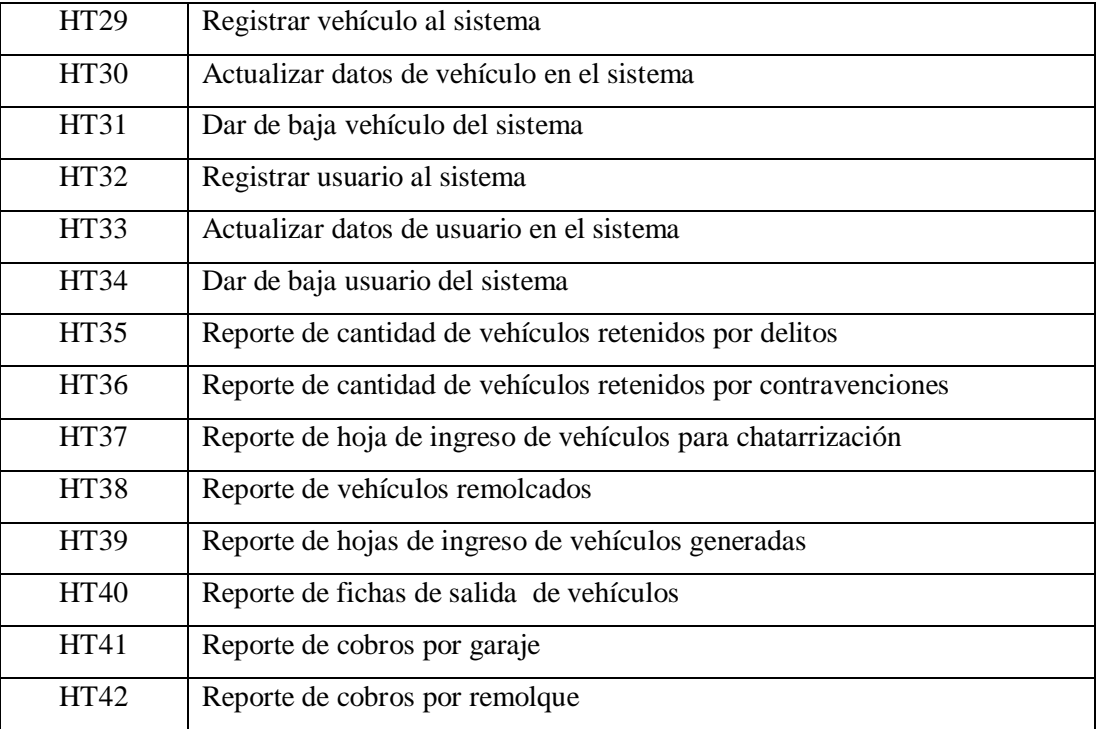

## **Anexo B: Diccionario de datos**

Anexo B: Datos Zona

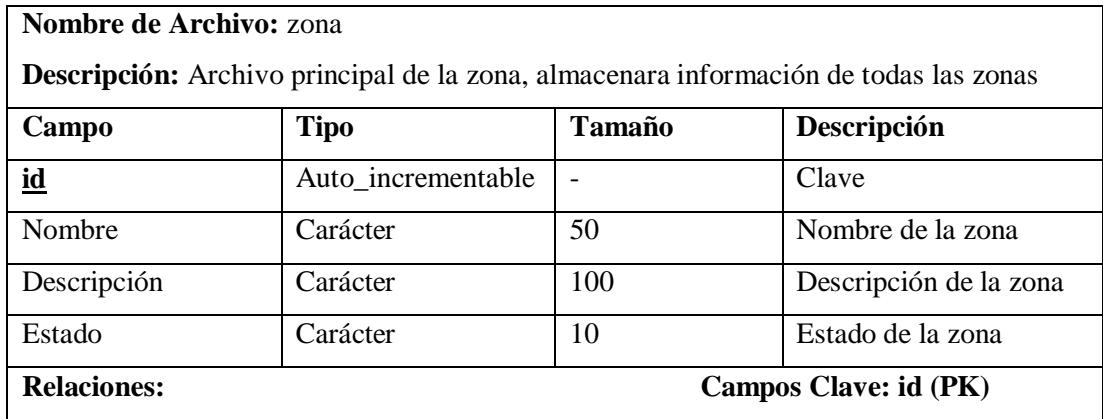

## Anexo B: Datos Subzona

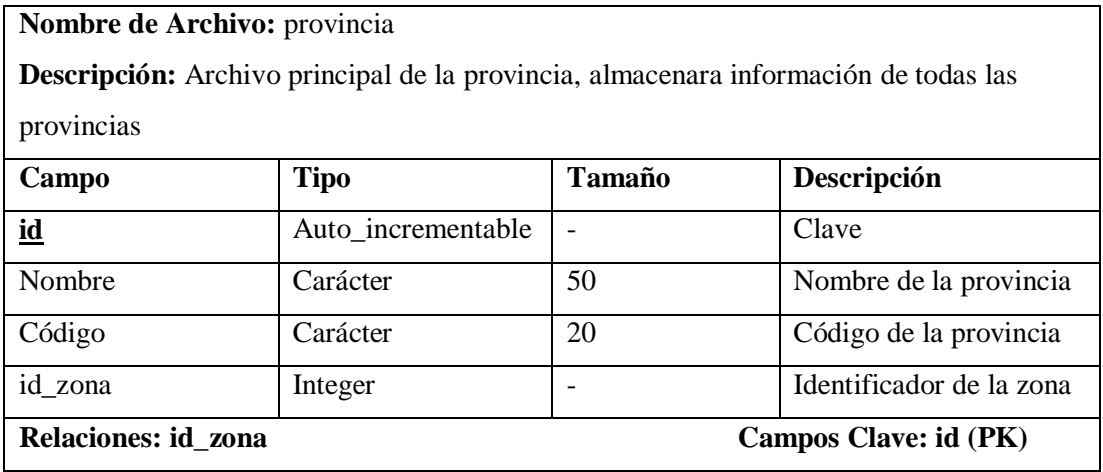

## Anexo B: Datos Cantón

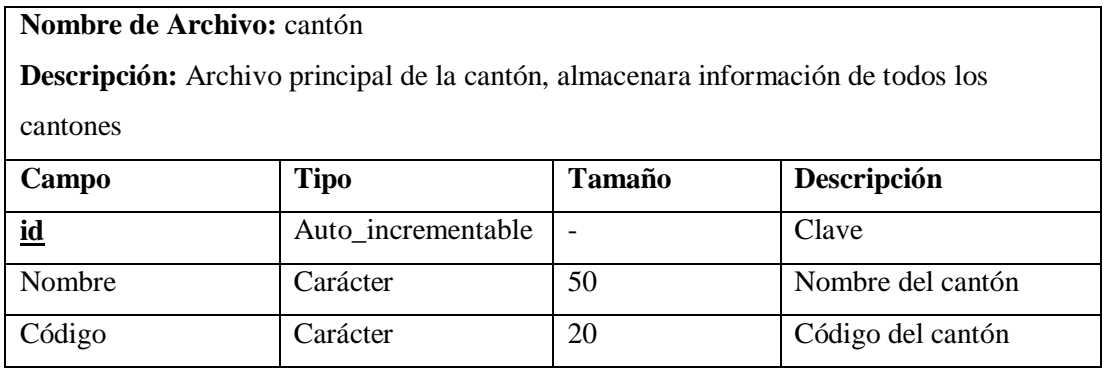

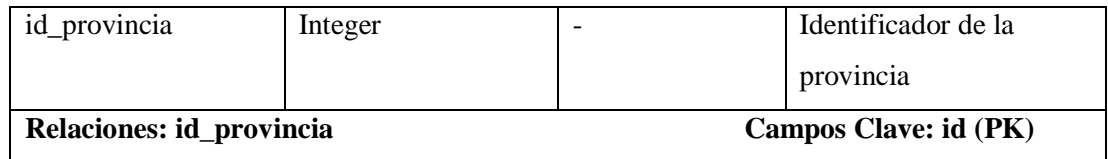

## Anexo B: Datos Distrito

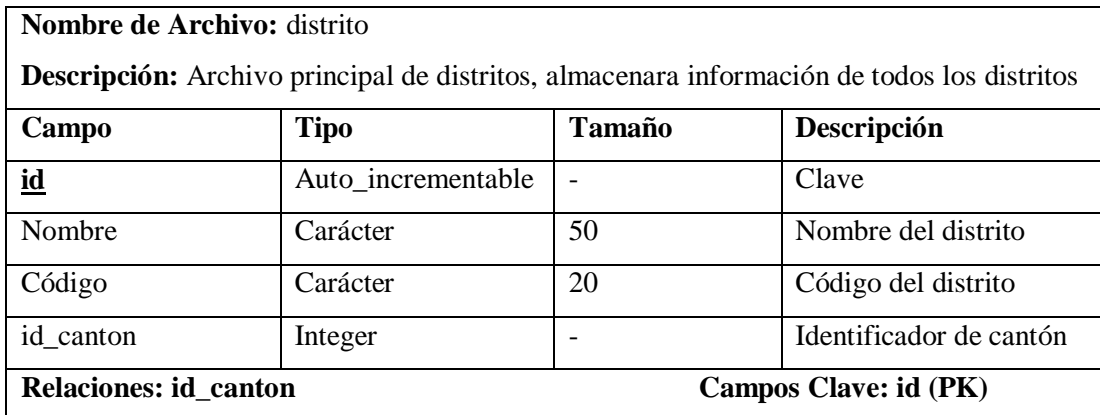

## Anexo B: Datos Circuito

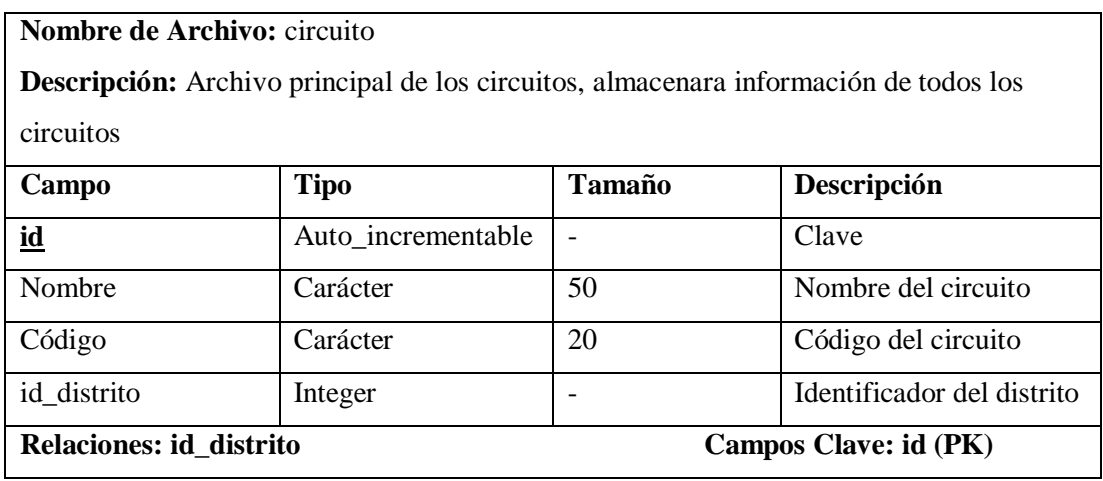

## Anexo B: Datos Subcircuito

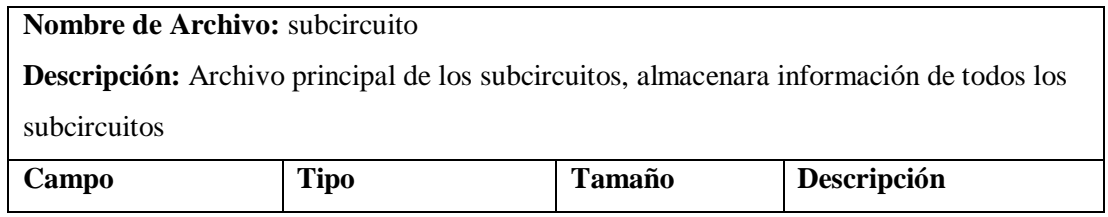

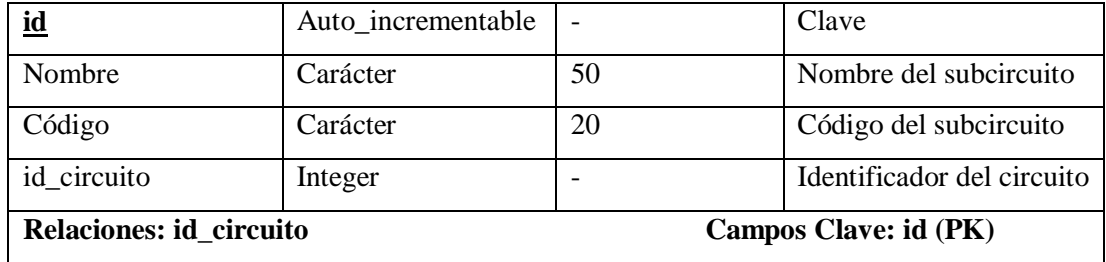

## Anexo B: Datos Personas

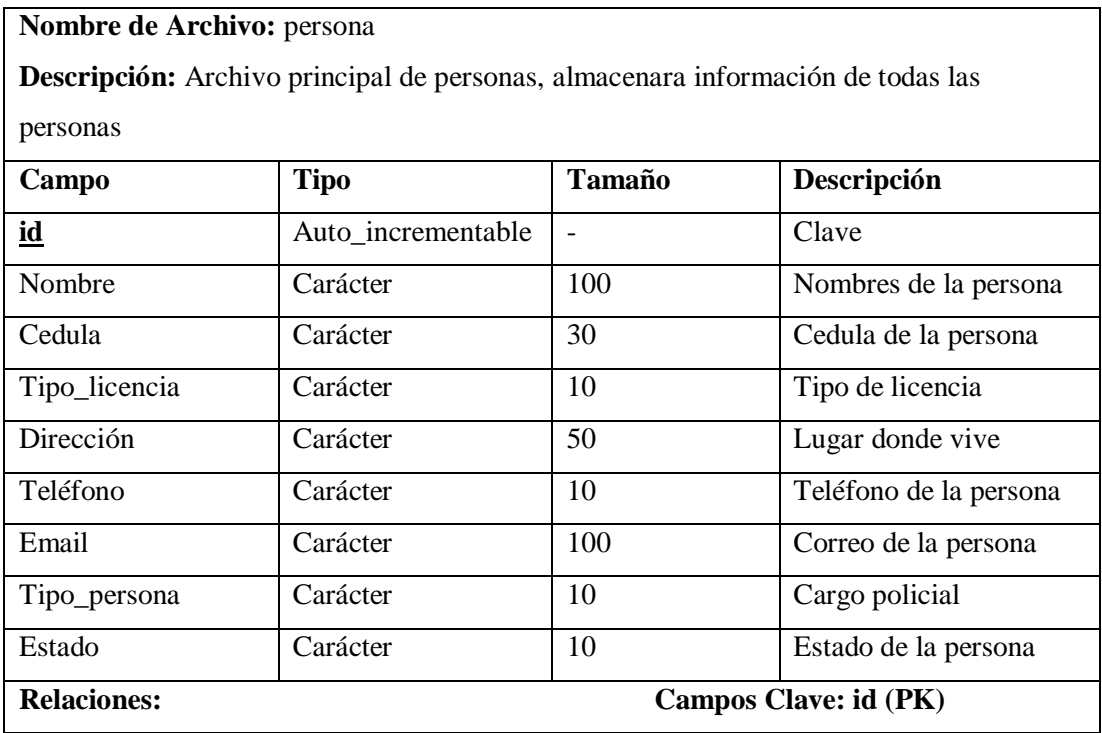

# Anexo B: Datos Vehículo

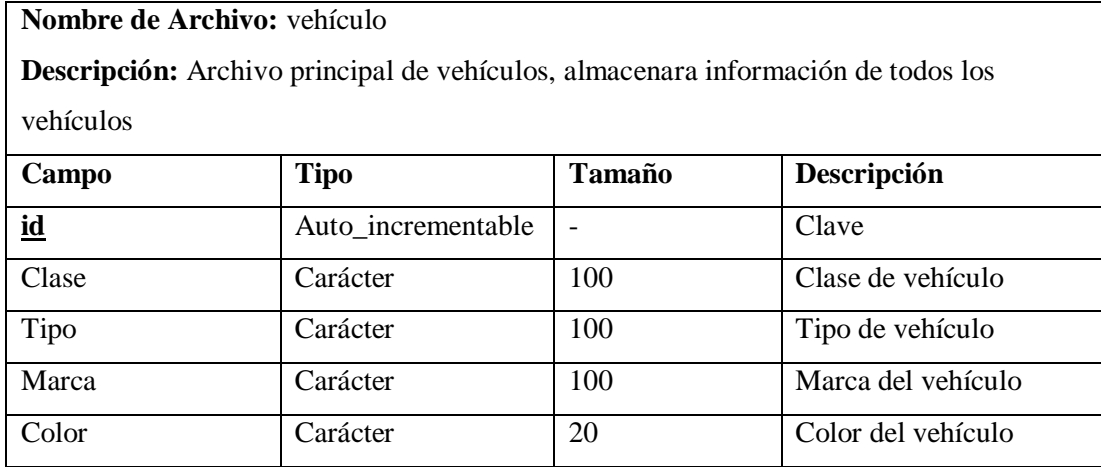

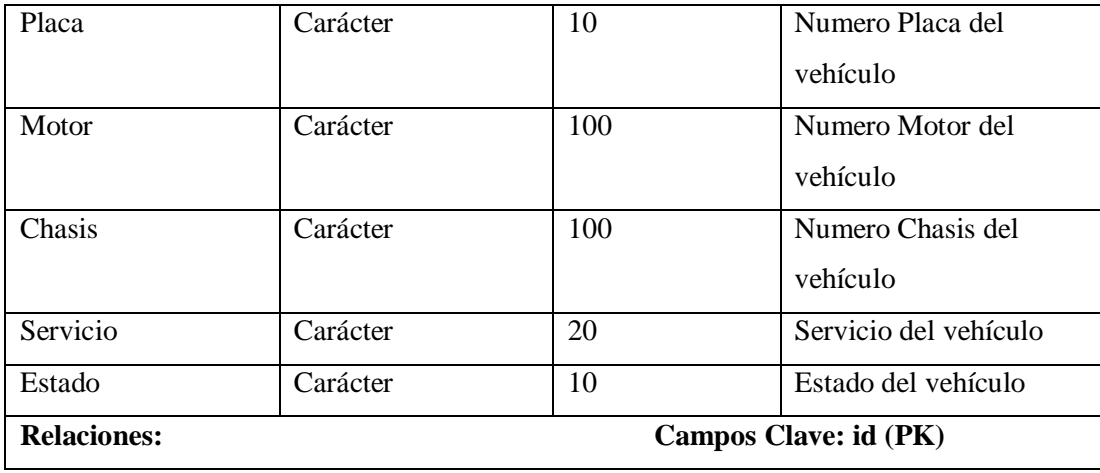

Anexo B: Datos Hoja de Ingreso

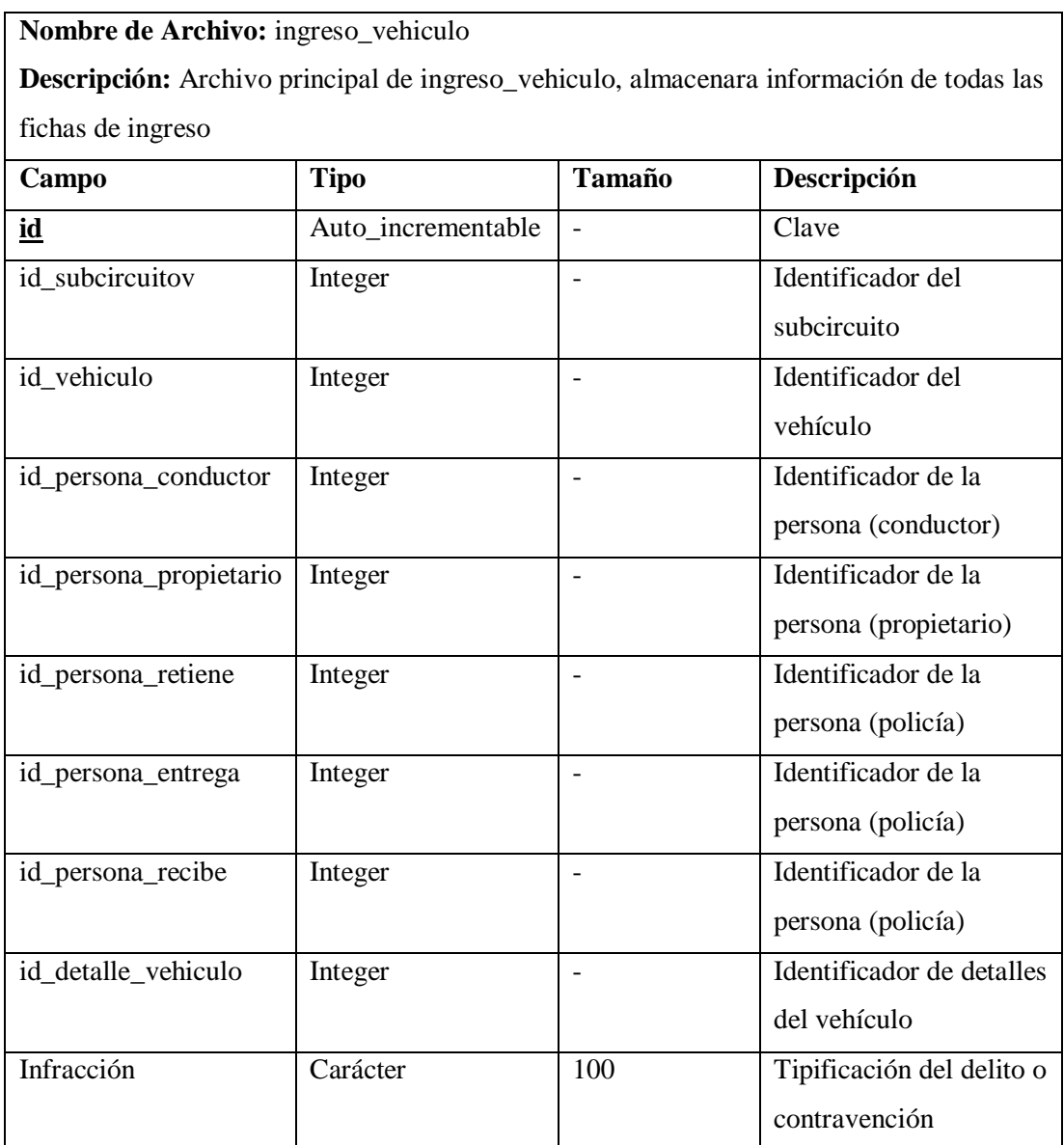

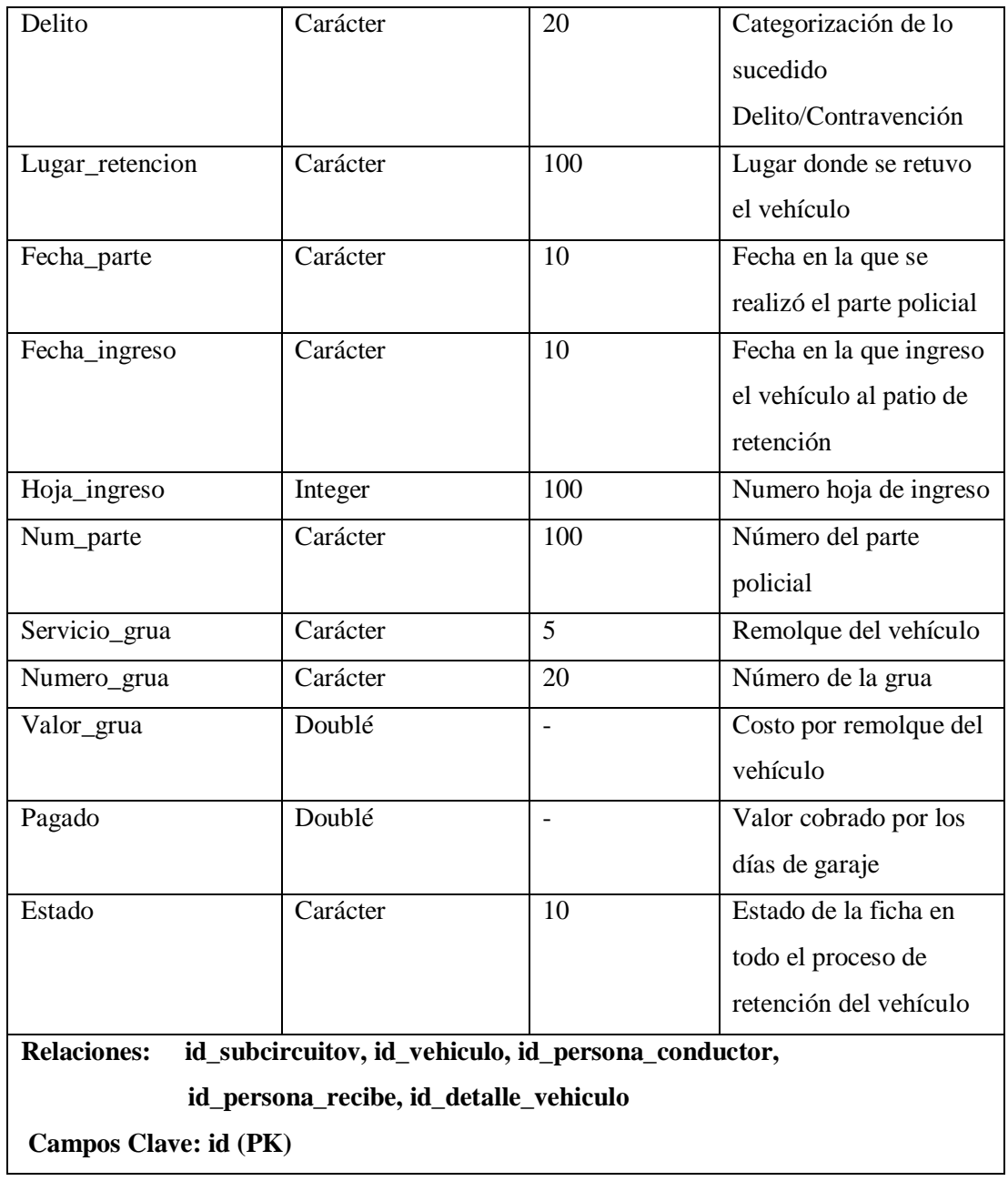

Anexo B: Salida de Vehículos

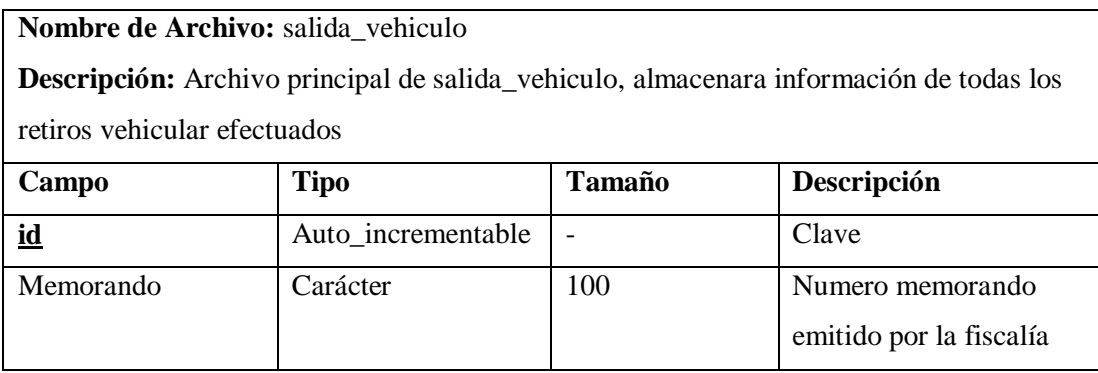

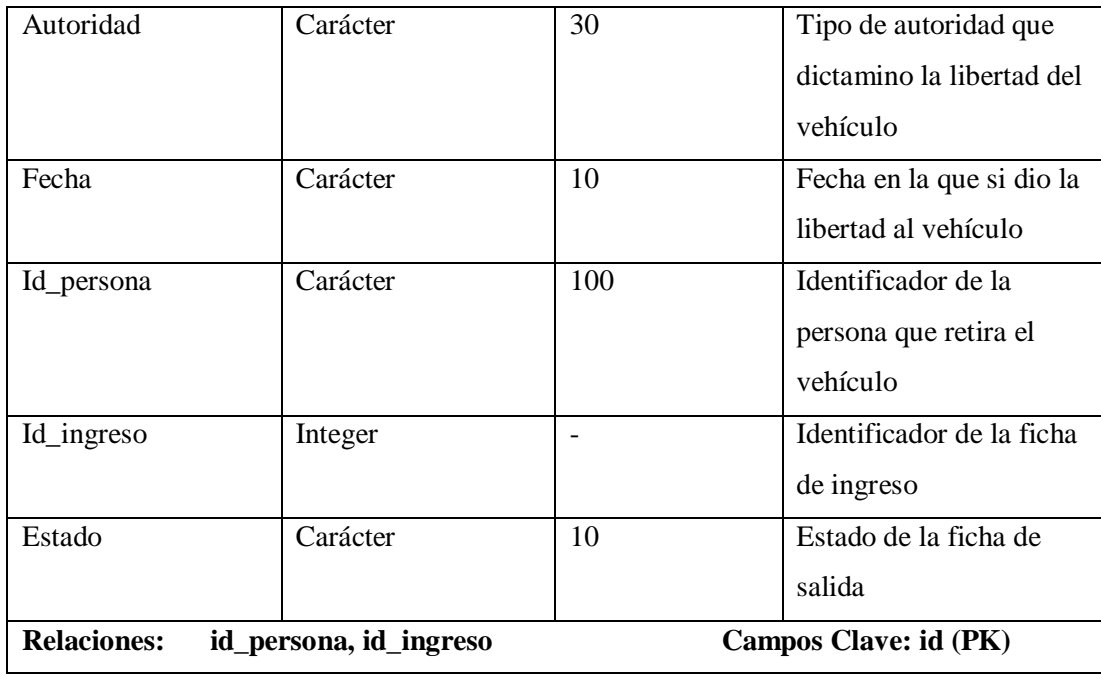

Anexo B: Detalle de Vehículos

**Nombre de Archivo:** detalles\_vehiculo

**Descripción:** Archivo principal de detalles\_vehiculo, almacenara información adicional de los objetos que posea el vehiculo

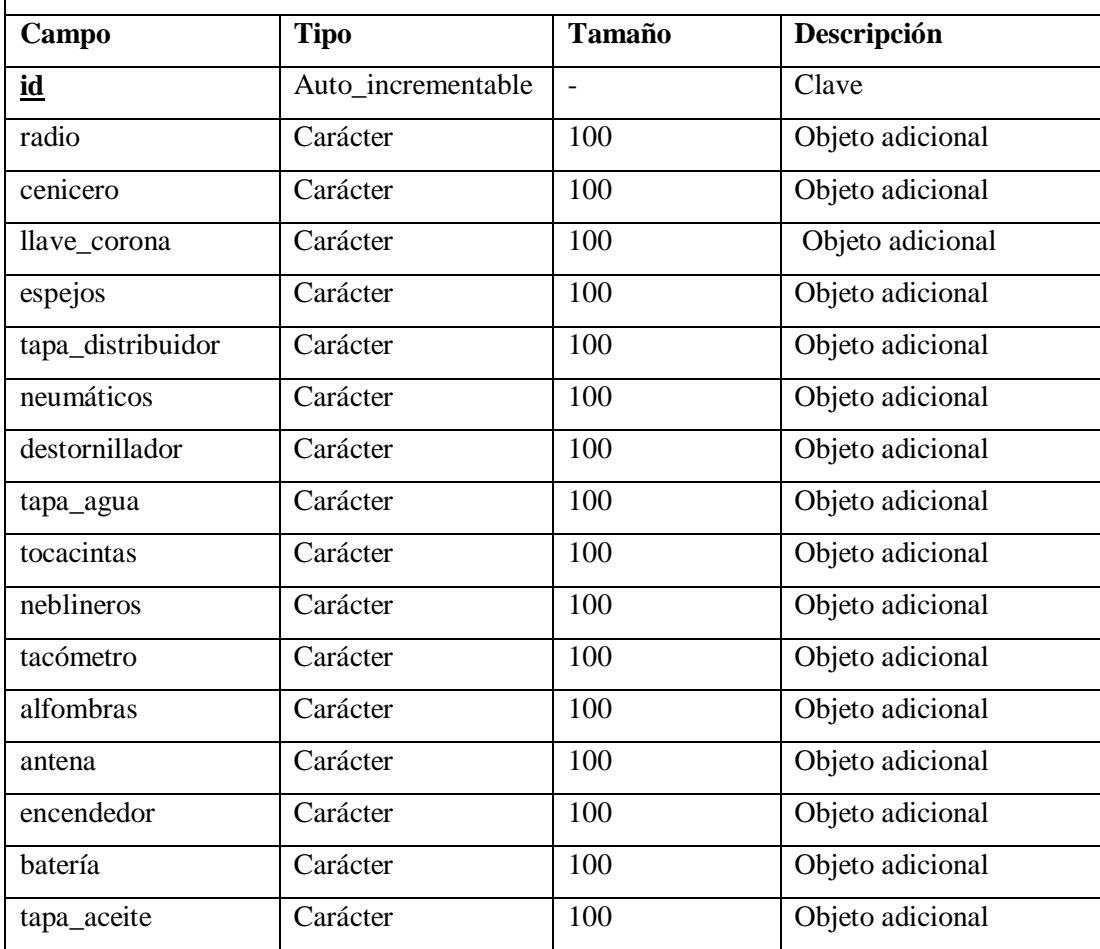

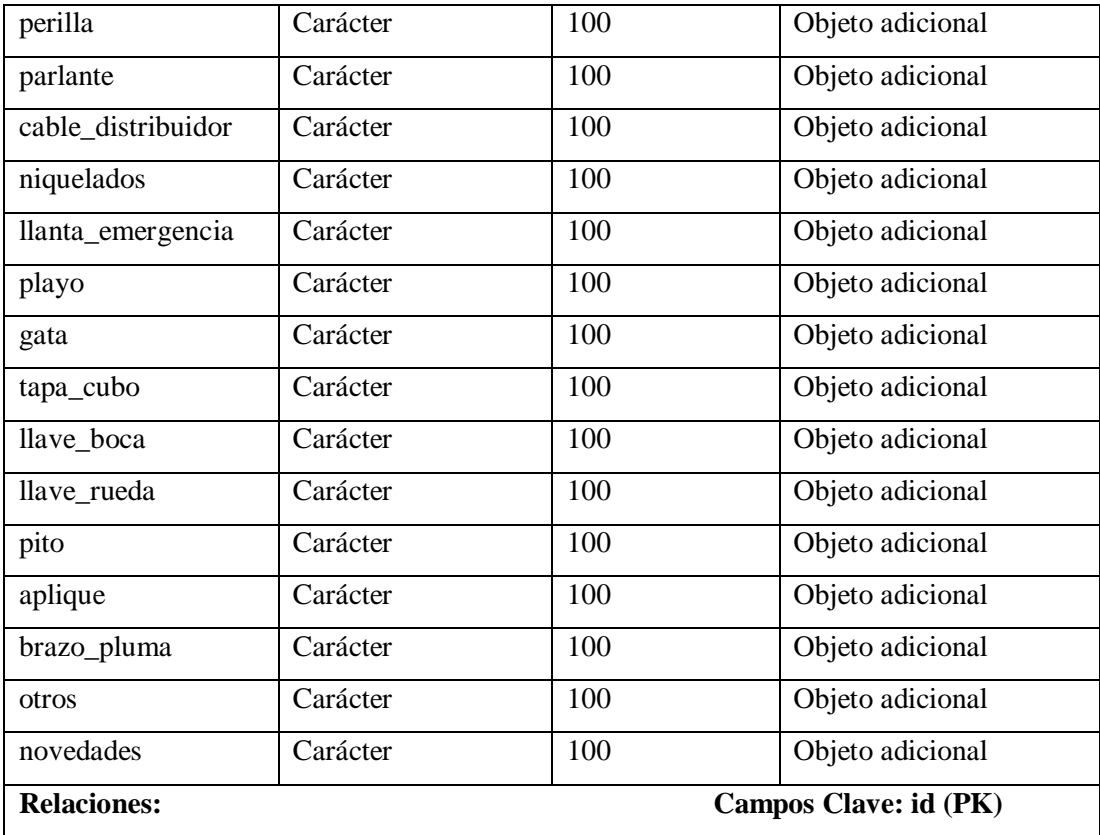

## Anexo B: Cuentas Usuarios

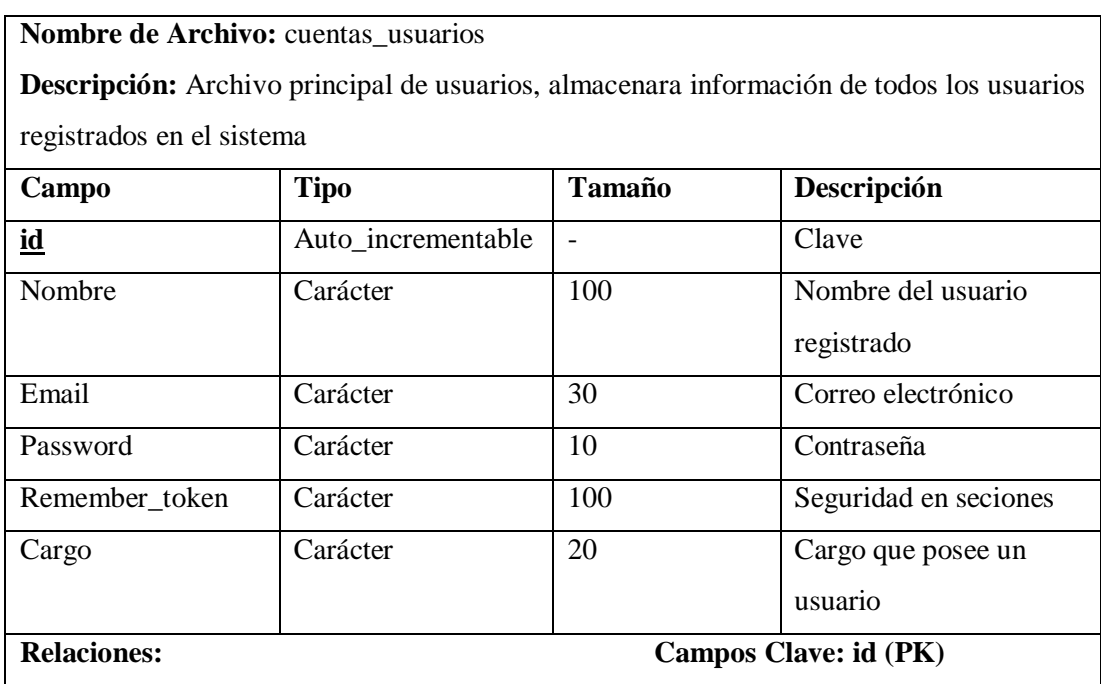

## **Anexo C: Sprint Backlog**

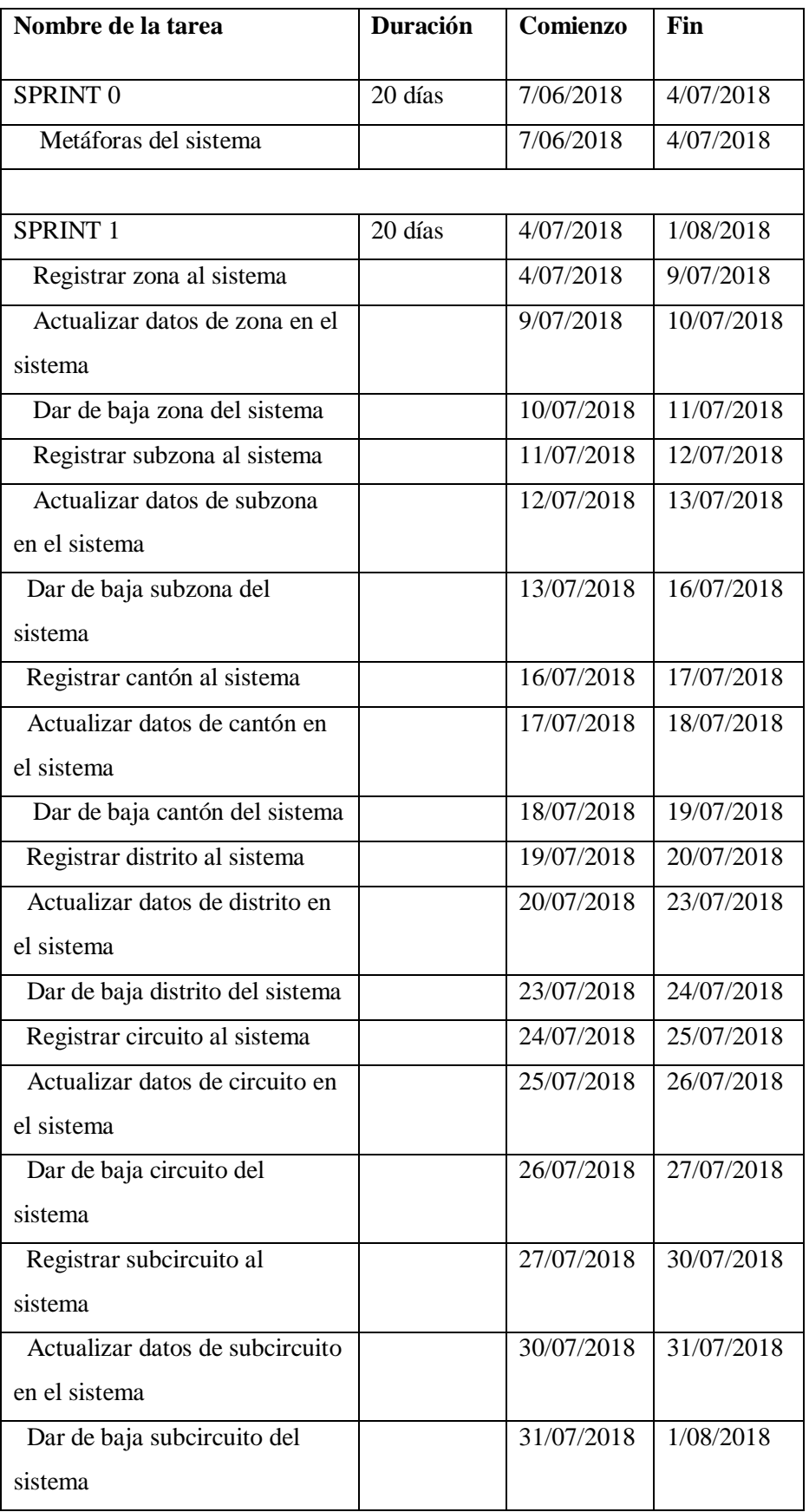

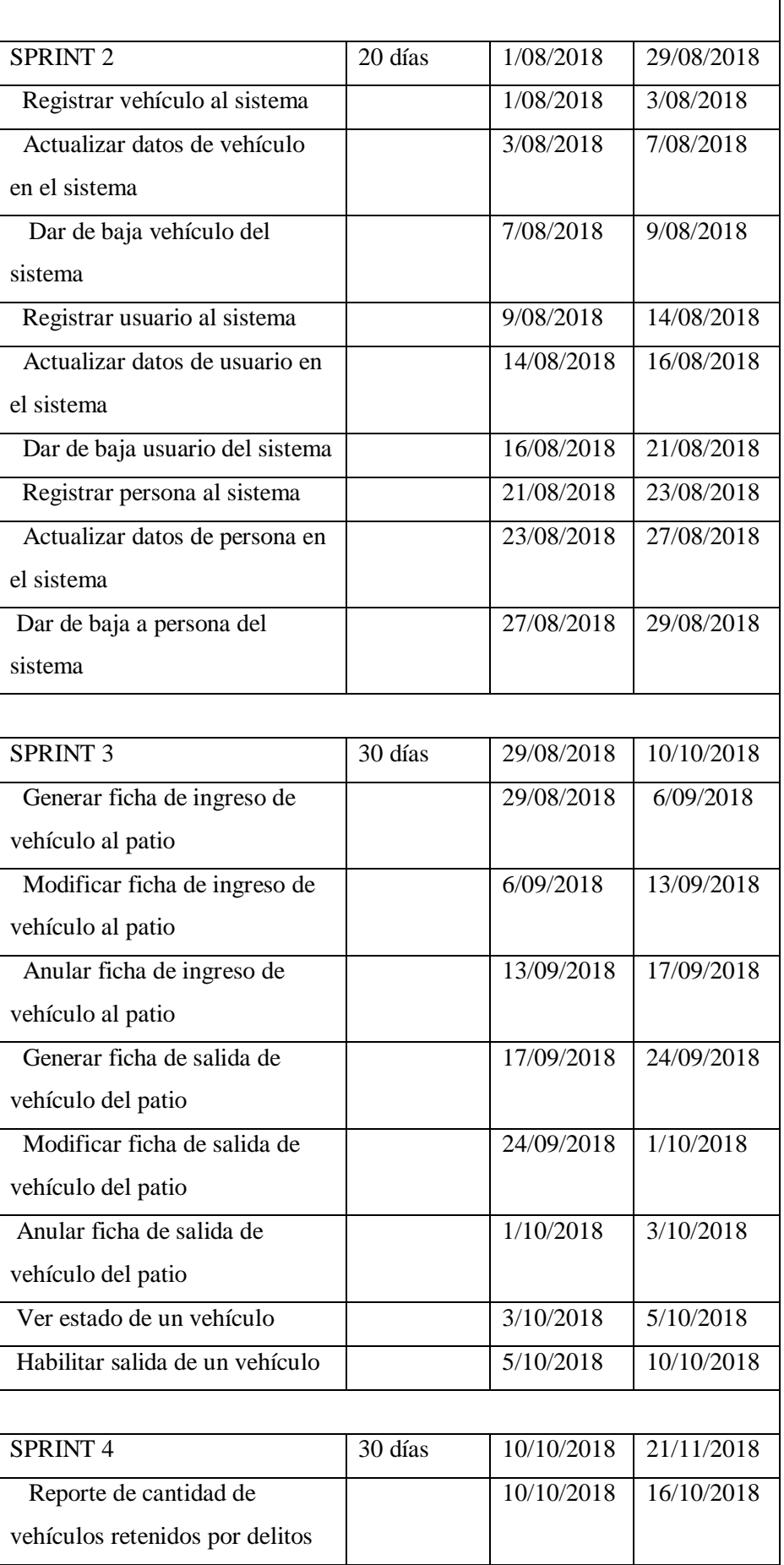

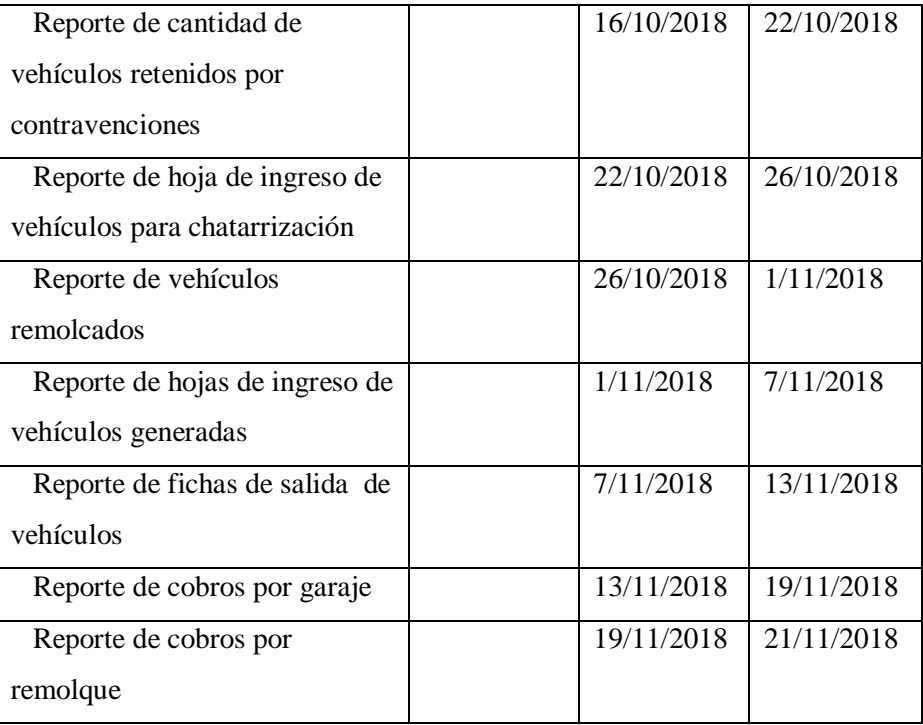

## **Anexo D: Encuesta**

## **Nombre:**

## **Fecha:**

## **Observaciones:**

- Cada una de las preguntas solo puede ser marcada una sola vez.
- $\checkmark$  Marque con una X según su criterio
- $\checkmark$  Complete los datos y entregue la encuesta

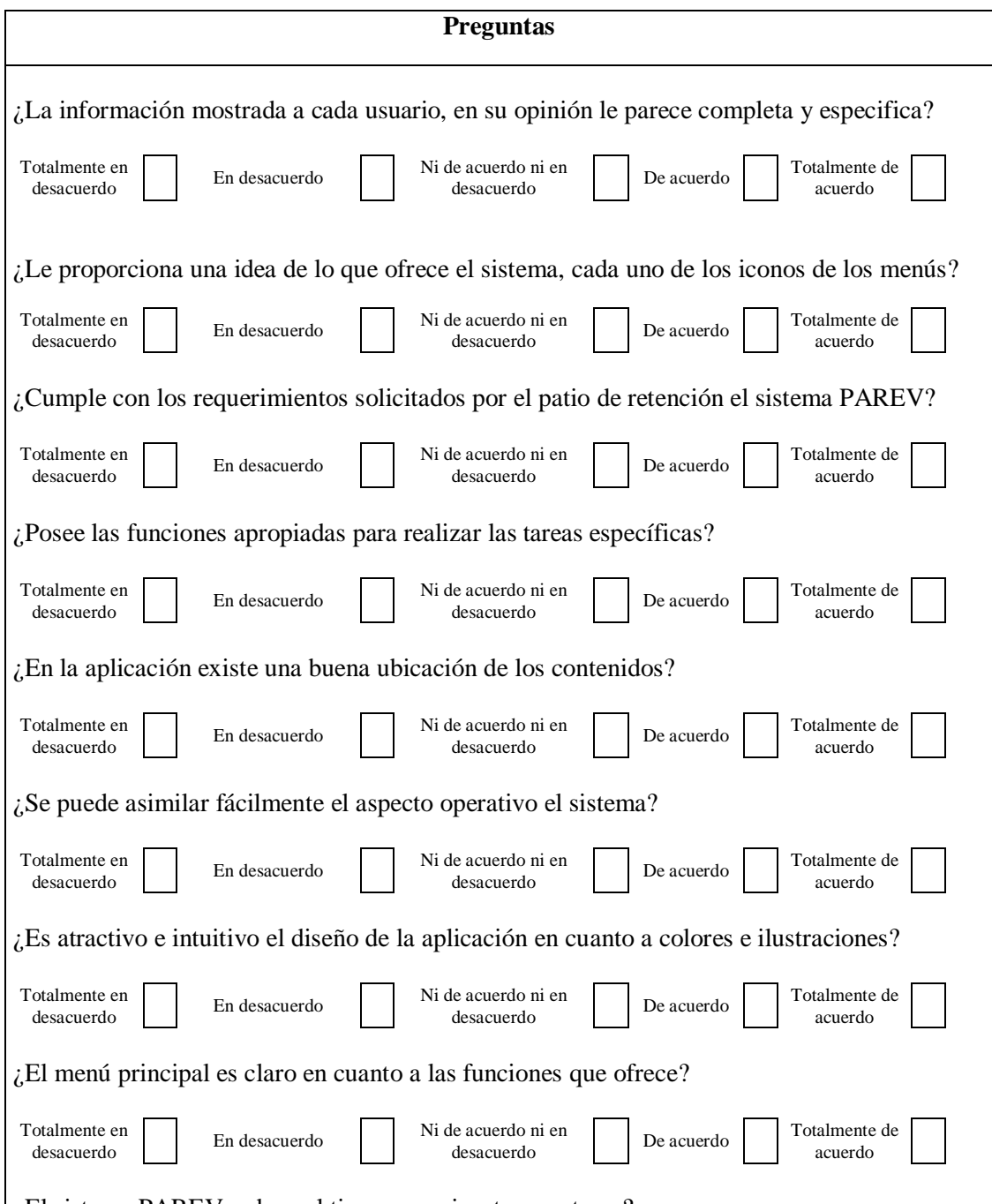

¿El sistema PAREV reduce el tiempo en ejecutar una tarea?

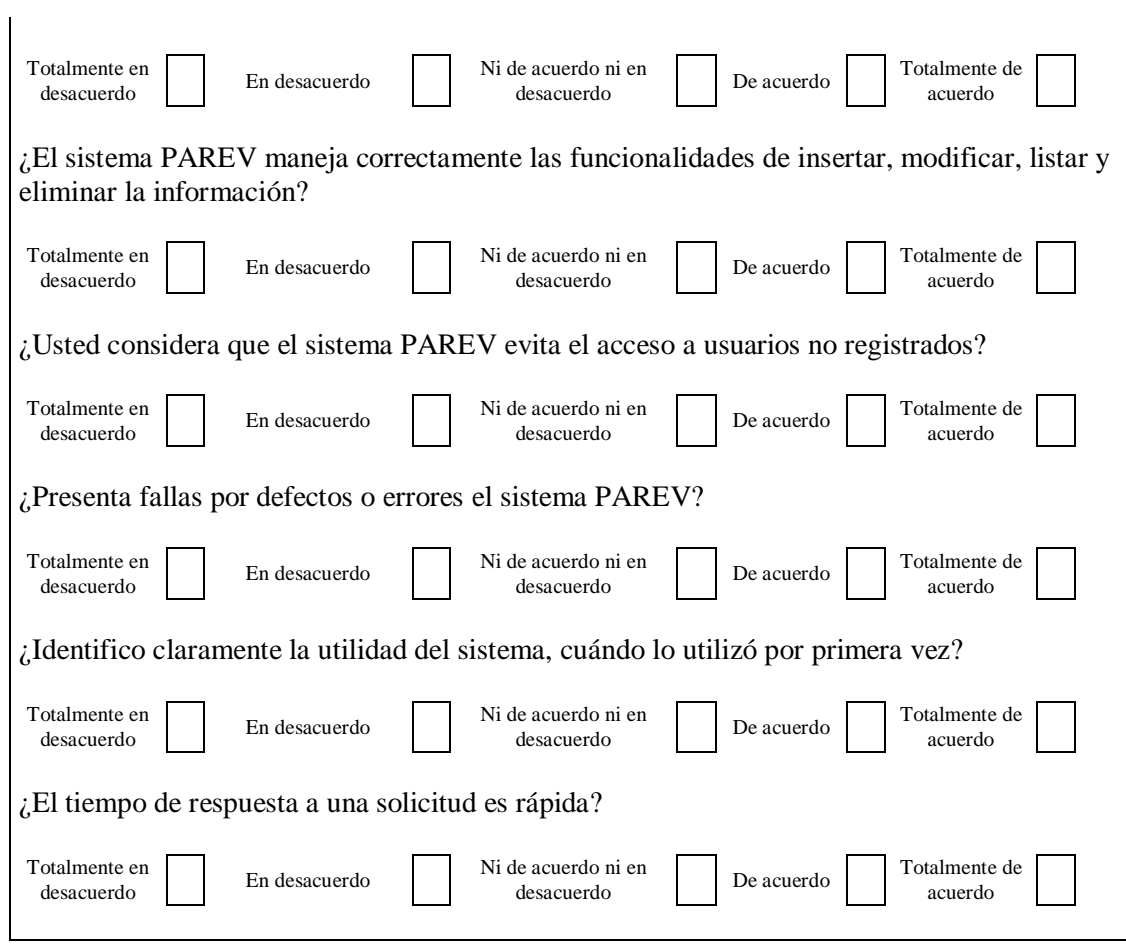

----------------------------------------- Firma

**Anexo E: Estudio de la usabilidad**

#### **USABILIDAD**

El parámetro que va a hacer valorado es la usabilidad que tiene el sistema, considerado uno de los más relevantes ya que mejora el tiempo de respuesta y la cantidad de recursos utilizados en la ejecución de una tarea.

Por esta razón se fundamenta una hipótesis, la cual verifica el acuerdo o discrepancia de usuarios. Es importante recalcar que este es un trabajo de titulación y no una tesis de investigación, teniendo en cuenta que no necesariamente hay que demostrar una hipótesis. Sin embargo, en desarrollo de software se debe efectuar una valoración del producto acabado, teniendo en cuenta que el sistema va a hacer utilizado por los usuarios finales.

Todo este capítulo se basará en tomar como indicadores de evaluación las diez heurísticas de Nielsen (visibilidad del estado del sistema, consistencia entre el sistema y el mundo real, control y libertad del usuario, consistencia y estándares, prevención de errores, reconocer antes que recordar, flexibilidad y eficiencia en el uso, diseño minimalista y estético, ayudar a reconocer, diagnosticar y recuperarse de errores, ayuda y documentación). Estos parámetros antes descritos ayudaran a desarrollar tareas específicas para que ejecuten los usuarios en cuando utilicen la aplicación de este modo podremos responder las interrogantes sobre funcionalidad, eficiencia y efectividad.

## o **Definición de los Parámetros**

En este punto es necesario definir la población, la cual representa todos los usuarios que están relacionados directamente a la usabilidad sistema PAREV.

Para este proyecto se utilizó una muestra estimada de cuatro usuarios actuales, los cuales son guardias y policías de turno.

Los parámetros se orientan en el estudio de la usabilidad del sistema web, la usabilidad es uno de los parámetros más relevantes en cuanto a la evaluación del software.

La norma ISO 9241 es la empleada para medir la usabilidad del sistema, ya que se encamina en tres aspectos que son específicos en la definición de la usabilidad del sistema web, los cuales son: eficiencia, efectividad y satisfacción.

### *Criterios de Evaluación*

Para obtener resultados según el diseño experimentado existen criterios de evaluación cuantitativos y cualitativos que facultan adquirir resultados de acuerdo al diseño experimentado.

Uno de los criterios es la escala Likert; la cual es una escala psicométrica de las más empleadas en el cálculo de aptitudes. El cual decreta que las respuestas de los usuarios definen el grado de acuerdo o desacuerdo con cada uno de los numerales de la escala en encuesta.

A continuación, en la tabla 1-E se detallan los criterios de evaluación y los valores cuantitativos.

| Criterios de Evaluación        |   |
|--------------------------------|---|
| Totalmente en desacuerdo       |   |
| En desacuerdo                  |   |
| Ni de acuerdo ni en desacuerdo | 3 |
| De acuerdo                     |   |
| Totalmente de acuerdo          |   |

 **Tabla 1-E:** Indicadores de medición

 **Realizado por:** Ricardo Arroyo, 2018

#### *Análisis de los parámetros de desarrollo del sistema PAREV*

Los datos que se obtuvieron en la encuesta se resumen en la tabla 2-E, tomando en consideración los criterios de evaluación se ha alcanzado un valor cuantitativo de respuesta.

 **Tabla 2-E:** Resultados de la encuesta

|              | #              | Pregunta                                                                                                    |                  | Criterio de<br>evaluación |                |                |                |
|--------------|----------------|----------------------------------------------------------------------------------------------------|------------------|---------------------------|----------------|----------------|----------------|
|              |                |                                                                                                    | $\mathbf{1}$     | $\mathbf{2}$              | 3              | 4              | $\overline{5}$ |
|              | $\mathbf{1}$   | ¿La información mostrada a cada usuario, en su<br>opinión le parece completa y especifica?                                 | $\overline{0}$   | $\overline{0}$            | 1              | $\Omega$       | 3              |
|              | $\overline{2}$ | ¿Le proporciona una idea de lo que ofrece el sistema,<br>cada uno de los iconos de los menús?                              | $\theta$         | $\boldsymbol{0}$          | $\Omega$       | $\overline{2}$ | 2              |
| EFICIENCIA   | 3              | ¿Cumple con los requerimientos solicitados por el<br>patio de retención el sistema PAREV?                                  | $\overline{0}$   | $\theta$                  | $\Omega$       | $\Omega$       | 4              |
|              | $\overline{4}$ | ¿Posee las funciones apropiadas para realizar las<br>tareas específicas?                                                   | $\theta$         | $\Omega$                  | $\Omega$       | 4              | $\Omega$       |
|              | 5              | ¿En la aplicación existe una buena ubicación de los<br>contenidos?                                                         | $\theta$         | $\Omega$                  | $\Omega$       | $\Omega$       | 4              |
|              | 6              | ¿Se puede asimilar fácilmente el aspecto operativo el<br>sistema?                                                          | $\overline{0}$   | $\Omega$                  | $\overline{0}$ | 4              | $\Omega$       |
| SATISFACCIÓN | $\overline{7}$ | ¿Es atractivo e intuitivo el diseño de la aplicación en<br>cuanto a colores e ilustraciones?                               | $\theta$         | $\Omega$                  | $\overline{0}$ | $\overline{4}$ | $\Omega$       |
|              | 8              | ¿El menú principal es claro en cuanto a las funciones<br>que ofrece?                                                       | $\overline{0}$   | $\theta$                  | $\overline{0}$ | $\overline{4}$ | $\Omega$       |
|              | 9              | ¿El sistema PAREV reduce el tiempo en ejecutar una<br>tarea?                                                               | $\Omega$         | $\Omega$                  | $\overline{0}$ | $\overline{0}$ | 4              |
|              | 10             | ¿El sistema PAREV maneja correctamente las<br>funcionalidades de insertar, modificar, listar y<br>eliminar la información? | 0                | $\boldsymbol{0}$          | $\theta$       | 3              | 1              |
|              | 11             | ¿Usted considera que el sistema PAREV evita el<br>acceso a usuarios no registrados?                                        |                  | 0101010                   |                |                | 4              |
| EFECTIVID    | 12             | ¿Presenta fallas por defectos o errores el sistema<br>PAREV?                                                               | $\overline{0}$   | $\boldsymbol{0}$          | 1              | $\overline{2}$ | 1              |
|              | 13             | ¿Identifico claramente la utilidad del sistema, cuándo<br>lo utilizó por primera vez?                                      | $\boldsymbol{0}$ | $\boldsymbol{0}$          | 1              | 1              | 2              |
|              | 14             | ¿El tiempo de respuesta a una solicitud es rápida?                                                                         | 0                | $\boldsymbol{0}$          | 1              | 2              | $\mathbf{I}$   |

 **Realizado por:** Ricardo Arroyo, 2018

El cuestionario de la Tabla 2-E tiene 14 preguntas, en donde se ha divido en 3 grupos de preguntas, por lo que cada grupo da la posibilidad de calcular un parámetro diferente de la usabilidad.

Para medir la usabilidad, cada uno de los parámetros (eficiencia, efectividad y satisfacción) a evaluar ya definen temas en los cuales se deben direccionar las preguntas que se van a realizar a los usuarios.

### o **Análisis de Resultados**

Al concluir el sistema web, este es entregado al usuario final el cual procede a verificar el funcionamiento del mismo, al finalizar dicha actividad se evalúa a través de una encuesta presentada en la tabla 2-E.

## *Análisis de Eficiencia*

A continuación en la tabla 3-E se muestran las preguntas relacionadas a la eficiencia, en donde las respuestas proporcionadas por partes de los usuarios están colocadas de acuerdo al número de usuarios quienes estuvieron de acuerdo en determinada opción, sumando horizontalmente nos da un total de 4 personas para cada pregunta.

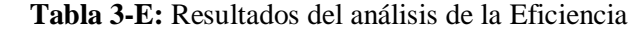

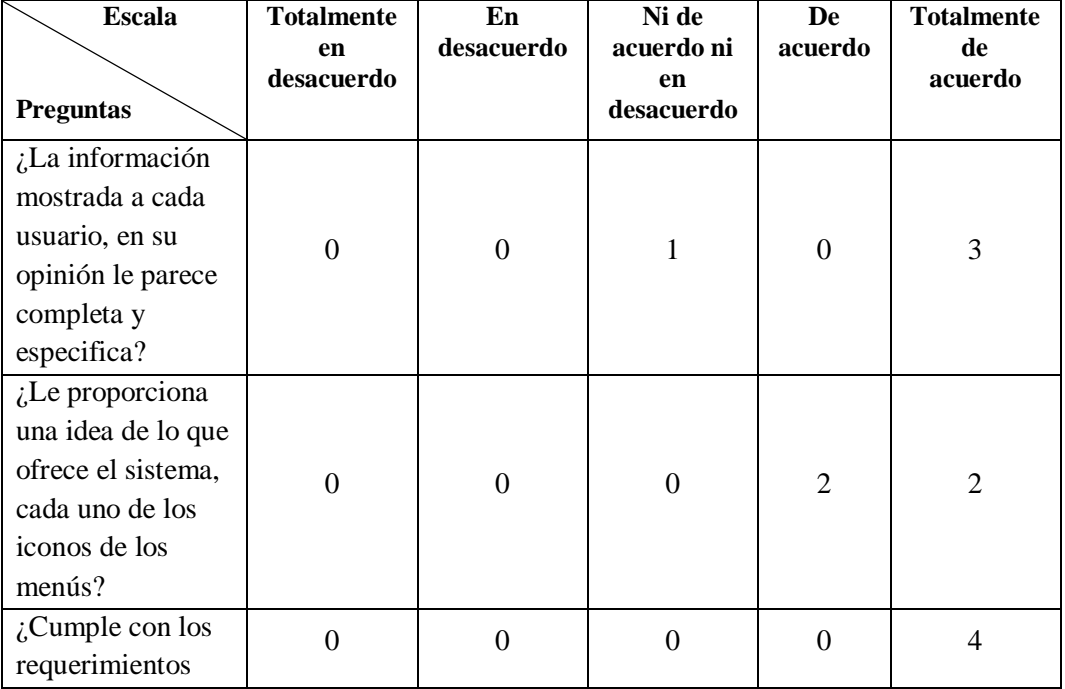

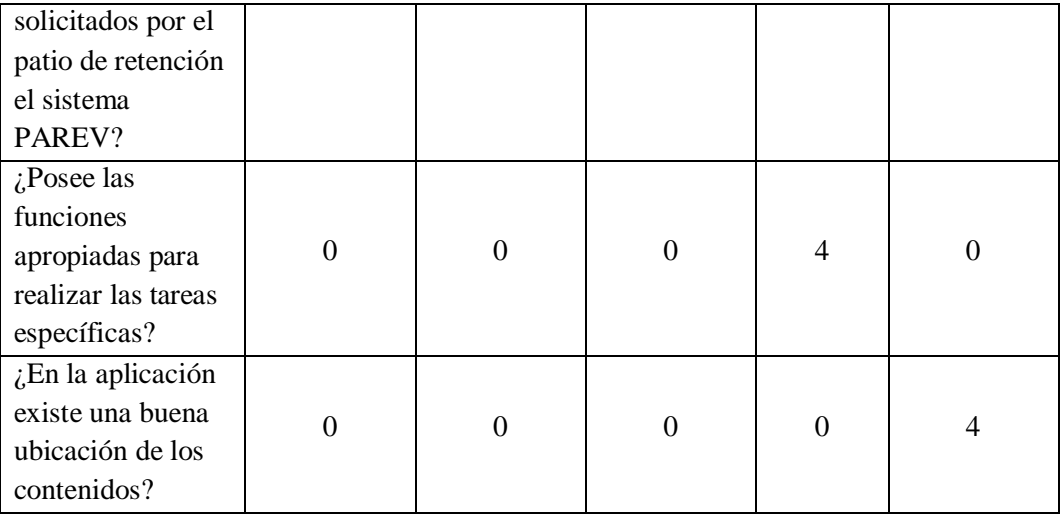

 **Realizado por:** Ricardo Arroyo, 2018

Este parámetro de la Tabla 3-E se ha definido que las 5 respuestas representen a una opción de la siguiente manera: los ítems Totalmente en desacuerdo, En desacuerdo, Ni de acuerdo ni en desacuerdo será representado por la opción NO MEJORA, a su vez De acuerdo, Totalmente de acuerdo será representado por la opción de MEJORA. La tabla 4-E muestra el resultado de cada una de las opciones correspondientes.

 **Tabla 4-E:** Resultados agrupados de la Eficiencia

| Pregunta                              | No mejora             | Mejora |
|---------------------------------------|-----------------------|--------|
|                                       |                       | 2      |
| $\overline{2}$                        |                       |        |
| 3                                     |                       |        |
|                                       |                       |        |
| 5                                     |                       |        |
| <b>Total</b><br>$\cdots$<br>$ -$<br>- | $\sim$ $\sim$<br>---- | 19     |

 **Realizado por:** Ricardo Arroyo, 2018

El Grafico 1-E, presenta el porcentaje de las personas que estarían de acuerdo y en desacuerdo en cada una de las preguntas con respecto a la eficiencia.

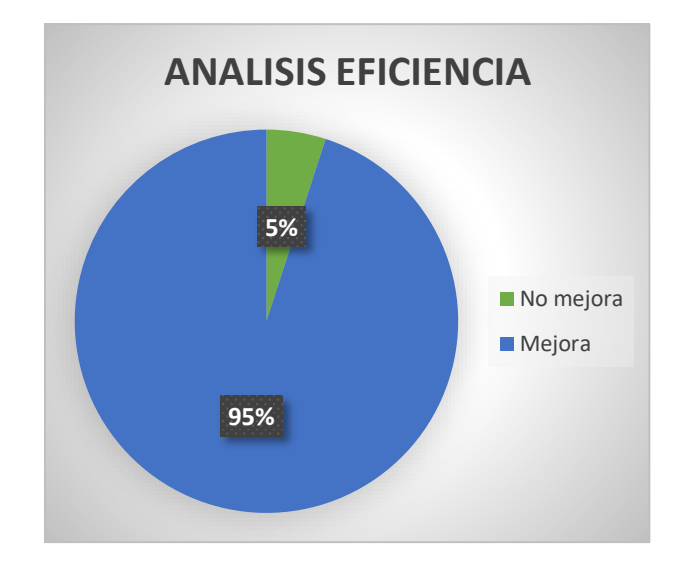

**Grafica 1-E:** Resultados de la Eficiencia  **Realizado por:** Ricardo Arroyo, 2018

De acuerdo a los resultados obtenidos del análisis de la eficiencia, tenemos que un 95% de los encuestados determinan que el sistema es eficiente, mientras que el 5% dice que no es eficiente.

## *Análisis de Efectividad*

Para el estudio efectuado de la efectividad se lo ejecuta de igual manera que se realizó en el análisis de la eficiencia. En la tabla 5-E se detallan las respuestas relacionadas al estudio de la efectividad.

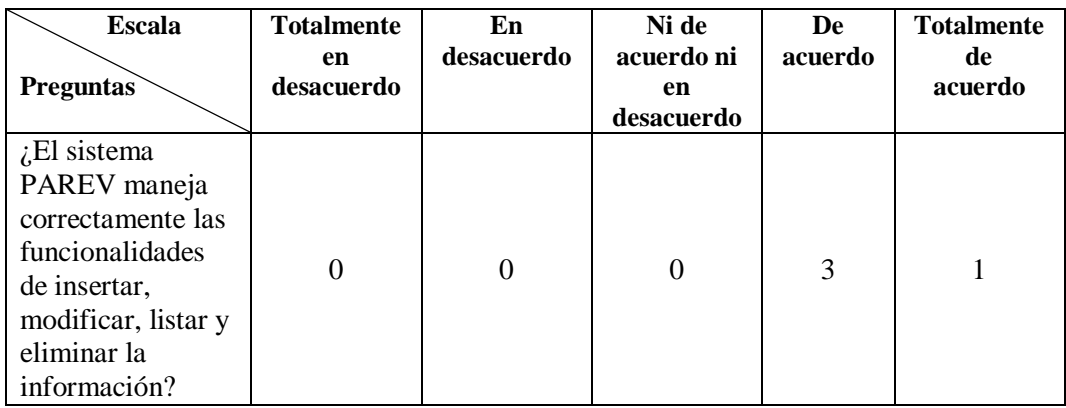

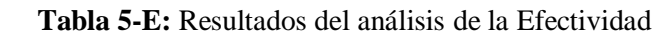

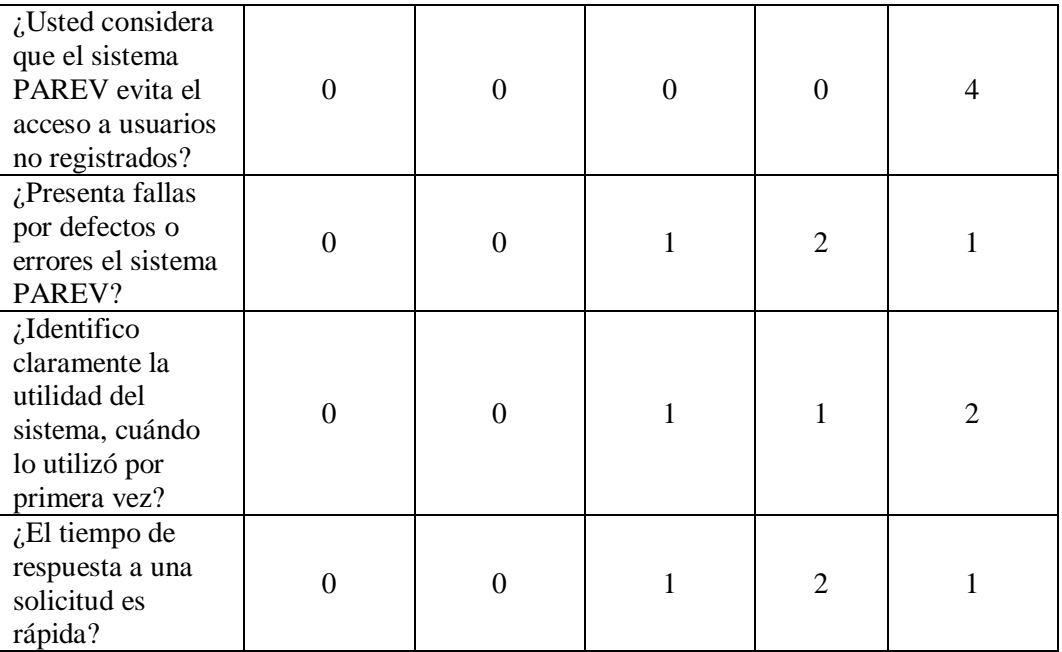

 **Realizado por:** Ricardo Arroyo, 2018

Para establecer los valores de esta gráfica se agruparon los resultados, aplicando las reglas descritas para la tabla 4-E de la eficiencia.

| Pregunta                                | No mejora       | Mejora |
|-----------------------------------------|-----------------|--------|
|                                         |                 |        |
| $\mathcal{D}_{\mathcal{L}}$             |                 |        |
| 3                                       |                 | 2      |
|                                         |                 | 3      |
| ς                                       |                 | 3      |
| <b>Total</b><br>$ -$<br>-<br>- -<br>. . | $  -$<br>$\sim$ | 17     |

 **Tabla 6-E:** Resultados agrupados de la Efectividad

 **Realizado por:** Ricardo Arroyo, 2018

El Grafico 2-E, presenta el porcentaje de las personas que estarían de acuerdo y en desacuerdo en cada una de las preguntas con respecto a la efectividad.

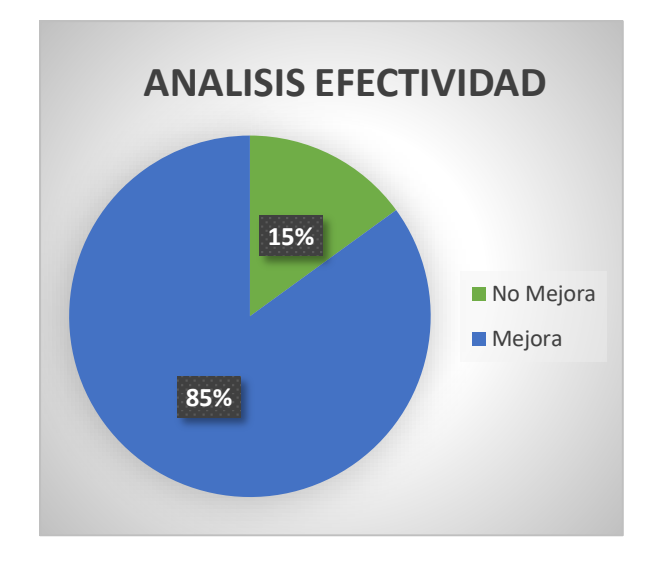

 **Grafica 2-E:** Resultados de la Efectividad.  **Realizado por:** Ricardo Arroyo, 2018

De acuerdo a los resultados obtenidos del análisis de la efectividad, tenemos que un 85% de los encuestados determinan que el sistema si mejora la efectividad, mientras que el 15% dice que no mejora la efectividad.

## *Análisis de la satisfacción*

En la tabla 7-E se muestran las preguntas y respuestas obtenidas en el proceso del estudio de la satisfacción.

| <b>Escala</b><br><b>Preguntas</b>                                                 | <b>Totalmente</b><br>en<br>desacuerdo | En<br>desacuerdo | Ni de<br>acuerdo ni<br>en<br>desacuerdo | De<br>acuerdo | <b>Totalmente</b><br>de<br>acuerdo |
|-----------------------------------------------------------------------------------|---------------------------------------|------------------|-----------------------------------------|---------------|------------------------------------|
| $\zeta$ Se puede<br>asimilar<br>fácilmente el<br>aspecto operativo<br>el sistema? | $\Omega$                              | $\theta$         | $\Omega$                                | 4             | $\theta$                           |
| $i$ Es atractivo e<br>intuitivo el diseño<br>de la aplicación<br>en cuanto a      |                                       | 0                | $\Omega$                                | 4             | $\theta$                           |

 **Tabla 7-E:** Resultados del análisis de la Satisfacción

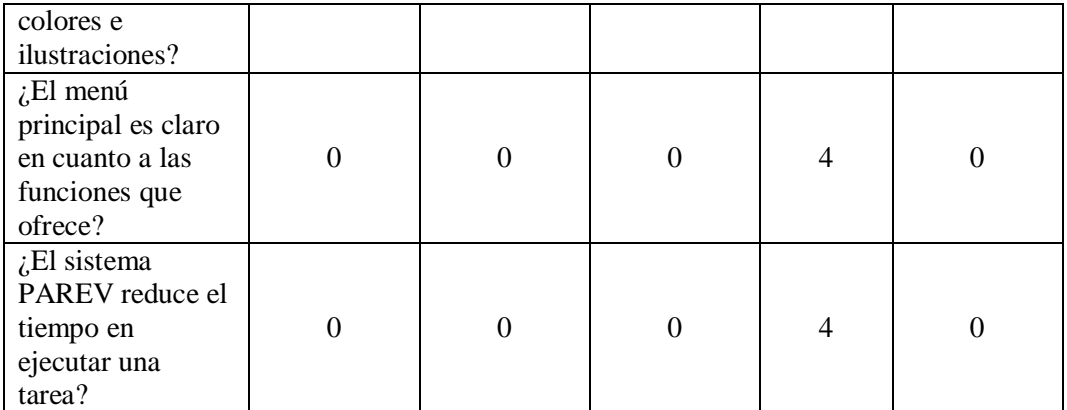

 **Realizado por:** Ricardo Arroyo, 2018

Para establecer los valores de esta gráfica se agruparon los resultados, aplicando las reglas aplicadas en la eficiencia y efectividad.

| Pregunta     | No mejora | Mejora |
|--------------|-----------|--------|
|              |           |        |
| 2            |           |        |
|              |           |        |
|              |           |        |
| <b>Total</b> |           | 16     |

**Tabla 8-E:** Resultados agrupados de la Satisfacción

 **Realizado por:** Ricardo Arroyo, 2018

El Grafico 3-E, presenta la gráfica en porcentajes de las personas que estarían de acuerdo, en desacuerdo y los que indecisos en cada una de las preguntas con respecto a la satisfacción.

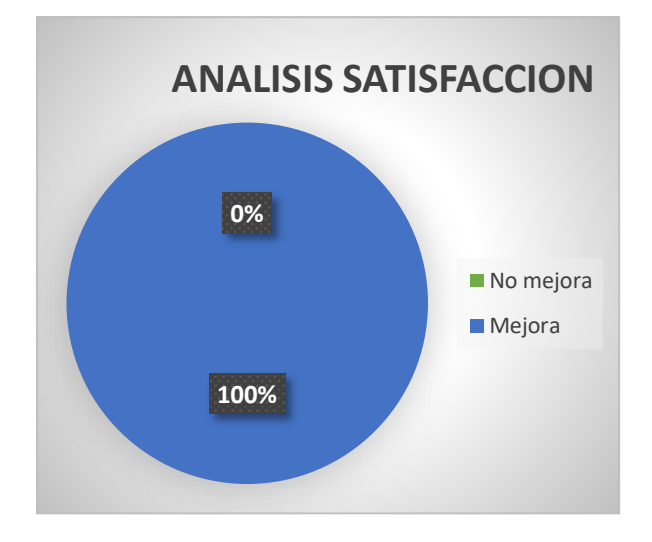

 **Grafica 3-E:** Resultados de la Satisfacción.  **Realizado por:** Ricardo Arroyo, 2018

De acuerdo a los resultados obtenidos del análisis de la satisfacción, tenemos que un 100% de los encuestados determinan que quedaron satisfechos con el sistema.

## *Prueba de significancia estadística*

En una investigación es esencial una prueba de significación, para entender en qué se basa esta prueba veamos el siguiente concepto:

De acuerdo a la información de la muestra tomada acerca de la población tomaremos decisiones que permitan decretar si las muestras observadas se diferencian significativamente de los resultados que se espera obtener, con los cuales se decidirá si se aceptan o se rechaza las hipótesis. (MURRAY R, y otros, 2002)

## **Definición de la Hipótesis**

La hipótesis nula planteada, ya que puede ser aceptada o rechazada teniendo en cuenta que ambos casos existen márgenes de errores, la hipótesis propuesta con la finalidad de rechazarla se designa como hipótesis nula y será interpretada con H<sub>0</sub>; y por lo contrario, rechazar la hipótesis nula (H<sub>0</sub>), conlleva a aceptar una hipótesis alternativa interpretada por H1.

#### Determinación de Variables

- Variable independiente: La eficiencia, eficacia y satisfacción.
- Variables dependientes: La aplicación de un sistema web para el seguimiento de vehículos retenidos

#### **Formulación de la Hipótesis**

H0: La aplicación de un sistema web para el seguimiento de vehículos retenidos por contravenciones para el patio de retención vehicular de Morona Santiago empleando tecnología php con el framework Laravel y la metodología ágil SCRUM, no permitirá mejorar la eficiencia, efectividad y satisfacción en los procesos de gestión de la información.

H1: La aplicación de un sistema web para el seguimiento de vehículos retenidos por contravenciones para el patio de retención vehicular de Morona Santiago empleando tecnología php con el framework Laravel y la metodología ágil SCRUM, permitirá mejorar la eficiencia, efectividad y satisfacción en los procesos de gestión de la información.

## **Prueba de Chi cuadrado**

De acuerdo a la definición de Murray y Larry, el Chi cuadrado aporta una medida de la discrepancia existente entre la frecuencia observada y la frecuencia esperada. En la práctica, las frecuencias esperadas se calculan teniendo en cuenta una hipótesis nula  $(H_0)$ . Si bajo esta hipótesis el valor hallado de Chi cuadrado  $(x_2)$ , es mayor que algún valor crítico ya sea de  $x_{.95}^2$  o $x_{.99}^2$ , que son valores críticos ya definidos en los niveles de 0.05 y 0.01 de significancia, de acuerdo a ese orden se concluirá que las frecuencias observadas difieren considerablemente de las frecuencias que son esperadas y se rechaza la hipótesis nula, al nivel de significancia correspondiente, si no es así, se aceptaría o al menos no se rechazaría.

La prueba de Chi Cuadrado está definida por la siguiente fórmula:

$$
x^2 = \sum \frac{(Observado - Esperado)}{Esperado}
$$

## **Frecuencia Observada**

Utilizando la encuesta como el proceso de recolección de datos y el cuestionario como su instrumento, se procede a realizar las tabulaciones de la eficiencia de la usabilidad, los valores cuantitativos están detallados en la tabla 4-E. Mientras que los valores de la efectividad los podremos observar en la tabla 6-E y por no dejar de lado los valores de la satisfacción notaremos que están detallados en la tabla 8-E.

El reporte de los datos cuantitativos de las tabulaciones permite establecer las frecuencias observadas apoyada en la población referida anteriormente, la tabla 10-E de frecuencias observada es importante para la ejecución de la prueba chi cuadrada.

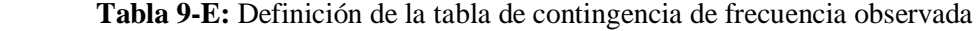

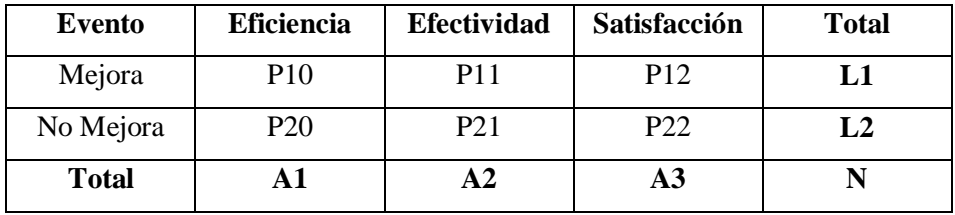

 **Realizado por:** Ricardo Arroyo, 2018

 **Tabla 10-E:** De contingencia de frecuencia observada

| Evento       | <b>Eficiencia</b> | <b>Efectividad</b> | Satisfacción | <b>Total</b> |
|--------------|-------------------|--------------------|--------------|--------------|
| Mejora       |                   |                    | 16           | 52           |
| No Mejora    |                   |                    |              |              |
| <b>Total</b> | 20                | 20                 | 16           | 56           |

 **Realizado por:** Ricardo Arroyo, 2018

#### **Frecuencia Esperada**

El investigador desea conocer el vínculo que mantienen las variables, por esta razón se considera necesario fijar valores esperados y diseñar una tabla de contingencia. Esta tabla de contingencia se basa en la correlación que puede existir entre los tres elementos nominales y sus correspondientes niveles.

Como objetivo principal, la tabla de contingencia verifica la asociación entre los tres valores y si estos son estadísticamente significativos. Para llevar a cabo el cálculo de la tabla de contingencia con valores esperados se debe dividir el producto de cada fila total y columna marginal por el total de las frecuencias observadas.

La fórmula para el cálculo de la frecuencia esperada es la siguiente:

#### frecuencia esperada = A1 ∗L1 N

| Evento       | <b>Eficiencia</b> | <b>Efectividad</b> | Satisfacción | <b>Total</b> |
|--------------|-------------------|--------------------|--------------|--------------|
| Mejora       | Q10               | Q11                | Q12          |              |
| No Mejora    | Q20               | Q21                | Q22          |              |
| <b>Total</b> |                   |                    |              |              |

 **Tabla 11-E:** Definición de la tabla de contingencia de frecuencia esperada

 **Realizado por:** Ricardo Arroyo, 2018

Aplicamos la fórmula de la frecuencia esperada reemplazando sus datos con los valores cuantitativos.

$$
Q10 = \frac{20*52}{56} = 18.57 \quad Q11 = \frac{20*52}{56} = 18.57 \quad Q12 = \frac{16*52}{56} = 14,85
$$

$$
Q20 = \frac{20*4}{56} = 1.42 \qquad Q21 = \frac{20*4}{56} = 1.42 \qquad Q22 = \frac{16*4}{56} = 1.14
$$

En la tabla 12-E de contingencia se presentan los datos cuantitativos que se calcularon previamente, con sus correspondientes variables a calcular (si, no y tal vez). Cada una de las variables representa cada una de las respuestas dada por los encuestados.

| <b>Evento</b> | <b>Eficiencia</b> | <b>Efectividad</b> | Satisfacción | <b>Total</b> |
|---------------|-------------------|--------------------|--------------|--------------|
| Mejora        | 18.57             | 18.57              | 14.85        | 51.99        |
| No Mejora     | 1.42              | 1.42               | 1.14         | 3.98         |
| <b>Total</b>  | 19.99             | 19.99              | 15.99        | 55.97        |

 **Tabla 12-E:** Tabla de contingencia esperada

 **Realizado por:** Ricardo Arroyo, 2018

## **Grados de libertad**

Tomando como referencia la tabla de contingencia, los grados de libertad se definirán como el resultado del producto entre n-1 por m-1 (tomando n como número de filas y m como el número de columnas).

La fórmula para calcular los grados de libertad es la siguiente:

 $Grados\,libertad = (n - 1)(m - 1)$  $= (2 - 1)(3 - 1)$  $= 2$ 

La tabla de contingencia para este estudio está conformada por dos columnas y tres filas, como resultado de aplicar la formula obtenemos dos grados de libertad.

## **Cálculo de la prueba del Chi cuadrado**

Para obtener el resultado de chi cuadrado aplicaremos la siguiente fórmula:

$$
x^2 = \sum \frac{(Observado - Esperado)^2}{esperado}
$$

$$
x^{2} = \frac{(19 - 18.57)^{2}}{18.57} + \frac{(17 - 18.57)^{2}}{18.57} + \frac{(16 - 14.85)^{2}}{14.85} + \frac{(1 - 1.42)^{2}}{1.42} + \frac{(3 - 1.42)^{2}}{1.42} + \frac{(0 - 1.14)^{2}}{1.14}
$$

$$
x^{2} = 3.22
$$

Se obtuvo como resultado después aplicar la fórmula de chi cuadrado que 3.22 es el valor de  $x^2$ .

## **Análisis de la prueba chi cuadrado**

Con el resultado de aplicar la prueba de chi cuadrado, ya se podrá proceder a realizar un análisis de la tabla de chi cuadrado de acuerdo a los grados de libertad y parámetros de significancia obtenidos.

## **Nivel de significancia**

Se empleara un nivel de significancia del 0.05 que equivale al 5% ya que es usado en las investigaciones comúnmente para determinar la seguridad de los resultados.

## **Tabla de distribución chi cuadrado**

En la figura 1-E se presenta la tabla de distribución de chi cuadrado, que nos ayudara a comparar los datos críticos dependiendo de los grados de libertad y nivel de significancia.

| Grados de<br>libertad   | Probabilidad |      |      |                  |       |      |                        |                        |             |               |       |
|-------------------------|--------------|------|------|------------------|-------|------|------------------------|------------------------|-------------|---------------|-------|
|                         | 0,95         | 0,90 | 0.80 | 0,70             | 0, 50 |      | $0,30 \quad 0,20$      | 0, 10                  | 0.05        | 0,01          | 0,001 |
| 1                       | 0,004        | 0.02 | 0,06 | 0, 15            | 0,46  | 1,07 | 1,64                   | 2,71                   | 3.84        | 6,64          | 10,83 |
| $\overline{\mathbf{z}}$ | 0.10         | 0.21 | 0,45 | 0,71             | 1,39  | 2,41 | 3,22                   | 4.60                   | 5,99        | 9,21          | 13,82 |
| з                       | 0.35         | 0,58 | 1,01 | 1,42             | 2,37  | 3,66 | 4,64                   | 6,25                   |             | 7,82 11,34    | 16,27 |
| ٠                       | 0,71         | 1,06 | 1,65 | 2,20             | 3,36  | 4,88 | 5,99                   | 7,78                   |             | 9,49 13,28    | 18,47 |
| 5                       | 1,14         | 1,61 | 2,34 | 3,00             | 4,35  | 6,06 | 7,29                   | 9,24                   |             | 11,07 15,09   | 20,52 |
| 6                       | 1,65         | 2,20 | 3,07 | 3,83             | 5,35  | 7,23 |                        | 8,56 10,64             |             | 12,59 16,81   | 22,46 |
| 7                       | 2,17         | 2,83 | 3,82 | 4,67             | 6,35  | 8,38 |                        | 9,80 12,02             | 14.07 18.48 |               | 24,32 |
| 6                       | 2,73         | 3,49 | 4,59 | 5.53             | 7,34  |      | 9,52 11,03 13,36       |                        |             | 15,51 20,09   | 26,12 |
| 9                       | 3,32         | 4,17 | 5,38 | 6,39             |       |      | 8,34 10,66 12,24 14,68 |                        | 16,92 21,67 |               | 27,88 |
| 10                      | 3,94         | 4,86 | 6,18 | 7,27             |       |      |                        | 9,34 11,78 13,44 15,99 | 18,31 23,21 |               | 29,59 |
|                         |              |      |      | No significativo |       |      |                        |                        |             | Significativo |       |

DISTRIBUCION DE v<sup>2</sup>

 **Figura 1-E:** Distribución de chi cuadrado

**Fuente:** https://cristina92sm.wordpress.com/2011/05/15/ejercicio-del-seminario-nueve-chi-cuadrado/

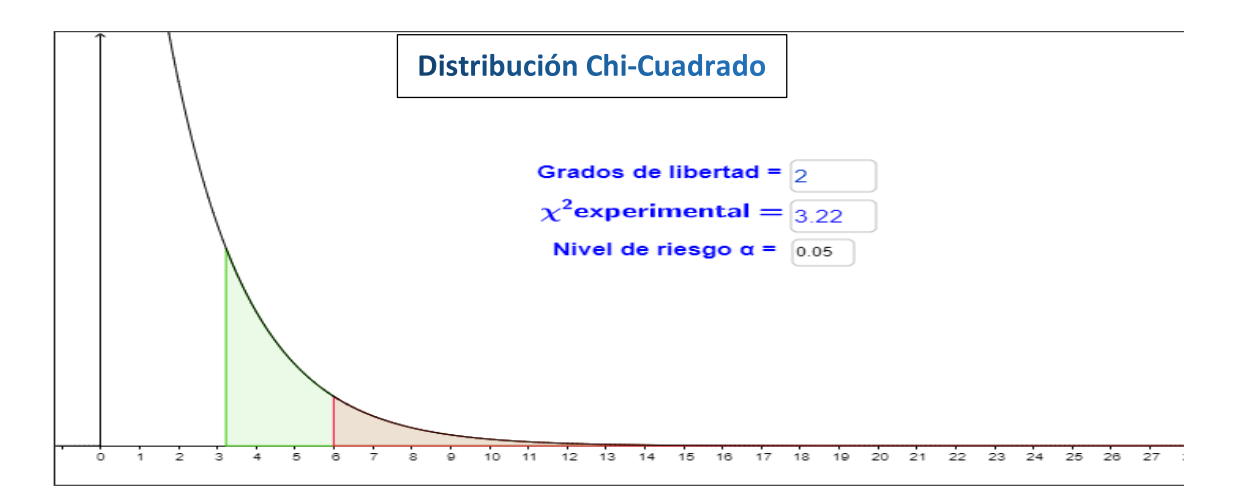

**Figura 2-E:** Área de aceptación de chi cuadrado

**Realizado por:** Ricardo Arroyo, 2019

El cálculo de chi-cuadrado es de 3.22 con un nivel de significancia del 5% y con 2 grados de libertad. Comparando el valor calculado y el de la tabla de chi-cuadrado tenemos que 3.22 es menor que 5.99 esto conlleva a la aceptación de la hipótesis nula  $(H<sub>0</sub> =$  no permitirá mejorar) y al rechazo de la hipótesis alternativa (H<sub>1=</sub> permitirá mejorar) por lo cual se concluye que la aplicación de un sistema web para el seguimiento de vehículos retenidos por contravenciones para el patio de retención vehicular de Morona Santiago empleando tecnología php con el framework Laravel y la metodología ágil SCRUM, no permitirá mejorar la eficiencia, efectividad y satisfacción en los procesos de gestión de la información.

## **Anexo F: Manual de usuario**

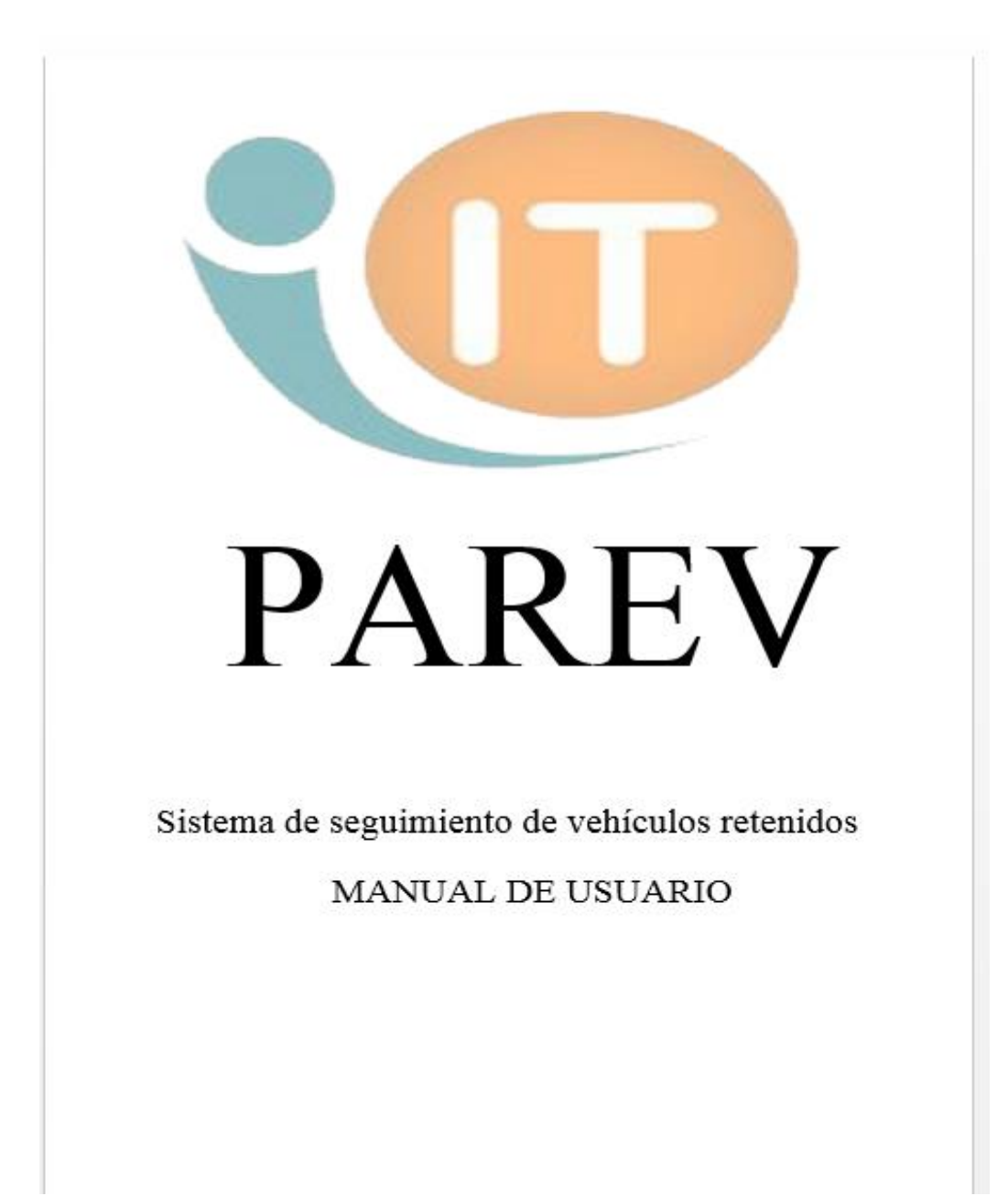
### Aviso

 $\circledast$  2019 Escuela Superior Politécnica de Chimborazo. Todos los derechos reservados. Ninguna parte de este manual podrá ser reproducida o trascrita.

PAREV es un sistema web desarrollado en colaboración con la Escuela Superior Politécnica de Chimborazo.

# TABLA DE CONTENIDO

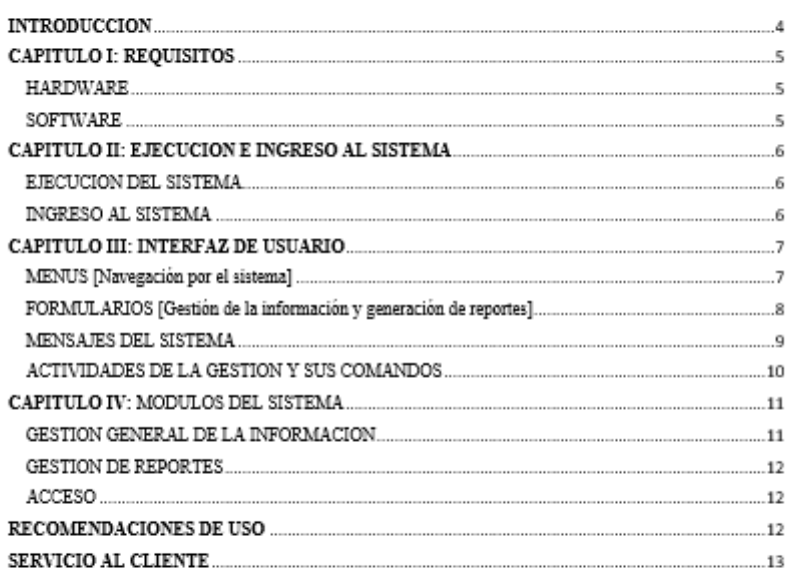

## **INTRODUCCIÓN**

PAREV es un sistema web que automatiza el seguimiento de vehículos retenidos por contravenciones para el patio de retención vehicular de Morona Santiago. Su interfaz gráfica es amigable lo cual facilita su uso. El presente manual permite un aprendizaje guiado sobre el manejo de sus diferentes módulos, así como la solución de problemas.

# **CAPÍTULO I: REQUISITOS**

#### **HARDWARE**

El sistema ha sido probado satisfactoriamente en un computador que cumple las siguientes características

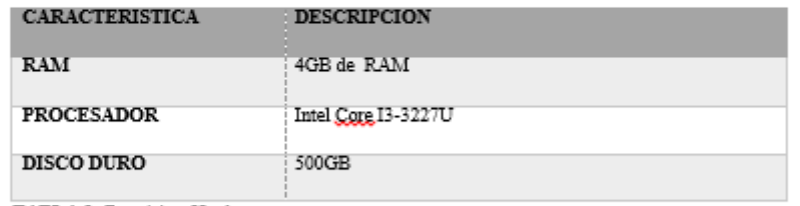

TABLA 1: Requisitos Hardware

#### **SOFTWARE**

Para el correcto funcionamiento del sistema, el equipo el equipo servidor debe tener instalado los siguientes programas mínimos:

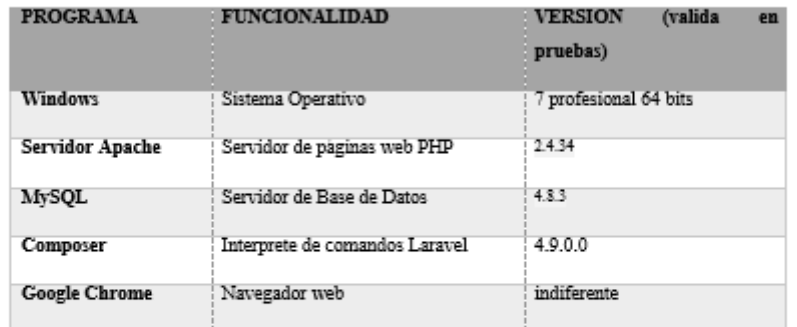

TABLA 2: Requisitos Software Servidor

En cuanto al equipo cliente, este debe tener instalado un navegador web, de preferencias Google Chrome debidamente actualizado.

# CAPITULO II: EJECUCIÓN E INGRESO AL SISTEMA

#### EJECUCIÓN DEL SISTEMA

La ejecución correcta del sistema depende de la configuración del equipo servidor. En caso de que todos los servicios se encuentren correctamente configurados, la disponibilidad del sistema en la web será inmediata, luego de encender el servidor.

### INGRESO AL SISTEMA

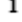

En el equipo cliente, abra el navegador de sus preferencia y coloque la URL de la aplicación web. En caso de que el cliente y el servidor corran en el mismo computador, podrá acceder al sistema mediante la siguiente dirección:

#### http://localhost:8000/

#### $\mathbf 2$

Seleccione la opción iniciar sesión que se encuentra en la parte superior derecha de la página e ingrese sus credenciales para poder acceder al sistema

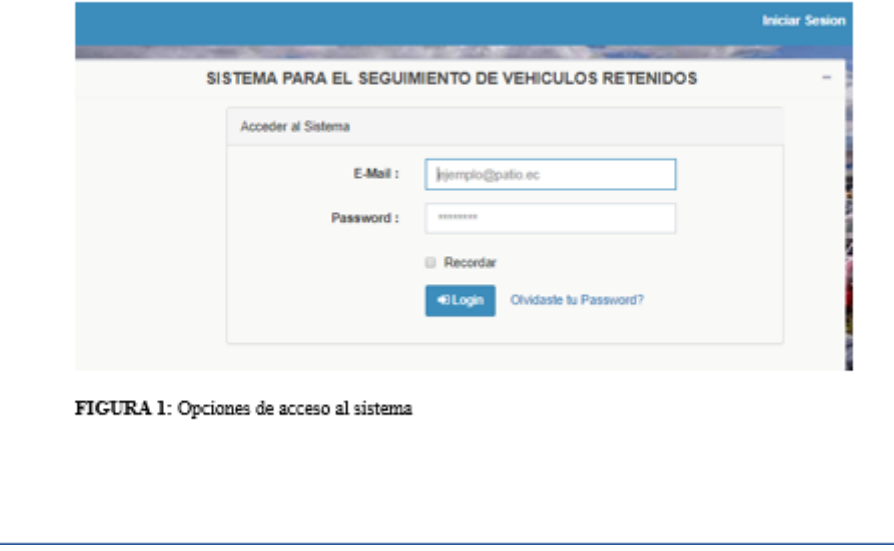

## **CAPITULO III: INTERFAZ DE USUARIO**

#### MENÚS [Navegación por el sistema]

#### MENU PRINCIPAL

La navegación a través del sistema puede realizarse mediante el "menú principal". Este se encuentra en la parte izquierda de la página, al hacer clic en alguna de las opciones, se despliega un submenú el cual al seleccionarlo, lo redirigirá a otras pantallas del sistema.

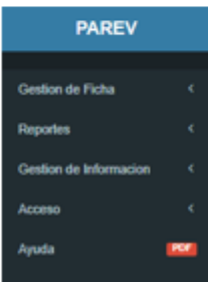

Figura 2: Menú principal

#### MENU SUPERIOR

Opciones de usuarios del sistema, como "cerrar sesión" o "modificar clave", se encuentran en la parte superior derecha al hacer clic sobre el nombre del usuario se desplegaran las diferentes opciones. Al hacer clic en "cerrar sesión", se abrirá el índex o home del sistema. La opción "cambiar contraseña" nos mostrara un formulario para el cambio de la contraseña.

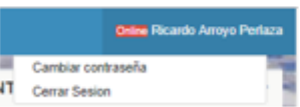

Figura 3: Menú superior

FORMULARIOS [Gestión de la información y generación de reportes]

#### FORMULARIOS DE GESTION Y BOTONES

Cuando haga clic en botones como "nuevo" o "editar", deberá cumplir con la información solicitada (asteriscos alado de las etiquetas son obligatorios y de acuerdo a que campo llene el sistema le avisara que campo más deberá llenar).

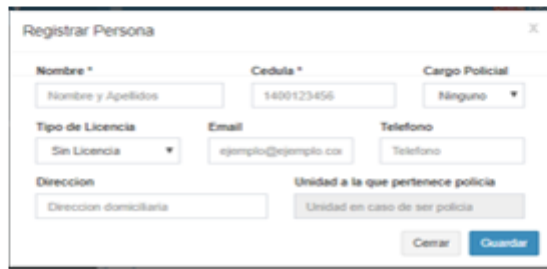

Figura 4: Formulario de Gestión

#### FORMULARIO DE GENERACIÓN DE REPORTES

En el proceso de generación de reportes, deberá seleccionar las fechas en la que desee recolectar la información, todos los reportes se exportaran en formato pdf.

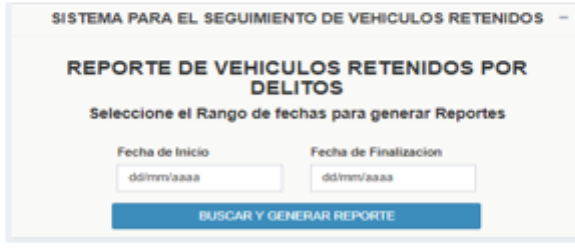

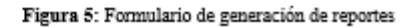

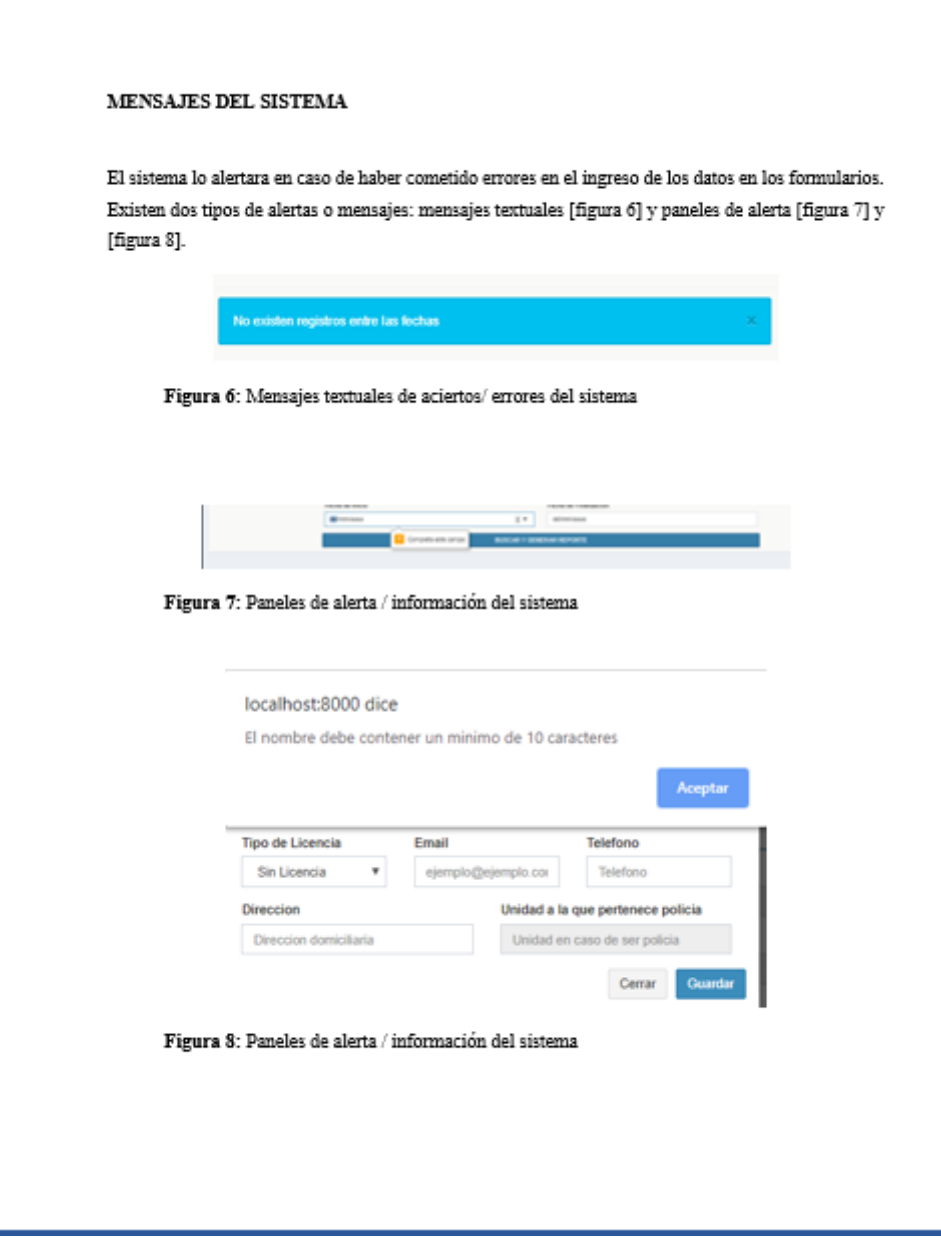

### ACTIVIDADES DE LA GESTIÓN Y SUS COMANDOS

En la interfaz del sistema encontrara varios elementos o comandos que le ayudaran a la realización de las actividades que desee realizar. En la tabla 3 se resumen las acciones generales que puede realizar en el sistema

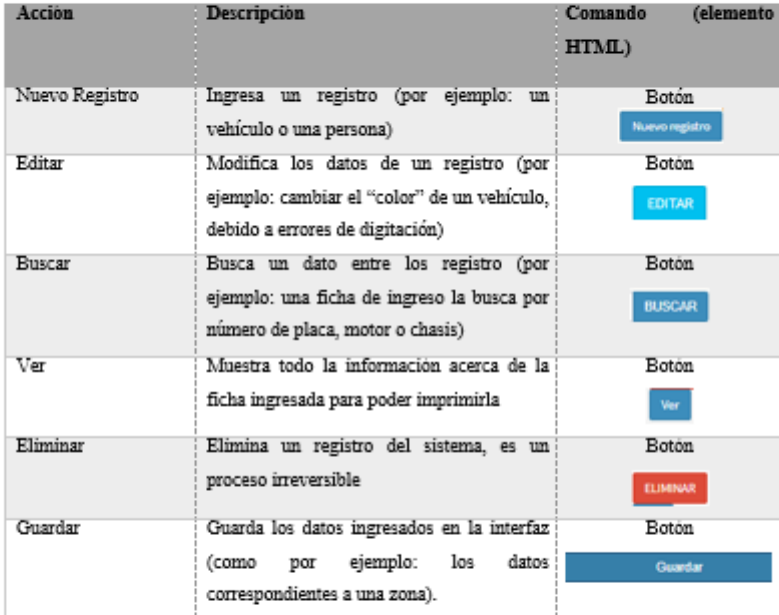

## **CAPITULO IV: MÓDULOS DEL SISTEMA**

#### GESTIÓN GENERAL DE LA INFORMACIÓN

Para gestionar la información general del sistema, como vehículos, fichas de ingreso, fichas de salida, zona, circuitos entre otros, se han implementado dos opciones en el menú principal:

 $\operatorname{GESTION}$  DE FICHAS: se gestionara todo lo referente a las fichas de ingreso, fichas de salida y cobro de garaje

GESTIÓN DE LA INFORMACIÓN: se gestionara todo lo referente a información para poder llenar una ficha, como por ejemplo: un vehículo, una zona, circuitos, cantones entre otros.

#### **GESTION DE REPORTES**

Para la generación y descargas de informes, el sistema tiene implementado en el menú principal la opción de REPORTES, mediante la cual podrá solo obtener reporte de las opciones ya definidas.

#### **ACCESO**

El apartado acceso es donde se podrá conocer y modificar la información correspondiente a los usuarios. Esta opción solo está disponible para los usuarios de tipo administrador.

## **RECOMENDACIONES DE USO**

- · En caso de que el sistema presente retardo en los tiempos de respuesta, se recomienda reiniciar tanto el equipo servidor como el cliente.
- · Se sugiere emplear el navegador Google Chrome para el acceso al sistema, además de actualizarlo frecuentemente.
- · Si van a existir periodos amplios de inactividad, se sugiere cerrar la sesión una vez terminados los procesos panificados. Usted podrá volver a ingresar al sistema nuevamente sin problemas

## **SERVICIO AL CLIENTE**

En caso requiera soporte técnico sobre el manejo del sistema, puede contactar al desarrollador a través de los siguientes medios:

Técnico: Ricardo Arroyo (0985495683 o ricardo007\_arroyo@hotmail.com)